## SIEMENS

## SIMOTION

## SIMOTION D410-2

Manuale del prodotto

## Prefazione

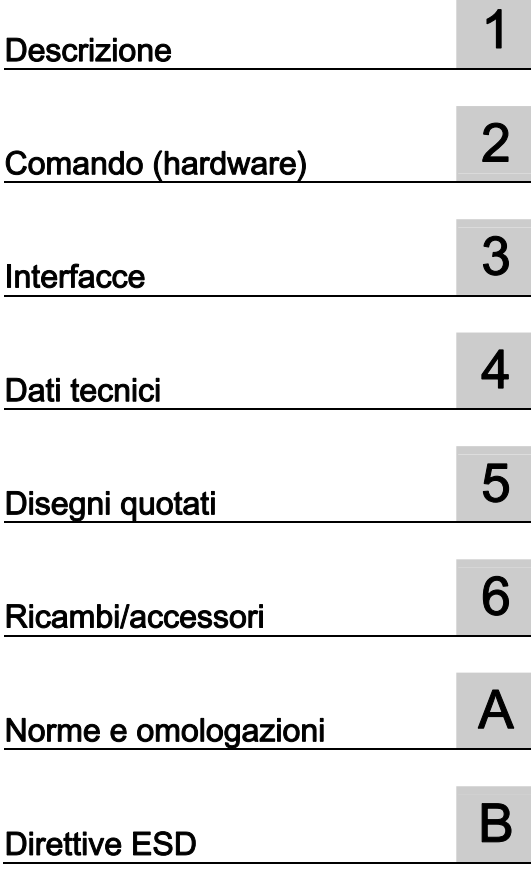

Valido per SIMOTION D410-2 DP

#### Avvertenze di legge

#### Concetto di segnaletica di avvertimento

Questo manuale contiene delle norme di sicurezza che devono essere rispettate per salvaguardare l'incolumità personale e per evitare danni materiali. Le indicazioni da rispettare per garantire la sicurezza personale sono evidenziate da un simbolo a forma di triangolo mentre quelle per evitare danni materiali non sono precedute dal triangolo. Gli avvisi di pericolo sono rappresentati come segue e segnalano in ordine descrescente i diversi livelli di rischio.

#### $\land$  PERICOLO

questo simbolo indica che la mancata osservanza delle opportune misure di sicurezza provoca la morte o gravi lesioni fisiche.

## **AVVERTENZA**

il simbolo indica che la mancata osservanza delle relative misure di sicurezza può causare la morte o gravi lesioni fisiche.

## $\bigwedge$ CAUTELA

con il triangolo di pericolo indica che la mancata osservanza delle relative misure di sicurezza può causare lesioni fisiche non gravi.

## CAUTELA

senza triangolo di pericolo indica che la mancata osservanza delle relative misure di sicurezza può causare danni materiali.

#### **ATTENZIONE**

indica che, se non vengono rispettate le relative misure di sicurezza, possono subentrare condizioni o conseguenze indesiderate.

Nel caso in cui ci siano più livelli di rischio l'avviso di pericolo segnala sempre quello più elevato. Se in un avviso di pericolo si richiama l'attenzione con il triangolo sul rischio di lesioni alle persone, può anche essere contemporaneamente segnalato il rischio di possibili danni materiali.

#### Personale qualificato

Il prodotto/sistema oggetto di questa documentazione può essere adoperato solo da personale qualificato per il rispettivo compito assegnato nel rispetto della documentazione relativa al compito, specialmente delle avvertenze di sicurezza e delle precauzioni in essa contenute. Il personale qualificato, in virtù della sua formazione ed esperienza, è in grado di riconoscere i rischi legati all'impiego di questi prodotti/sistemi e di evitare possibili pericoli.

#### Uso conforme alle prescrizioni di prodotti Siemens

Si prega di tener presente quanto segue:

#### $\bigwedge$ AVVERTENZA

I prodotti Siemens devono essere utilizzati solo per i casi d'impiego previsti nel catalogo e nella rispettiva documentazione tecnica. Qualora vengano impiegati prodotti o componenti di terzi, questi devono essere consigliati oppure approvati da Siemens. Il funzionamento corretto e sicuro dei prodotti presuppone un trasporto, un magazzinaggio, un'installazione, un montaggio, una messa in servizio, un utilizzo e una manutenzione appropriati e a regola d'arte. Devono essere rispettate le condizioni ambientali consentite. Devono essere osservate le avvertenze contenute nella rispettiva documentazione.

#### Marchio di prodotto

Tutti i nomi di prodotto contrassegnati con ® sono marchi registrati della Siemens AG. Gli altri nomi di prodotto citati in questo manuale possono essere dei marchi il cui utilizzo da parte di terzi per i propri scopi può violare i diritti dei proprietari.

#### Esclusione di responsabilità

Abbiamo controllato che il contenuto di questa documentazione corrisponda all'hardware e al software descritti. Non potendo comunque escludere eventuali differenze, non possiamo garantire una concordanza perfetta. Il contenuto di questa documentazione viene tuttavia verificato periodicamente e le eventuali correzioni o modifiche vengono inserite nelle successive edizioni.

Siemens AG Industry Sector Postfach 48 48 90026 NÜRNBERG GERMANIA

 Copyright © Siemens AG 2012. Tutti i diritti riservati

## <span id="page-2-1"></span><span id="page-2-0"></span>Prefazione

#### Contenuto del manuale del prodotto

Il presente documento è parte integrante del pacchetto di documentazione SIMOTION D.

#### Campo di validità

Il manuale del prodotto SIMOTION D410-2 descrive la Control Unit SIMOTION D410-2 DP.

#### Nota

Per le Control Unit SIMOTION D410 DP e SIMOTION D410 PN è disponibile un manuale del prodotto SIMOTION D410 a sé stante.

## Norme

Il sistema SIMOTION è stato sviluppato nel rispetto delle direttive di qualità di ISO 9001.

## Sezioni del manuale

Le sezioni che seguono descrivono le finalità e le modalità d'uso del manuale del prodotto:

● Descrizione

Questa sezione fornisce informazioni sul sistema SIMOTION e sulla sua integrazione nell'ambiente di informazioni.

● Comando (hardware)

Questa sezione descrive le proprietà gli elementi di comando e visualizzazione di SIMOTION D410-2.

● Interfacce

Questa sezione fornisce informazioni sulle interfacce, la relativa assegnazione dei pin e le possibilità di utilizzo.

● Dati tecnici

Questa sezione descrive le proprietà e le caratteristiche di SIMOTION D410-2.

- Disegni quotati
- Ricambi/accessori

Questa sezione fornisce informazioni in merito alle parti di ricambio e agli accessori per SIMOTION D410-2.

● Appendice

Questa sezione fornisce informazioni sulle diverse norme, omologazioni e direttive ESD soddisfatte dall'apparecchio.

● Indice per il reperimento delle informazioni

## Documentazione SIMOTION

La panoramica della documentazione SIMOTION è riportata in una bibliografia separata.

La documentazione è compresa in versione elettronica nella fornitura di SIMOTION SCOUT e consiste in 10 pacchetti di documenti.

Per la versione di prodotto SIMOTION V4.3 sono disponibili i seguenti pacchetti di documentazione:

- SIMOTION Engineering System Utilizzo
- SIMOTION Descrizione del sistema e delle funzioni
- SIMOTION Service e Diagnostica
- SIMOTION IT
- Programmazione SIMOTION
- Programmazione SIMOTION Riferimenti
- SIMOTION C
- SIMOTION P
- SIMOTION D
- Documentazione integrativa SIMOTION

## Ulteriori informazioni

Al seguente link sono disponibili informazioni relative:

- all'ordinazione della documentazione / alla panoramica manuali
- altri link per il download di documenti
- all'utilizzo della documentazione online (manuali/cercare e sfogliare informazioni)

http://www.siemens.com/motioncontrol/docu

Per domande relative alla documentazione tecnica (ad es. suggerimenti, correzioni) si prega di inviare una e-mail al seguente indirizzo: docu.motioncontrol@siemens.com

#### My Documentation Manager

Al seguente link sono disponibili informazioni per strutturare individualmente la documentazione sulla base di contenuti Siemens ed adattarli alla propria documentazione della macchina:

http://www.siemens.com/mdm

## **Training**

Al seguente link sono disponibili informazioni su SITRAIN - il Training di Siemens per prodotti, sistemi e soluzioni della tecnica di automazione:

http://www.siemens.com/sitrain

## Domande frequenti

Le FAQ (Frequently Asked Questions) si trovano nelle SIMOTION Utilities & Applications incluse nella fornitura di SIMOTION SCOUT e nelle pagine di Service&Support alla voce Product Support:

http://support.automation.siemens.com

## Technical Support

Per i numeri telefonici dell'assistenza tecnica specifica dei vari Paesi, vedere in Internet in Contatti:

http://www.siemens.com/automation/service&support

## Smaltimento e riciclaggio

SIMOTION D410-2 è un prodotto ecologico! Esso si distingue, tra l'altro, per le seguenti caratteristiche:

- La materia plastica dell'involucro, pur essendo altamente resistente al fuoco, è protetta da una vernice ignifuga.
- Identificazione dei materiali plastici secondo ISO 11469.
- L'impiego di materiali è ridotto, grazie al volume compatto e alla minore quantità di elementi costruttivi con l'integrazione in ASIC.

Lo smaltimento dei prodotti descritti in questo manuale deve avvenire secondo le relative normative nazionali vigenti.

I prodotti sono ampiamente riciclabili grazie allo scarso contenuto di sostanze nocive. Per il riciclaggio ecocompatibile e lo smaltimento delle apparecchiature usate, rivolgersi ad un'azienda specializzata nello smaltimento di materiali elettronici.

Per ulteriori informazioni sull'argomento relativo a smaltimento e riciclaggio rivolgersi al partner di riferimento Siemens locale. Per conoscere l'indirizzo del partner più vicino, consultare la banca dati su Internet all'indirizzo:

http://www.automation.siemens.com/partner

## Ulteriori informazioni / FAQ

Relativamente al presente manuale, sono disponibili ulteriori informazioni nelle seguenti FAQ:

http://support.automation.siemens.com/WW/view/de/27585482

Sono inoltre disponibili le seguenti fonti informative:

- SIMOTION Utilities & Applications: Le SIMOTION Utilities & Applications rientrano nel pacchetto di fornitura di SIMOTION SCOUT e contengono, oltre alle FAQ, Utilities gratuite (ad es. strumenti di calcolo, strumenti di ottimizzazione ecc.) come anche esempi applicativi (soluzioni Ready to Apply, ad es. avvolgitori, troncatrici trasversali oppure servizi di Handling).
- Le FAQ attuali relative a SIMOTION all'indirizzo http://support.automation.siemens.com/WW/view/de/10805436/133000
- Guida in linea di SIMOTION SCOUT
- Per ulteriore documentazione, vedere la bibliografia (documento separato)

## Indice del contenuto

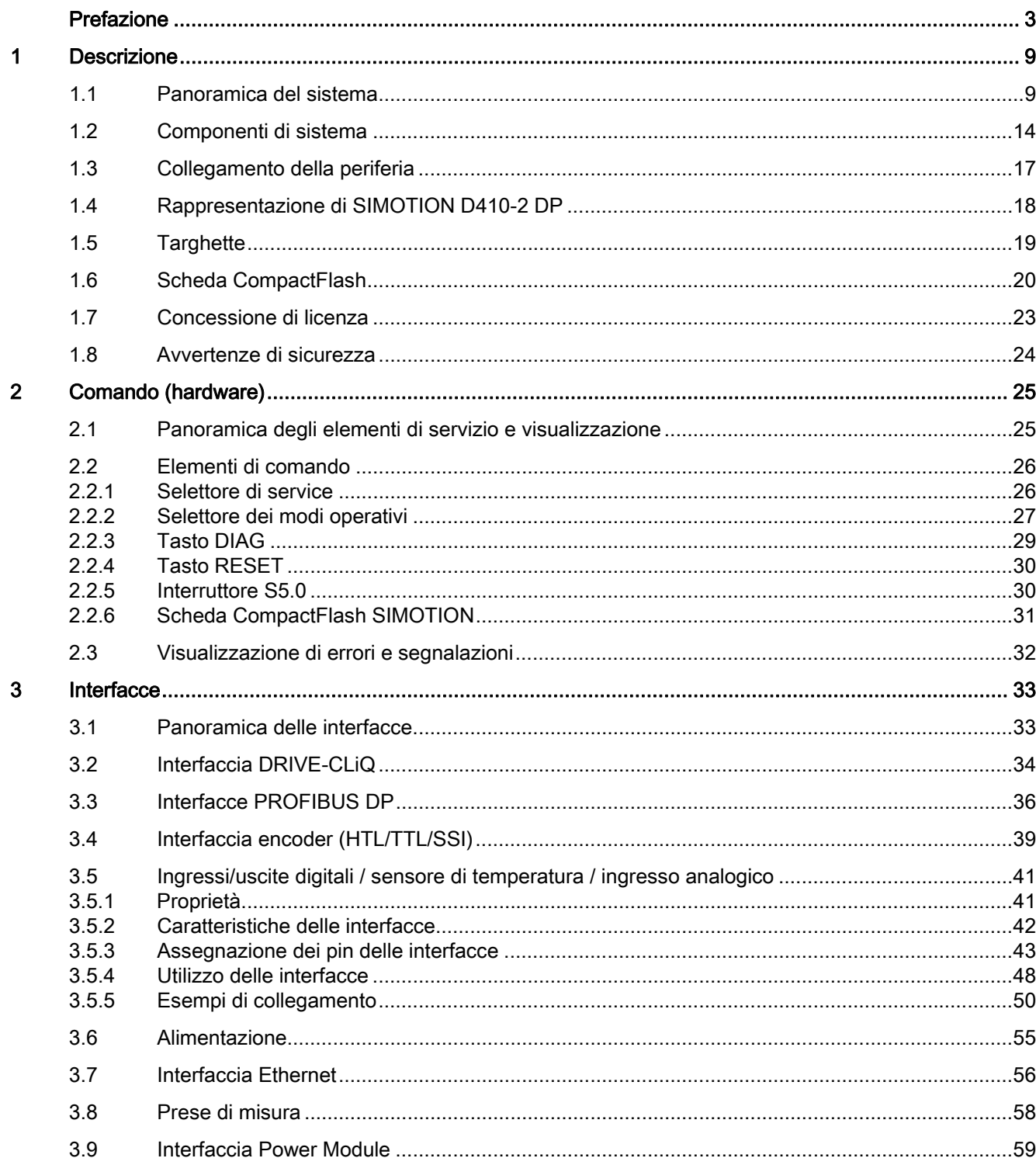

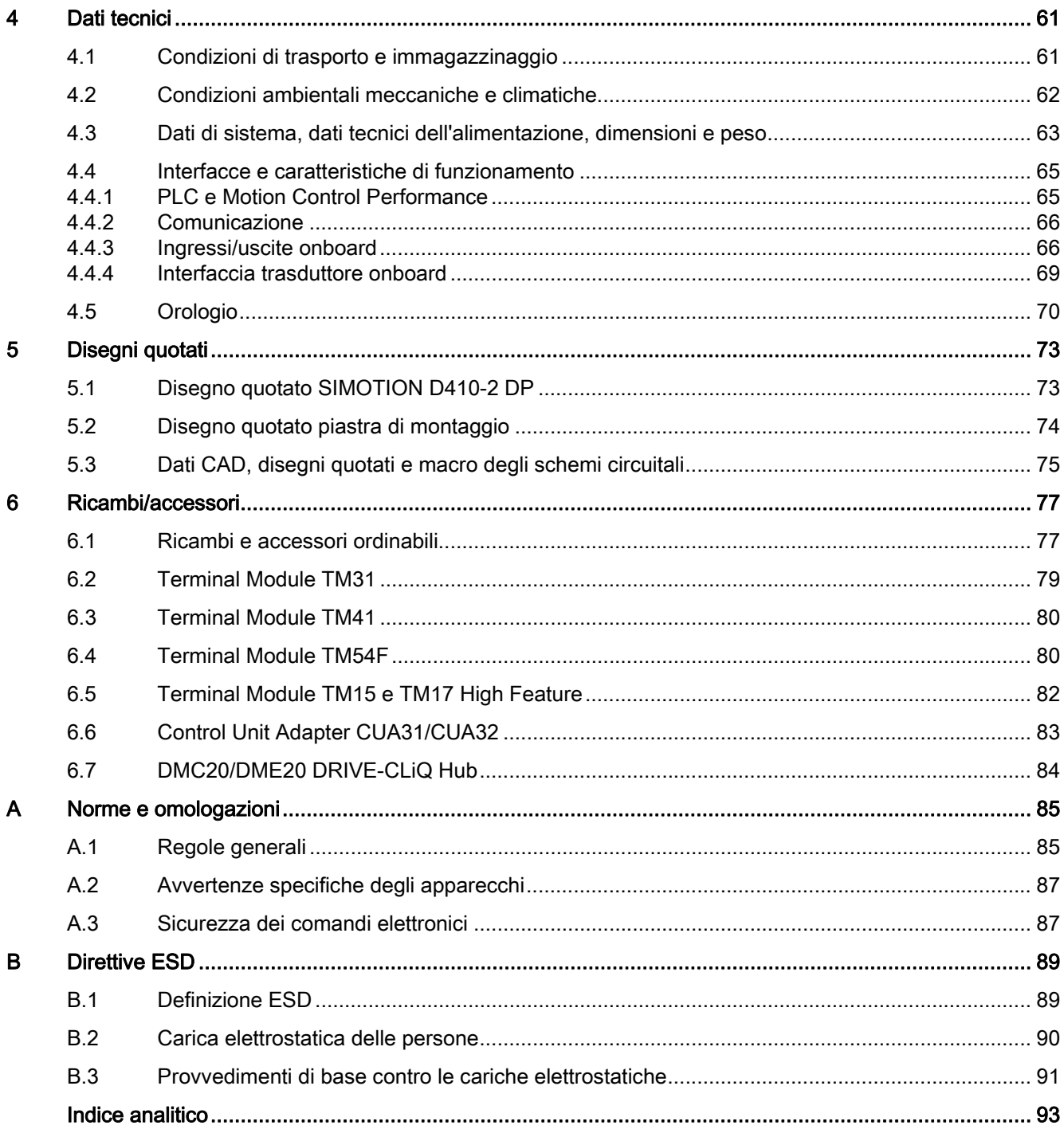

# <span id="page-8-1"></span><span id="page-8-0"></span>Descrizione della contrattua della contrattua della contrattua della contrattua della contrattua della contrattua<br>Descrizione della contrattua della contrattua della contrattua della contrattua della contrattua della contr

## <span id="page-8-2"></span>1.1 Panoramica del sistema

## SIMOTION D

SIMOTION D è la variante basata su azionamento di SIMOTION, sviluppata a partire dalla famiglia di azionamenti SINAMICS S120.

In SIMOTION D le funzionalità PLC e Motion Control di SIMOTION e il software di azionamento di SINAMICS S120 vengono eseguiti congiuntamente su un hardware di regolazione.

SIMOTION D viene offerto in due varianti:

- SIMOTION D410-2 è una Control Unit compatta predisposta per applicazioni monoasse.
- I SIMOTION D4x5-2 sono Control Unit per applicazioni multiasse in forma costruttiva SINAMICS S120 booksize.

Sono proposte le seguenti varianti di potenza delle Control Unit SIMOTION D4x5-2:

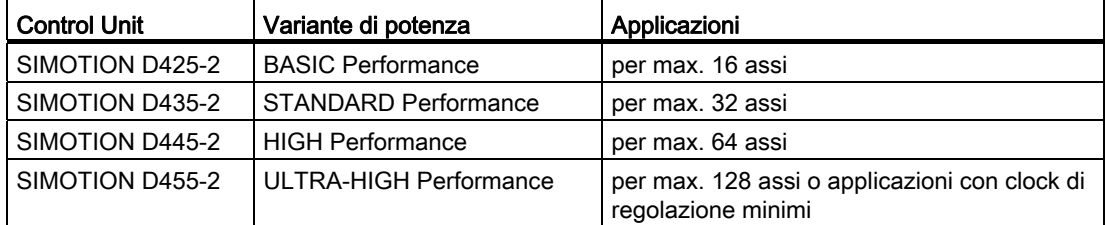

## **Nota**

Nel presente manuale viene descritto il sistema SIMOTION D410-2.

Per SIMOTION D4x5-2 e per le unità precedenti SIMOTION D4x5 o SIMOTION D410 sono disponibili manuali separati.

SIMOTION D è parte integrante del concetto di Totally Integrated Automation (TIA). L'ambiente TIA è caratterizzato dall'omogeneità di gestione dati, progettazione e comunicazione per tutti i prodotti e sistemi. Anche per SIMOTION D410-2 è disponibile un ampio sistema modulare di componenti di automazione.

1.1 Panoramica del sistema

## SIMOTION D410-2

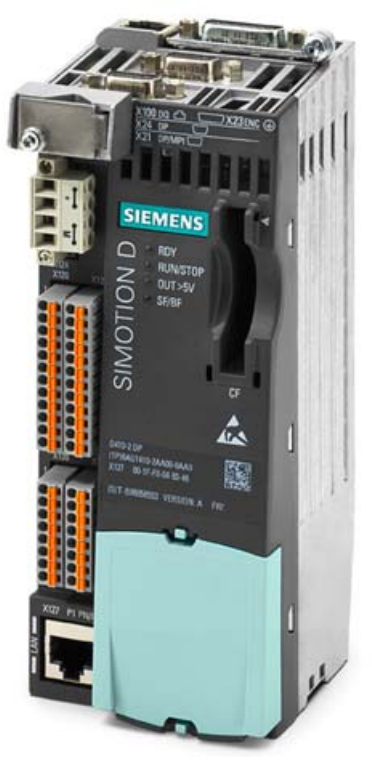

Figura 1-1 SIMOTION D410-2

SIMOTION D410-2 è una Control Unit compatta predisposta per applicazioni monoasse.

La Control Unit viene agganciata direttamente sui SINAMICS S120 Power Modules PM340 della forma costruttiva blocksize e dispone di una regolazione dell'azionamento integrata che può essere utilizzata a scelta per un servoasse, un asse vettoriale o un asse U/f.

È possibile estendere SIMOTION D410-2 con altre Control Unit SINAMICS S110/S120 (ad es. CU305) e impiegarlo così anche per applicazioni multiasse più ridotte (ad es. con 2 - 3 assi).

## Esempio di applicazione monoasse

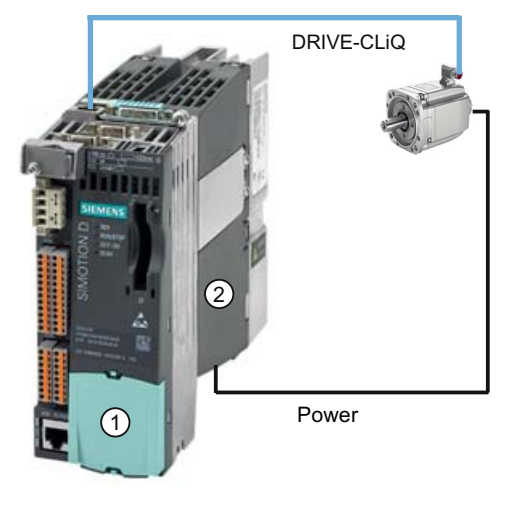

Figura 1-2 Esempio di applicazione con un asse

L'esempio riporta un'applicazione monoasse, costituita da un'unità SIMOTION D410-2 (Control Unit) ① agganciata direttamente su SINAMICS Power Module PM340 ②. L'alimentazione di potenza del motore avviene tramite il PM340. L'encoder viene collegato tramite DRIVE-CLiQ.

## Esempio di applicazione multiasse

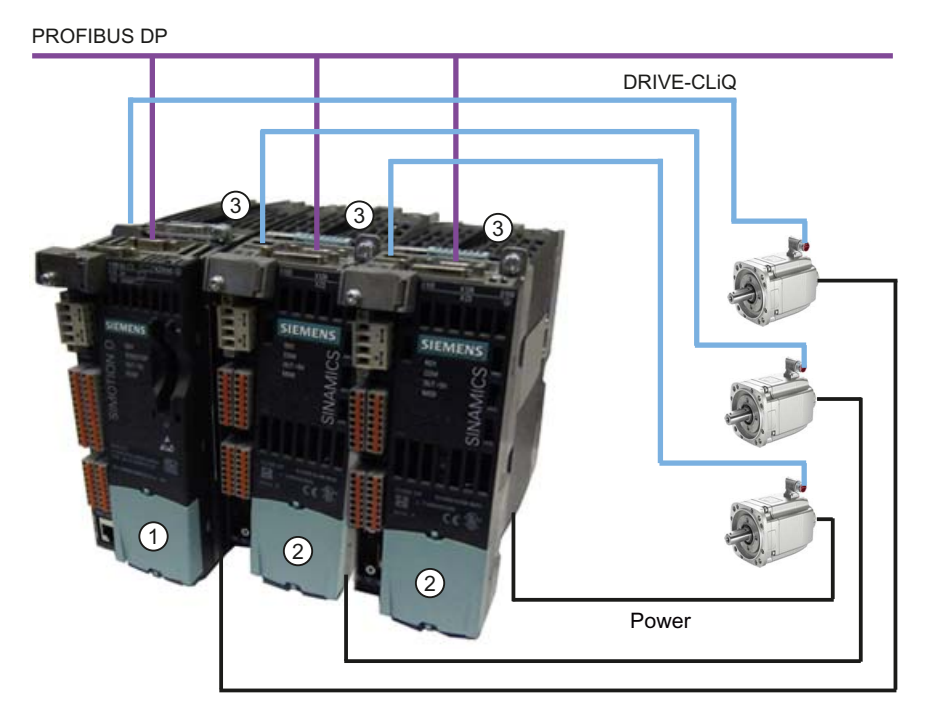

Figura 1-3 Esempio di applicazione con 3 assi

1.1 Panoramica del sistema

L'esempio mostra un'applicazione con 3 assi costituita da:

● Un SIMOTION D410-2 DP (Control Unit) ①, agganciato su PM340 ③

SIMOTION D410-2 DP viene agganciato direttamente sul SINAMICS Power Module PM340. L'alimentazione di potenza del motore avviene tramite il PM340. L'encoder viene collegato tramite DRIVE-CLiQ.

● Due SINAMICS S110 CU305 ②, agganciati su PM340 ③

Le Control Unit sono collegate con il SIMOTION D410-2 DP tramite PROFIBUS DP. Le due Control Unit SINAMICS S110 CU305 vengono agganciate direttamente sui SINAMICS Power Module PM340. L'alimentazione di potenza dei motori avviene tramite il PM340. Gli encoder vengono collegati tramite DRIVE-CLiQ.

#### Nota

L'interpolazione vettoriale non è supportata per V4.3.

## Impiego

La combinazione di una parte di potenza (Power Module) e di SIMOTION D410-2 costituisce un azionamento singolo con forma costruttiva compatta per l'industria meccanica e l'impiantistica.

I settori d'impiego sono:

- Sistemi di macchine con azionamento centrale (ad es. presse, stampatrici e confezionatrici, ...).
- Sistemi di macchine modulari, nei quali i moduli macchina vengono suddivisi fino a ottenere unità monoasse.
- Azionamenti singoli con requisiti di precisione, stabilità e uniformità di rotazione superiori agli azionamenti standard nell'industria meccanica e nell'impiantistica
- Azionamenti singoli per compiti di trasporto (convogliamento, sollevamento, abbassamento)
- Azionamenti singoli con funzioni PLC integrate e funzioni Motion Control ampliate come camme e camme elettroniche
- Azionamenti senza recupero di energia (trafilatura, estrusione)
- Gruppi di azionamenti con elevati requisiti di disponibilità (l'interruzione dell'alimentazione non deve provocare l'arresto di tutti gli assi)
- Piccoli raggruppamenti di più assi (tipicamente da 2 a 3 assi) sulla base di SINAMICS S110/120 Blocksize.

## Componenti hardware

Come hardware centrale la Control Unit SIMOTION D410-2 è costituita dal sistema runtime SIMOTION e dalla regolazione dell'azionamento SINAMICS.

Tramite DRIVE-CLiQ è inoltre possibile collegare una serie di altri componenti SINAMICS S120, quali ad es. i sistemi encoder SMx o i Terminal Module.

Con poche eccezioni (ad es. nessun Basic Operator Panel BOP20, ...), la regolazione di azionamento integrata di SIMOTION D410-2 dispone delle stesse proprietà di regolazione e caratteristiche di potenza della SINAMICS S120 Control Unit CU310-2.

## Ampliamento della potenza dell'azionamento

Per sfruttare pienamente la potenza Motion Control di un SIMOTION D410-2, è possibile ampliare la potenza di calcolo sul lato azionamento collegando altre SINAMICS S110/S120 Control Unit (ad es. CU305, CU310-2, ...) a SIMOTION D410-2 tramite PROFIBUS.

## Componenti software

La funzionalità base di SIMOTION D viene fornita con la CompactFlash Card e comprende:

- Il sistema runtime SIMOTION con le seguenti funzioni:
	- Sistema runtime liberamente programmabile (IEC 61131)
	- Diversi livelli di runtime (task)
	- Funzionalità PLC e funzionalità di calcolo
	- Funzioni Motion Control
	- Funzioni di comunicazione
- La regolazione dell'azionamento SINAMICS S120 con le seguenti funzioni:
	- Regolazione di corrente e di coppia
	- Regolazione di velocità

## 1.2 Componenti di sistema

## <span id="page-13-0"></span>1.2 Componenti di sistema

## Panoramica

SIMOTION D410-2 comunica con i componenti dell'ambiente di automazione mediante le seguenti interfacce:

- PROFIBUS DP
- Ethernet
- DRIVE-CLiQ (DRIVE Component Link with IQ)
- Interfaccia per il Power Module (PM-IF)

SIMOTION D è dotato di un elemento di azionamento SINAMICS Integrated. La comunicazione con SINAMICS Integrated avviene tramite meccanismi PROFIBUS (DP Integrated), ad es. tramite telegrammi PROFIdrive.

Rispetto al "PROFIBUS DP esterno", con "DP Integrated" si ottengono tempi di ciclo ridotti e volumi di indirizzamento più grandi per ogni nodo.

I componenti principali del sistema sono descritti nella tabella seguente insieme alla relativa funzione.

| Componente          | <b>Funzione</b>                                                                                                    |  |
|---------------------|----------------------------------------------------------------------------------------------------|--|
| SIMOTION D410-2     | è l'unità centrale Motion Control.                                                                                              |  |
|                     | L'unità contiene il sistema runtime SIMOTION programmabile di<br>SIMOTION D410-2 e il software di azionamento di SINAMICS S120. |  |
|                     | Gli I/O rapidi integrati (I/O onboard) possono essere impiegati come:                                                           |  |
|                     | ingressi/uscite di processo liberamente indirizzabili                                                                           |  |
|                     | ingressi di riferimento<br>$\bullet$                                                                                            |  |
|                     | Ingressi digitali fail-safe                                                                                                    |  |
|                     | Uscita digitale fail-safe                                                                                                    |  |
|                     | ingressi per tastatore di misura                                                                                                |  |
|                     | uscite per camme rapide                                                                                                    |  |
|                     | ingresso analogico                                                                                                    |  |
|                     | Le prese di misura possono possono emettere qualsiasi segnale analogico.                                                        |  |
|                     | L'interfaccia DRIVE-CLiQ consente un collegamento rapido con i<br>componenti di azionamento SINAMICS.                           |  |
| Software di sistema | La funzionalità base di SIMOTION D410-2 viene fornita con la scheda<br>CompactFlash e comprende:                                |  |
|                     | Runtime SIMOTION (Kernel)                                                                                                    |  |
|                     | Software dell'azionamento di SINAMICS S120                                                                                      |  |
|                     | La scheda CompactFlash non è compresa nella fornitura.                                                                          |  |
| Alimentatore (PS)   | fornisce l'alimentazione all'elettronica per SIMOTION D410-2 (ad es.<br>alimentatore SITOP).                                    |  |

Tabella 1- 1 Componenti di sistema

## PROFIBUS DP

SIMOTION D410-2 può comunicare mediante l'interfaccia PROFIBUS DP con i componenti descritti di seguito.

Tabella 1- 2 Componenti sul PROFIBUS DP

| Componente                                               | <b>Funzione</b>                                                                                                    |  |  |
|----------------------------------------------------------|----------------------------------------------------------------------------------------------------|--|--|
| Apparecchio di<br>programmazione PG/PC                   | configura, parametrizza, programma e verifica con il sistema di engineering (ES)<br>"SIMOTION SCOUT".                                                                                                    |  |  |
| Apparecchio SIMATIC HMI                                  | per il servizio e la supervisione; non è indispensabile per il funzionamento di<br>SIMOTION D410-2.                                                                                                    |  |  |
| Apparecchi di azionamento<br>con interfaccia PROFIBUS DP | convertono i riferimenti di velocità in segnali per l'azionamento del motore e forniscono<br>la potenza necessaria per il funzionamento dei motori.                                                                                                    |  |  |
| (ad es. CU310-2 DP)                                      | Utilizzabili anche come slave equidistante a sincronismo di clock su PROFIBUS-DP.                                                                                                    |  |  |
| Altri controllori (ad es.<br>SIMOTION o SIMATIC)         | ad es. controllore sovraordinato (comando impianti); progetti di macchine modulari con<br>più controllori, ripartiti sui singoli moduli macchina.                                                                                                    |  |  |
| Sistemi di periferia decentrata                          |                                                                                                    |  |  |
| SIMATIC ET 200M                                          | Sistema di periferia modulare per l'installazione in quadro di comando e densità di canali<br>elevata.                                                                                                    |  |  |
| SIMATIC ET 200S                                          | Il sistema di periferia finemente scalabile per installazione in quadri di comando ed<br>applicazioni particolarmente critiche dal punto di vista temporale; inclusi gli avviatori<br>motore, la tecnica di sicurezza ed il collegamento di gruppi di carico ad un potenziale<br>comune.                     |  |  |
| SIMATIC ET 200pro                                        | Sistema di periferia modulare con grado di protezione IP65/IP67 per l'impiego senza<br>quadro di comando in prossimità della macchina; con nuove caratteristiche quali<br>dimensioni compatte, tecnica di sicurezza PROFIsafe integrata, collegamento PROFINET<br>e sostituzione delle unità sotto tensione. |  |  |
| SIMATIC ET 200eco                                        | Sistema di periferia con grado di protezione IP65/IP67 per l'impiego senza quadro di<br>comando in prossimità della macchina con tecnica di collegamento rapida e flessibile in<br>ECOFAST o M12.                                                                                                    |  |  |
| <b>Altre periferie PROFIBUS</b>                          |                                                                                                    |  |  |
| Accoppiamenti tra reti                                   | DP/AS-Interface Link 20E e DP/AS-Interface Link Advanced per l'accoppiamento da<br>$\bullet$<br>PROFIBUS DP a AS-Interface                                                                                                    |  |  |
|                                                          | Accoppiatore DP/DP per il collegamento di due reti PROFIBUS DP<br>$\bullet$                                                                                                    |  |  |
| Interfacce di azionamento                                | ADI4 (Analog Drive Interface for 4 axes) per il collegamento di azionamenti con<br>$\bullet$<br>interfaccia analogica del valore di riferimento ± 10 V o encoder esterno                                                                                                    |  |  |
|                                                          | IM 174 (Interface Module for 4 axes) per il collegamento di azionamenti con interfaccia<br>$\bullet$<br>analogica del valore di riferimento ±10 V, per encoder esterni o per il collegamento di<br>azionamenti passo-passo con interfaccia direzione di impulsi                                              |  |  |
| Adattatore per teleservice                               | Telediagnostica                                                                                                    |  |  |

## Descrizione

1.2 Componenti di sistema

## **Ethernet**

La Control Unit può comunicare tramite le interfacce Ethernet con i seguenti componenti o essere integrata in un ambiente di automazione:

Tabella 1- 3 Componenti in Ethernet

| Componente                             | Funzione                                                                                              |  |
|----------------------------------------|----------------------------------------------------------------------------------------------------|--|
| Apparecchio di<br>programmazione PG/PC | configura, parametrizza, programma e verifica con il sistema di engineering (ES)<br>"SIMOTION SCOUT". |  |
| <b>Host Computer</b>                   | comunica con altri apparecchi tramite UDP, TCP/IP.                                                    |  |
| Apparecchio SIMATIC HMI                | per il servizio e la supervisione; non è indispensabile per il funzionamento di<br>SIMOTION D410-2.   |  |

## DRIVE-CLiQ

SIMOTION D410-2 può comunicare mediante l'interfaccia DRIVE-CLiQ con i seguenti componenti:

Tabella 1- 4 Componenti DRIVE-CLiQ

| Componente                                                               | Funzione                                                                                                    |  |
|--------------------------------------------------------------------------|----------------------------------------------------------------------------------------------------|--|
| Apparecchi di azionamento<br>SINAMICS S120 AC DRIVE<br>(con CUA31/CUA32) | convertono i riferimenti di velocità in segnali per l'azionamento del motore e forniscono<br>la potenza necessaria per il funzionamento dei motori. Il componente AC DRIVE PM340<br>viene collegato mediante CUA31/CUA32. È possibile collegare al massimo un PM340. Il<br>Power Module Chassis viene collegato tramite DRIVE-CLiQ. |  |
|                                                                          | Nota:<br>I componenti con forma costruttiva Booksize non vengono supportati.                                                                                                    |  |
| Terminal Module TM15, TM17<br><b>High Feature</b>                        | Con i Terminal Module TM15 e TM17 High Feature si possono realizzare ingressi<br>tastatore di misura e uscite camme. Inoltre i Terminal Module rendono disponibili<br>ingressi/uscite digitali in prossimità dell'azionamento con tempi di ritardo del segnale<br>ridotti.                                                          |  |
| Terminal Module TM31                                                     | consente un ampliamento dei morsetti tramite DRIVE-CLIQ (ingressi/uscite analogici e<br>digitali supplementari).                                                                                                    |  |
| <b>Terminal Module TM41</b>                                              | consente un ampliamento dei morsetti (ingressi/uscite analogici e digitali) e la<br>simulazione encoder tramite DRIVE-CLIQ. Il TM41 può essere interconnesso con un asse<br>reale.                                                                                                    |  |
| Terminal Module TM54F                                                    | consente un ampliamento dei morsetti (ingressi/uscite digitali sicuri) per l'azionamento<br>delle funzioni sicure di monitoraggio del movimento dell'azionamento integrato. Dato che il<br>SIMOTION D410-2 dispone di 3 F-DI e 1 F-DO, generalmente non è necessario un<br><b>TM54F.</b>                                            |  |
| Sensor Module SMx                                                        | consente il rilevamento dei dati dell'encoder dei motori collegati tramite DRIVE-CLiQ.                                                                                                    |  |
| Motori con<br>interfaccia DRIVE-CLiQ                                     | semplificano la messa in servizio e la diagnostica, essendo possibile l'identificazione<br>automatica del motore e del tipo di encoder.                                                                                                    |  |
| DMC20/DME20<br>DRIVE-CLIQ Hub                                            | consente di aumentare il numero di interfacce DRIVE-CLiQ e di creare una topologia a<br>stella.                                                                                                    |  |

1.3 Collegamento della periferia

#### **Nota**

Tenere presente che i componenti con forma costruttiva Booksize (Controller Extension, Motor Module, Line Module, ...) e Power Module di SINAMICS G120 (PM2x0) non vengono supportati da SIMOTION D410-2!

#### **Nota**

Per informazioni dettagliate sui componenti della famiglia SINAMICS S110/S120 consultare i manuali del prodotto SINAMICS S110/S120.

I componenti DRIVE-CLiQ obsoleti non possono più essere utilizzati con SIMOTION D410-2. Per informazioni dettagliate vedere il Manuale di installazione e messa in servizio SIMOTION D410-2, capitolo "Migrazione da SIMOTION D410 a SIMOTION D410-2", sezione Combinazioni consentite.

## <span id="page-16-0"></span>1.3 Collegamento della periferia

#### Nota

Tenere presente che non tutte le unità della periferia ET 200 sono omologate per SIMOTION. Inoltre, in base al sistema utilizzato, possono presentarsi differenze funzionali relative all'impiego con SIMOTION e con SIMATIC. Ad es. alcune speciali funzioni di tecnica di conduzione del processo del sistema di periferia decentrata ET200M (ad es. unità HART, ...) non vengono supportate da SIMOTION.

L'elenco dettagliato e periodicamente aggiornato delle unità di periferia omologate per SIMOTION, nonché le indicazioni relative al loro impiego, sono consultabili in Internet all'indirizzo seguente Indirizzo Internet [\(http://support.automation.siemens.com/WW/view/it/11886029\)](http://support.automation.siemens.com/WW/view/it/11886029):

Oltre alle unità di periferia abilitate per SIMOTION, a SIMOTION D410-2 è possibile collegare in linea di principio tutti gli slave standard PROFIBUS certificati (DP-V0/DP-V1/DP-V2). L'integrazione di queste unità avviene mediante il file GSD (PROFIBUS) fornito dal costruttore del rispettivo apparecchio.

## Nota

Tenere presente che in alcuni casi vanno rispettare altre condizioni generali per effettuare l'integrazione di un'unità in SIMOTION. Così per alcune unità sono necessari dei "blocchi driver", disponibili ad es. sotto forma di blocchi funzionali, che consentono o facilitano l'integrazione.

Nelle unità omologate per SIMOTION (ad es. SIMATIC S7-300 unità FM 350-1, ecc.) questi blocchi driver sono parte integrante della libreria comandi del sistema di engineering "SIMOTION SCOUT".

1.4 Rappresentazione di SIMOTION D410-2 DP

## <span id="page-17-0"></span>1.4 Rappresentazione di SIMOTION D410-2 DP

## Vista

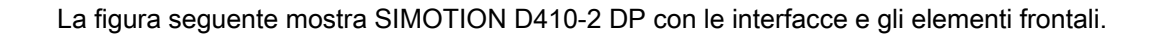

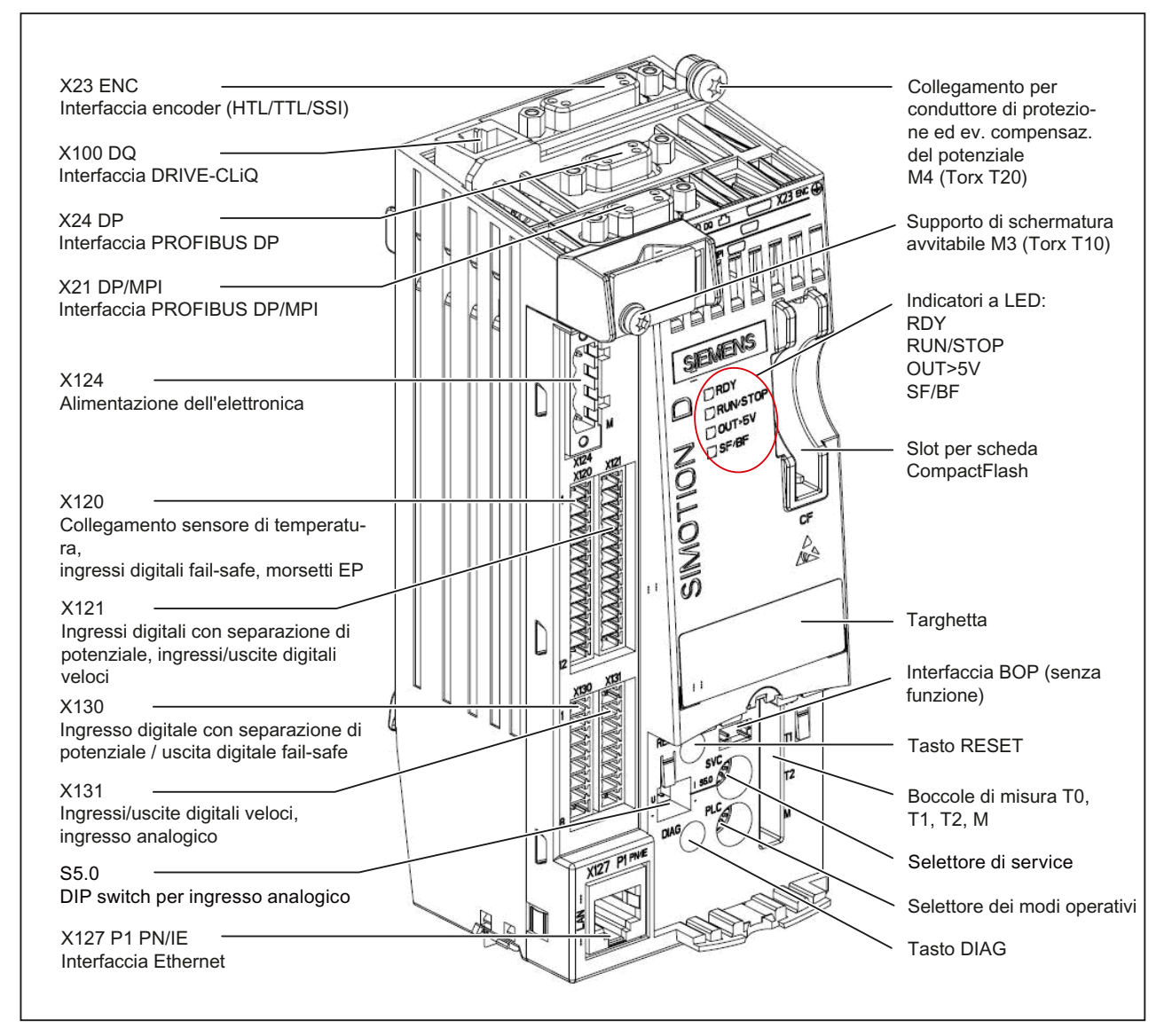

Figura 1-4 Posizione delle interfacce e degli elementi frontali di SIMOTION D410-2 DP

1.5 Targhette

Sul retro della SIMOTION D410-2 si trova l'interfaccia per il Power Module (PM).

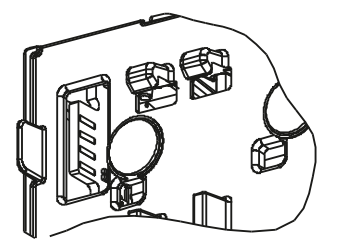

Figura 1-5 Power Module Interface (PM-IF)

## Vedere anche

[Interfacce](#page-32-0) (Pagina [33\)](#page-32-1)

## <span id="page-18-0"></span>1.5 Targhette

La figura seguente riporta tutte le informazioni contenute nella targhetta posta sul lato posteriore dell'unità.

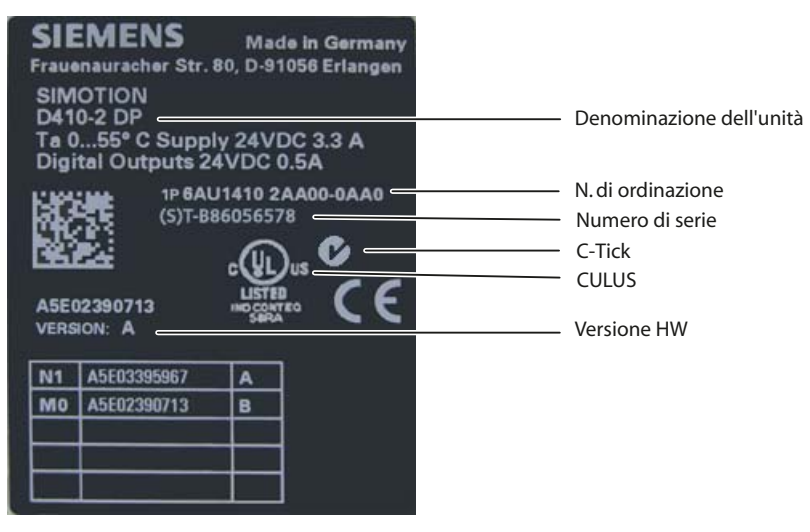

Figura 1-6 Targhetta SIMOTION D410-2 DP

## Nota

Le informazioni riportate nella targhetta posta sul lato posteriore dell'unità possono essere ancora necessarie anche dopo il montaggio. Si consiglia di annotare prima del montaggio le informazioni eventualmente necessarie prima del montaggio, poiché la targhetta a montaggio avvenuto è nascosta.

1.6 Scheda CompactFlash

#### Nota

Il contenuto dei singoli campi della targhetta dei dati tecnici applicata sulla Control Unit può discostarsi da quello descritto nel presente manuale (ad es. versione più aggiornata del prodotto, omologazioni e codici non ancora assegnati, ecc.).

## Indirizzo MAC

Per l'indirizzo MAC delle interfacce Ethernet, sul lato frontale dell'apparecchio è applicata una seconda targhetta.

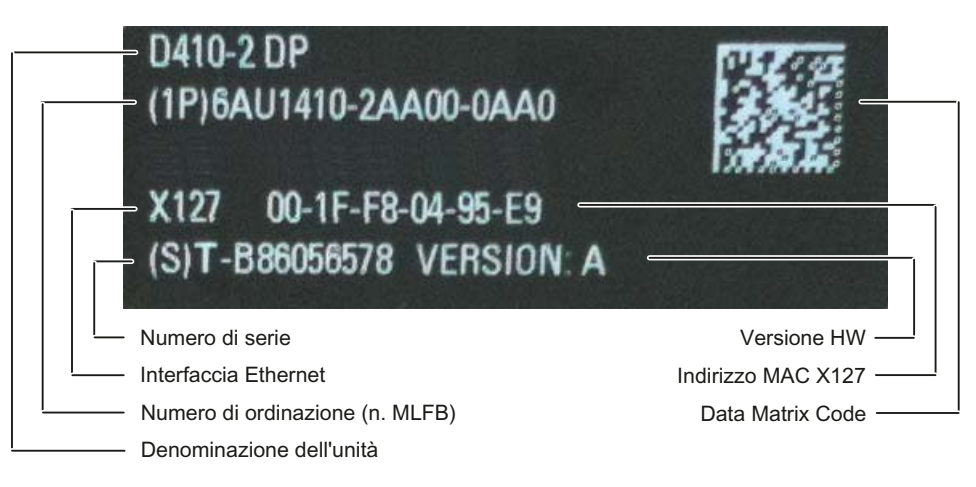

Figura 1-7 Indirizzo MAC SIMOTION D410-2 DP

## <span id="page-19-0"></span>1.6 Scheda CompactFlash

## Proprietà

La scheda CF è indispensabile per il funzionamento del SIMOTION D410-2. Quale componente, la scheda CF può essere ordinata separatamente da SIMOTION D410-2 e non è compresa nel volume di fornitura.

La scheda CF contiene il SIMOTION Kernel (firmware SIMOTION D410-2) e il software per il comando degli azionamenti (firmware SINAMICS).

La scheda CF serve per

- memorizzazione dei pacchetti tecnologici e dei dati utente (programmi, dati di configurazione, parametrizzazioni)
- update (ad es. aggiornamento del firmware SIMOTION)

Le licenze per le funzioni tecnologiche sono legate al numero di serie della scheda CF. La scheda CF può essere dunque innestata in diversi SIMOTION D410-2, senza che sia necessario modificare le licenze.

La scheda CF fornita con il SIMOTION Kernel e il software di azionamento più recenti può avviare il sistema.

## Targhetta della scheda CF

La figura che segue illustra tutte le informazioni che sono contenute nella targhetta della CompactFlash Card (scheda CF).

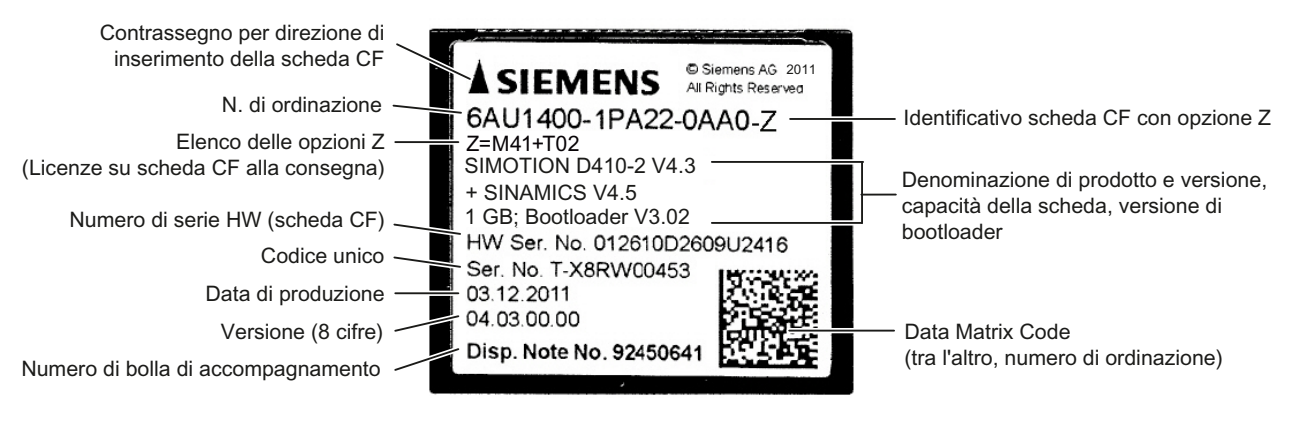

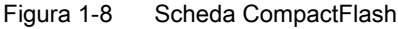

## Licenze runtime preinstallate

Le licenze preinstallate si trovano sull'etichetta sotto il numero di ordinazione come opzione Z.

Esempio con opzione Z per pacchetto multiasse D410-2 + 2 licenze TControl: 6AU1400-1PA22-0AA0-Z Z=M41+T02

Vengono impresse al massimo 7 diverse opzioni Z sulla targhetta dei dati tecnici della scheda CF. Con più di 7 opzioni Z diverse, al posto dell'opzione Z viene impressa sulla scheda CF l'informazione "Z = see delivery order".

1.6 Scheda CompactFlash

## Opzioni Z disponibili / Licenze

Le seguenti opzioni Z sono possibili per SIMOTION D410-2:

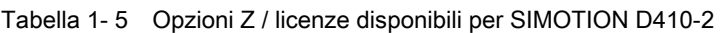

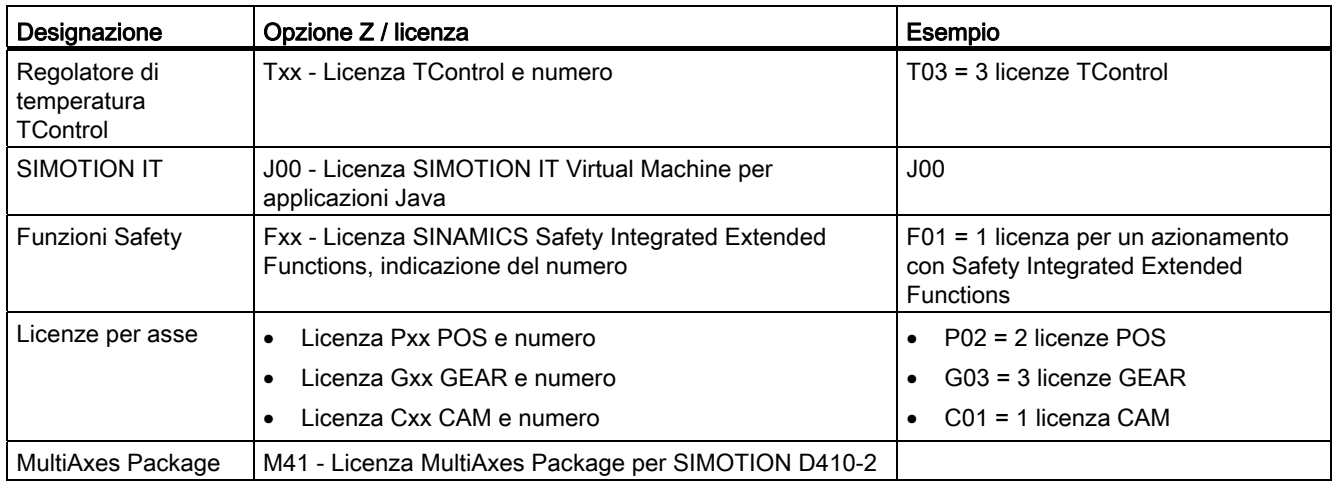

## Nota

L'interpolazione vettoriale non è supportata per V4.3.

## Data Matrix Code su scheda CF

Le schede CF per SIMOTION D sono dotate di un'identificazione leggibile dalla macchina sotto forma di Data Matrix Code (codice 2D).

I dispositivi di lettura che supportano i Data Matrix Code secondo ECC 200, sono idonei alla lettura del codice qui utilizzato.

Esempio di una stringa di dati del dispositivo di lettura: 1P6AU1400-1PA22-0AA0-Z+ST-WOQB02934+30SST0B8365550000079001

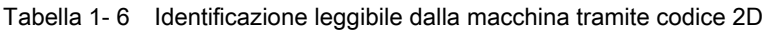

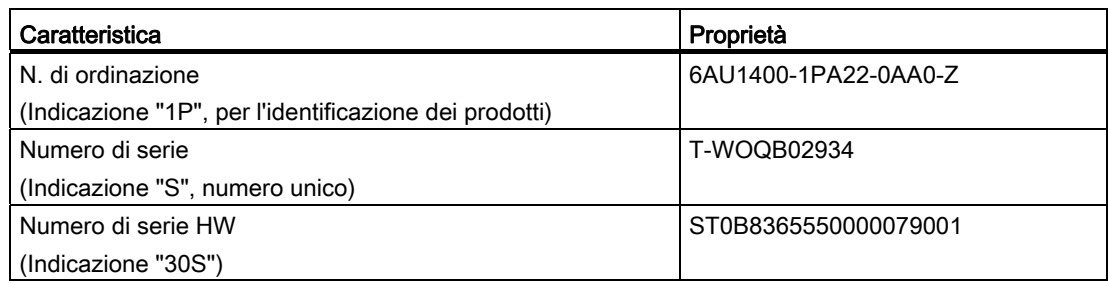

Le schede CF dispongono, accanto al "numero di serie", anche di un "numero di serie HW".

Se vengono acquistate licenze per funzionalità con obbligo di licenza, tramite il numero di serie HW della scheda CF ed il numero di serie delle licenze acquistate viene generata una "License Key", valida solamente per ciascuna scheda CF.

Tramite il codice a barre sui certificati di licenza (Certificate of License "CoL") ed il codice 2D sulla scheda CF è possibile leggere i dati necessari per una licenza tramite un dispositivo di lettura e così, ad es., automatizzare il processo di licenza.

## <span id="page-22-0"></span>1.7 Concessione di licenza

## Concessione della licenza per SIMOTION D410-2

SIMOTION D410-2 è una Control Unit compatta destinata alle applicazioni monoasse. SIMOTION D410-2 dispone di una regolazione dell'azionamento integrata che può essere utilizzata a scelta per asse servo, un asse vettoriale o un asse U/f. Per SIMOTION D410-2 è possibile utilizzare senza licenza un asse reale. Gli assi a velocità impostata e gli assi virtuali sono generalmente esenti da licenza.

È possibile estendere SIMOTION D410-2 con altre Control Unit SINAMICS S110/S120 (ad es. CU305) e così impiegarlo anche per applicazioni multiasse di minore entità (ad es. con 2 - 3 assi). Gli assi supplementari sono soggetti a licenze per asse singolo o tramite il MultiAxes Package D410-2. Vedere il capitolo [Scheda CompactFlash](#page-19-0) (Pagina [20\)](#page-19-0).

#### Nota

Se con SIMOTION D410-2 si utilizza più di un asse reale, gli assi supplementari devono disporre di licenza. La licenza asse con la funzionalità più elevata è coperta dalla licenza inclusiva (per un asse reale). La funzionalità viene graduata nel modo seguente: CAM > GEAR > POS.

Esempio:

Si utilizzano 2 assi reali: 1 POS, 1 CAM. Si rende necessario acquisire solo una licenza POS, dato che la licenza CAM è di maggior valore e pertanto inclusiva.

Per le funzioni di runtime con obbligo di licenza come ad es. SIMOTION IT Virtual Machine sono necessarie le licenze. Queste licenze possono essere preinstallate su una scheda CompactFlash (scheda CF) o è possibile ordinarle singolarmente.

## Ulteriore bibliografia

Informazioni più dettagliate per la gestione delle licenze sono disponibili nel Manuale di progettazione SIMOTION SCOUT. Informazioni generali sul tema della concessione delle licenze sono disponibili nel *catalogo Motion Control SIMOTION, SINAMICS S120 e nel* Catalogo motori per macchine operatrici PM21.

1.8 Avvertenze di sicurezza

## <span id="page-23-0"></span>1.8 Avvertenze di sicurezza

È importante osservare le seguenti informazioni di sicurezza quando si utilizza SIMOTION D410-2 e i relativi componenti.

## CAUTELA

La scheda CompactFlash deve essere estratta e reinserita solo se SIMOTION D410-2 è spento.

SIMOTION D410-2 si trova in assenza di corrente quando tutti i LED sono OFF.

La CompactFlash Card è un componente sensibile alle scariche elettrostatiche (ESD). Durante l'estrazione e l'inserimento della CompactFlash Card rispettare le direttive ESD.

## CAUTELA

È necessario rispettare le distanze di ventilazione di 50 mm sopra e sotto i componenti. Le aperture di ventilazione in alto e in basso non devono essere coperte con i cavi di collegamento.

## **AVVERTENZA**

Per un funzionamento ottimale e sicuro della Control Unit SIMOTION D è essenziale che il trasporto, l'immagazzinaggio, l'installazione e il montaggio siano stati eseguiti con la cura necessaria.

Oltre alle avvertenze e agli avvisi di pericolo contenuti nella documentazione tecnica fornita, devono essere anche considerate le normative nazionali, locali e le prescrizioni relative all'impianto di volta in volta valide.

Tutti i connettori e morsetti possono ricevere solo una bassa tensione di sicurezza secondo EN/IEC 60950-1.

## <span id="page-24-1"></span><span id="page-24-0"></span>Comando (hardware) 2

## <span id="page-24-2"></span>2.1 Panoramica degli elementi di servizio e visualizzazione

La seguente figura mostra la disposizione degli elementi di comando e visualizzazione su SIMOTION D410-2.

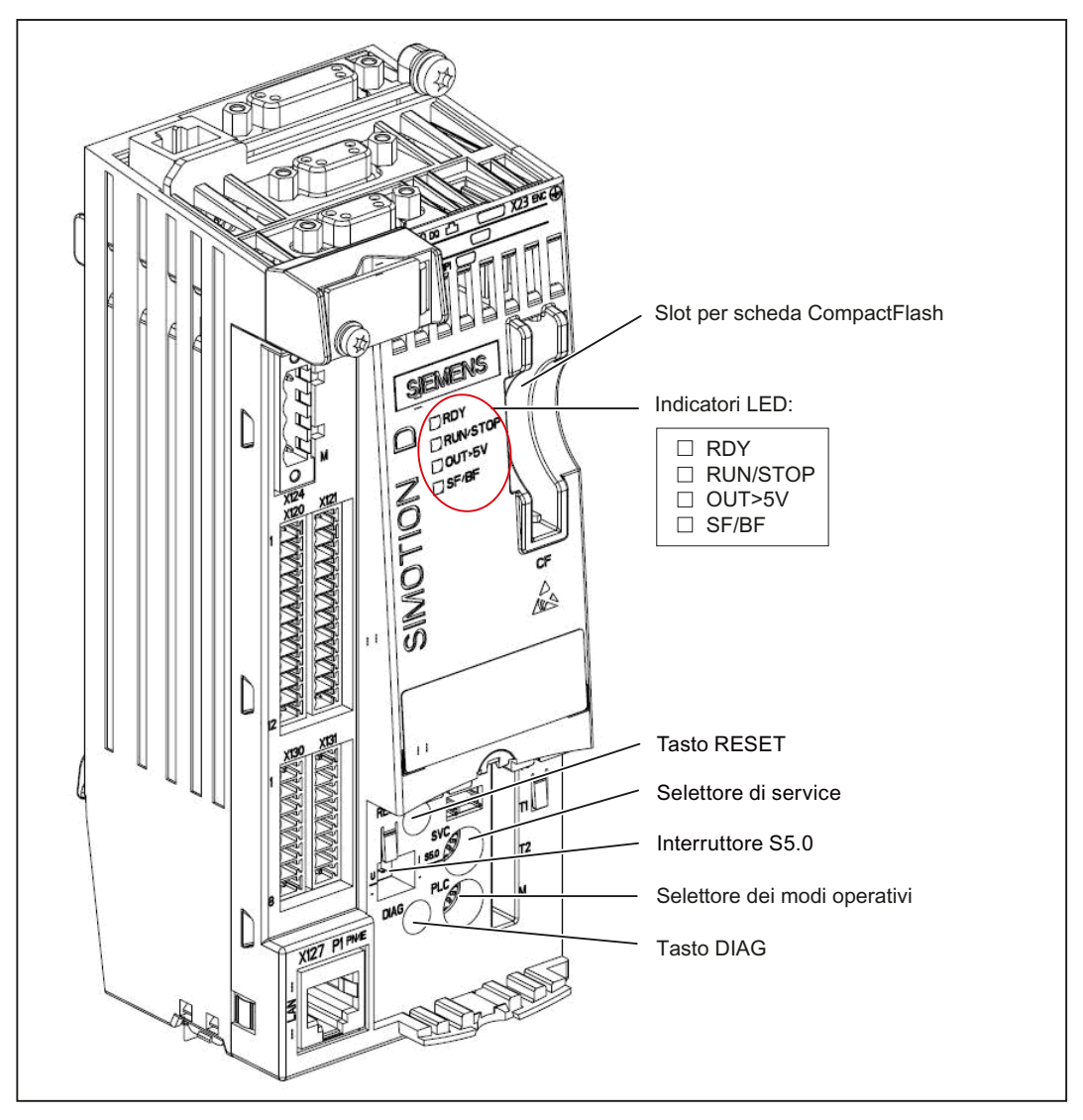

Figura 2-1 Elementi di comando e visualizzazione SIMOTION D410-2

## <span id="page-25-0"></span>2.2 Elementi di comando

## <span id="page-25-1"></span>2.2.1 Selettore di service

## Disposizione

SIMOTION D410-2 dispone, nel settore inferiore del lato frontale dietro alla copertura cieca, di un selettore di service (SVC).

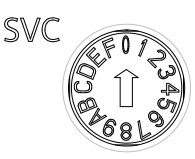

Figura 2-2 Selettore del service, posizione "0"

## CAUTELA

Azionare il selettore rotativo solo con cacciaviti isolati. In caso contrario, il selettore può subire danni distruttivi a causa dell'elettricità statica.

## Funzione

Il selettore del service serve alla selezione delle funzioni di service.

Durante il funzionamento normale è necessario mantenere la posizione "0" del selettore.

La seguente tabella riporta le posizioni possibili del selettore di service. Le posizioni del selettore di service vengono illustrate nella stessa successione in cui si trovano su SIMOTION D410-2. In linea di principio, è possibile eseguire le funzioni di service in tutti i modi operativi impostati.

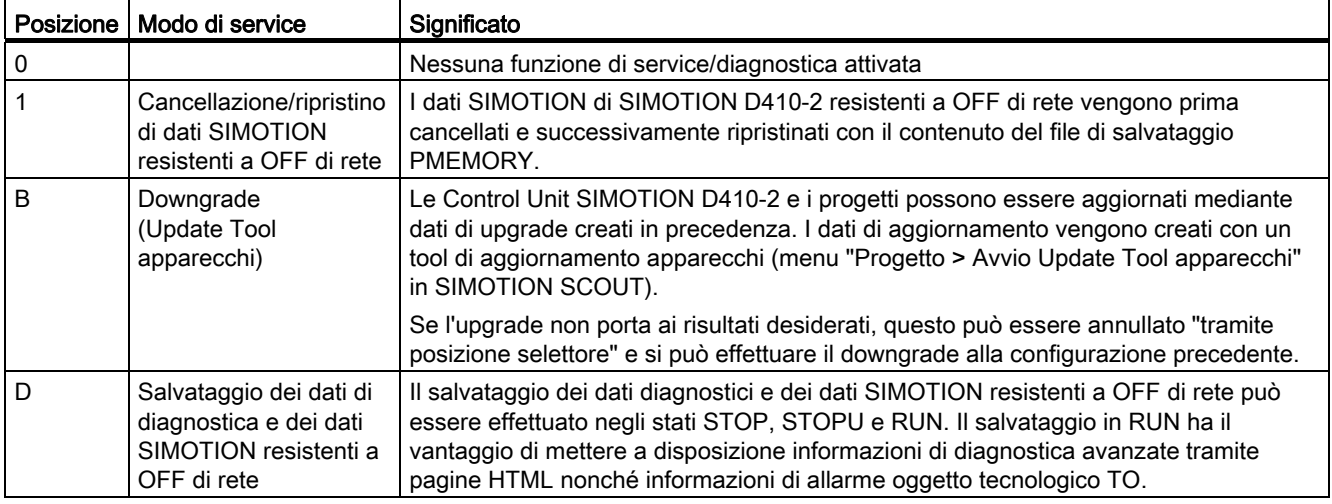

#### Tabella 2- 1 Posizioni del selettore di service

#### Nota

In alternativa, i dati di diagnostica e i dati SIMOTION resistenti a OFF di rete possono essere salvati anche tramite il pulsante DIAG; vedere al riguardo la sezione [Pulsante DIAG](#page-28-0) (Pagina [29](#page-28-0)).

## <span id="page-26-0"></span>2.2.2 Selettore dei modi operativi

## Disposizione

SIMOTION D410-2 dispone, nel settore inferiore del lato frontale dietro alla copertura cieca, di un selettore dei modi di funzionamento (PLC).

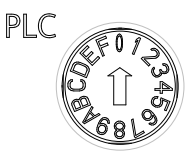

Figura 2-3 Selettore dei modi operativi, posizione "0"

## CAUTELA

Azionare il selettore rotativo solo con cacciaviti isolati. In caso contrario, il selettore può subire danni distruttivi a causa dell'elettricità statica.

2.2 Elementi di comando

## Funzione

La seguente tabella riporta le posizioni possibili del selettore dei modi operativi e il relativo modo.

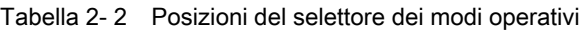

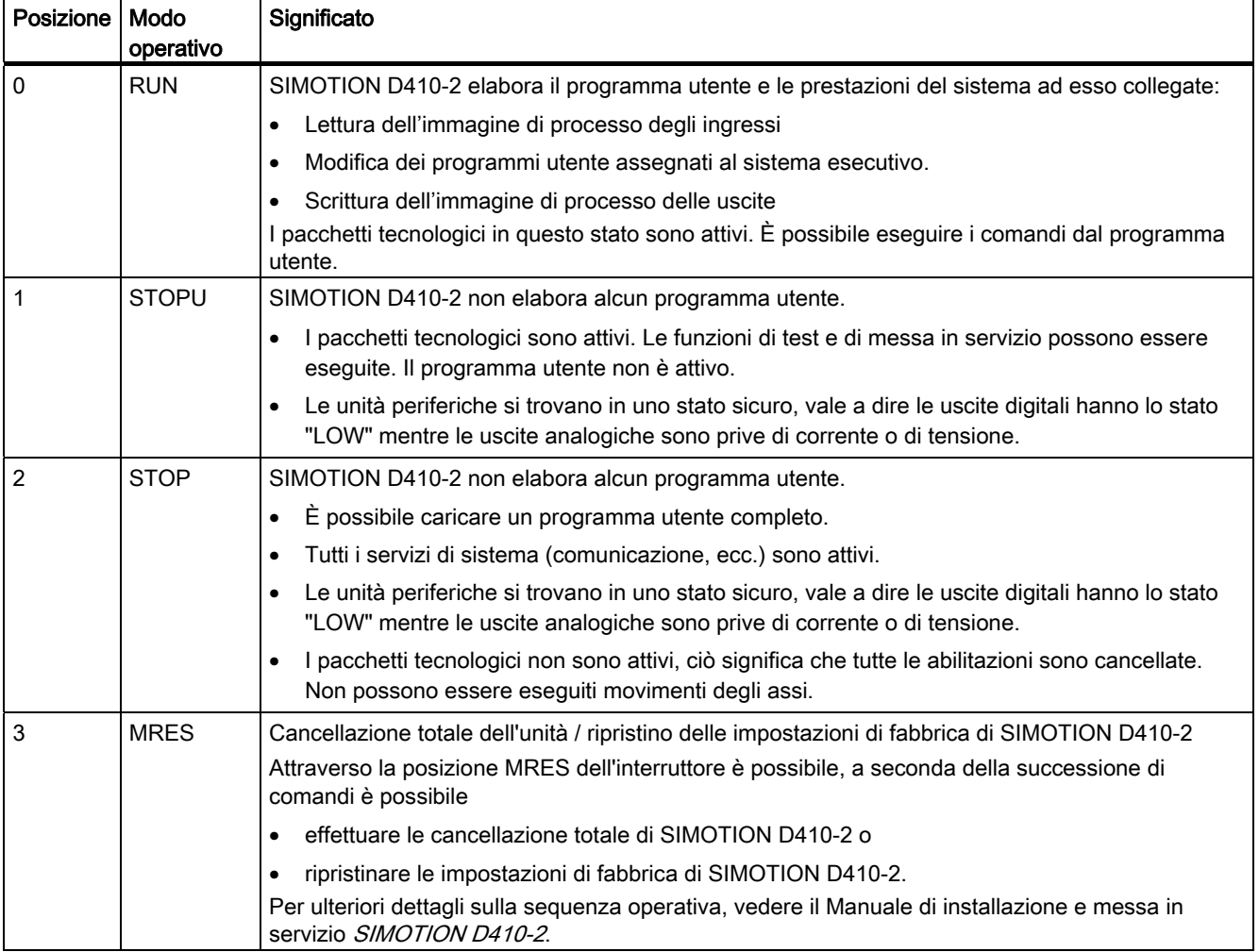

#### **Nota**

Nella posizione "RUN" è possibile controllare il modo operativo di SIMOTION D410-2 anche tramite l'Engineering System SIMOTION SCOUT. Ciò rende possibile la modifica della modalità senza intervenire sul selettore dei modi operativi.

## Ulteriore bibliografia

Informazioni dettagliate

- Per impostare i modi operativi, consultare il Manuale di progettazione *SIMOTION* SCOUT.
- Per l'upgrade dei dispositivi (Update Tool apparecchi), consultare le istruzioni operative Aggiornamento degli apparecchi SIMOTION.

## <span id="page-28-0"></span>2.2.3 Tasto DIAG

## **Disposizione**

Il tasto DIAG in SIMOTION D410-2 si trova sul lato frontale della copertura cieca.

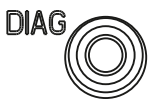

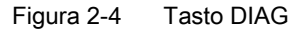

## Funzione

Tramite il tasto DIAG, i dati diagnostici e i dati SIMOTION resistenti agli OFF di rete vengono salvati sulla scheda CF. In tal modo la funzione del tasto DIAG corrisponde alla funzione della posizione "D" del selettore di service.

Per salvare i dati diagnostici e i dati SIMOTION resistenti agli OFF di rete sono disponibili le seguenti possibilità:

● Salvataggio durante il funzionamento (nello stato operativo STOP / STOPU / RUN)

È sufficiente una breve pressione del tasto DIAG per avviare il salvataggio dei dati. In tal modo il tasto DIAG è da preferirsi alla posizione "D" del selettore di service.

● Salvataggio all'avvio dell'unità

Il tasto DIAG va tenuto premuto per tutta la durata della fase di boot. Poiché questo può durare anche 20 - 30 secondi, è da preferire l'uso della posizione "D" del selettore del service.

## Ulteriore bibliografia

Per informazioni dettagliate su come creare dati di diagnostica e su come salvare/ripristinare i dati SIMOTION resistenti a OFF di rete, vedere il Manuale di installazione e messa in servizio SIMOTION D410-2.

## <span id="page-29-0"></span>2.2.4 Tasto RESET

## Disposizione

Nel SIMOTION D410-2 il tasto RESET si trova dietro la copertura cieca.

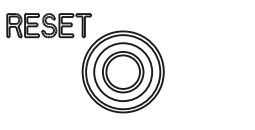

Figura 2-5 Tasto RESET

## Funzione

Premendo il tasto RESET, l'intero sistema viene resettato e si forza un nuovo avviamento del sistema stesso.

## <span id="page-29-1"></span>2.2.5 Interruttore S5.0

## Disposizione

SIMOTION D410-2 dispone, nel settore inferiore del lato frontale dietro alla copertura cieca, dell'interruttore S5.0.

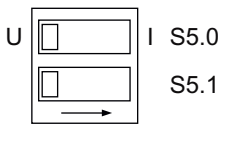

Figura 2-6 Interruttore S5.0

## Funzione

Il DIP switch serve a commutare l'ingresso analogico (connettore X131) come ingresso di tensione o di corrente.

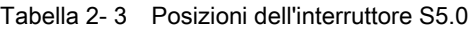

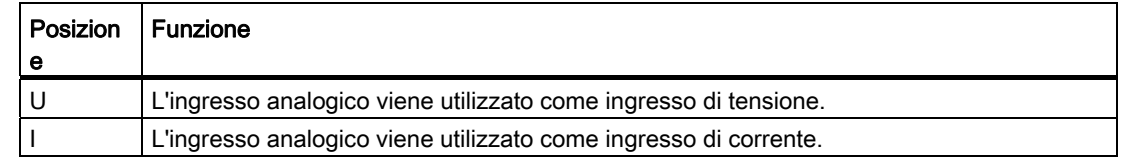

## Vedere anche

[Assegnazione dei pin delle interfacce](#page-42-0) (Pagina [43\)](#page-42-0)

## <span id="page-30-0"></span>2.2.6 Scheda CompactFlash SIMOTION

## Funzione

La scheda CF contiene il SIMOTION Kernel (firmware SIMOTION D410-2) e il software per il comando degli azionamenti (firmware SINAMICS).

La scheda CompactFlash (scheda CF) serve per

- salvataggio dei pacchetti tecnologici e gestione dei dati utente
- update (ad es. aggiornamento del firmware SIMOTION)

## Slot per scheda CompactFlash

La scheda CF viene inserita nello slot sottostante la copertura cieca (vedere [Panoramica](#page-24-2)  [degli elementi di servizio e visualizzazione](#page-24-2) (Pagina [25](#page-24-2))).

#### Nota

La scheda CF può essere inserita o estratta solamente in assenza di corrente! SIMOTION D410-2 si trova in assenza di corrente quando tutti i LED sono OFF.

La scheda CF di SIMOTION D410-2 non va utilizzata con SIMOTION D410, D4x5 o D4x5-2.

## Ulteriori informazioni

Per una descrizione della scheda CF e informazioni sulla sua formattazione, vedere il Manuale di installazione e messa in servizio SIMOTION D410-2.

2.3 Visualizzazione di errori e segnalazioni

## <span id="page-31-0"></span>2.3 Visualizzazione di errori e segnalazioni

## Disposizione degli indicatori LED

Gli indicatori LED si trovano su SIMOTION D410-2 accanto allo slot per la scheda CF.

| <b>RDY</b>      |
|-----------------|
| <b>RUN/STOP</b> |
| OUT>5V          |
| SF/BF           |
|                 |
|                 |
|                 |

Figura 2-7 Indicatori a LED

## Significato dei LED

Nella tabella seguente sono descritti i LED con il relativo significato.

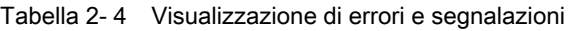

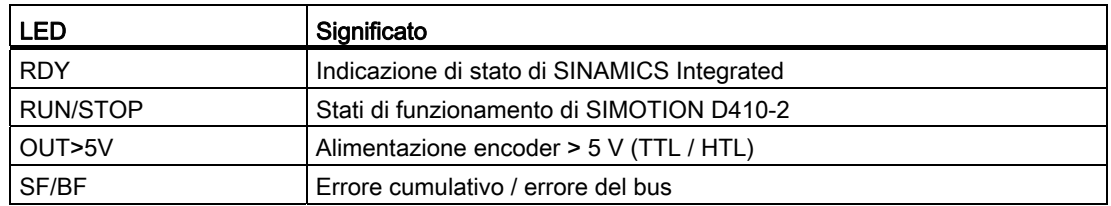

## Ulteriori informazioni

Una diagnostica dettagliata è possibile utilizzando un PG/PC e il sistema di engineering. Per informazioni sulla diagnostica tramite indicatori LED, vedere il Manuale di installazione e messa in servizio SIMOTION D410-2.

# <span id="page-32-1"></span><span id="page-32-0"></span>Interfacce  $\bf{3}$

## <span id="page-32-2"></span>3.1 Panoramica delle interfacce

In questo capitolo vengono descritte le interfacce di SIMOTION D410-2 DP. La disposizione delle interfacce sull'unità si trova nel capitolo [Rappresentazione di SIMOTION D410-2 DP](#page-17-0)  (Pagina [18](#page-17-0)).

## Interfacce utilizzabili

| Interfaccia       | <b>Tipo</b>                                                                            | Tipo di connettore                                                                                              |
|-------------------|----------------------------------------------------------------------------------------|----------------------------------------------------------------------------------------------------|
| X100              | Interfaccia DRIVE-CLiQ (DQ)                                                            | Connettore femmina RJ45plus a 8 poli per il<br>collegamento di nodi DRIVE-CLiQ                                  |
| X21               | Interfaccia PROFIBUS DP/MPI                                                            | Presa Sub D a 9 poli per il collegamento a<br>PROFIBUS DP o MPI                                                 |
| X24               | Interfaccia PROFIBUS DP                                                                | Connettore femmina SUB-D a 9 poli per il<br>collegamento a PROFIBUS-DP                                          |
| X23               | Interfaccia encoder (ENC)                                                              | Connettore femmina SUB-D a 15 poli per il<br>collegamento di encoder HTL, TTL e SSI.                            |
| X <sub>120</sub>  | Collegamento sensore di temperatura,<br>ingressi digitali ad elevata sicurezza         | Morsetto a molla a 12 poli                                                                                      |
| X121              | Ingressi digitali con separazione di<br>potenziale, ingressi/uscite digitali<br>veloci | Morsetto a molla a 12 poli                                                                                      |
| X130              | Ingresso digitale con separazione di<br>potenziale, uscita digitale fail-safe          | Morsetto a molla a 8 poli                                                                                       |
| X131              | Ingressi/uscite digitali veloci, ingresso<br>analogico                                 | Morsetto a molla a 8 poli                                                                                       |
| X124              | Collegamento dell'alimentatore                                                         | Attacco a vite a 4 poli                                                                                         |
| X127 P1           | Interfaccia Ethernet (PN/IE)                                                           | Connettore femmina RJ45plus a 8 poli per il<br>collegamento di Ethernet (LAN)                                   |
| T0, T1, T2 e<br>M | Prese di misura                                                                        | Connettori femmina per l'emissione di segnali<br>analogici                                                      |
| <b>PM-IF</b>      | Interfaccia Power Module                                                               | Connettore diretto a 8 poli per il collegamento<br>di un Power Module con forma costruttiva<br><b>Blocksize</b> |

Tabella 3- 1 Panoramica delle interfacce utilizzabili di SIMOTION D410-2 DP

3.2 Interfaccia DRIVE-CLiQ

## Interfacce non utilizzabili

Tabella 3- 2 Panoramica delle interfacce non utilizzabili di SIMOTION D410-2 DP

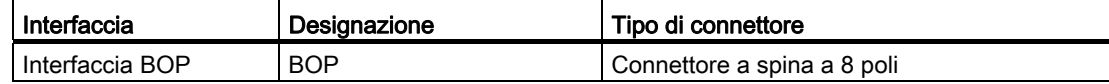

## <span id="page-33-0"></span>3.2 Interfaccia DRIVE-CLiQ

## Proprietà

DRIVE-CLiQ possiede le seguenti caratteristiche:

- Rilevamento automatico dei componenti da parte della Control Unit
- Ampliabilità indipendente dei componenti
- Interfacce uniformi su tutti i componenti
- Diagnostica omogenea anche all'interno dei componenti
- Omogeneità del service anche all'interno dei componenti
- Manipolazione meccanica semplice

Per ogni interfaccia DRIVE-CLiQ sono disponibili 24V/450 mA per il collegamento di encoder o sistemi di misura.

## Caratteristiche delle interfacce

Tabella 3- 3 Interfaccia X100

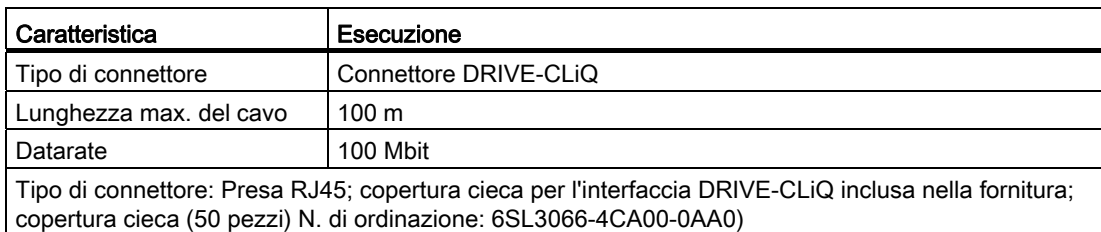

## Assegnazione dei pin delle interfacce

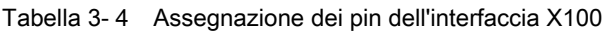

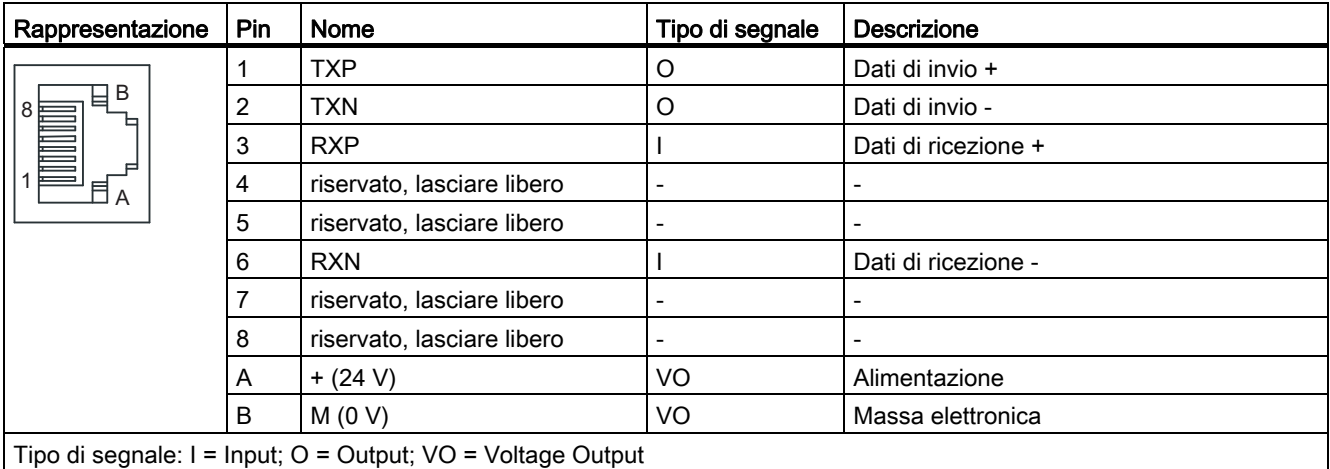

## Apparecchi collegabili

La seguente tabella contiene i componenti che possono comunicare con SIMOTION D410-2 mediante l'interfaccia DRIVE-CLiQ. Tenere presente il numero massimo di nodi collegabili alla DRIVE-CLiQ.

## Nota

Tenere anche conto delle regole di topologia di SINAMICS S120; vedere il Manuale di guida alle funzioni SINAMICS S120, capitolo "Regole per il cablaggio con DRIVE-CLiQ".

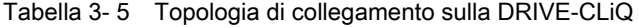

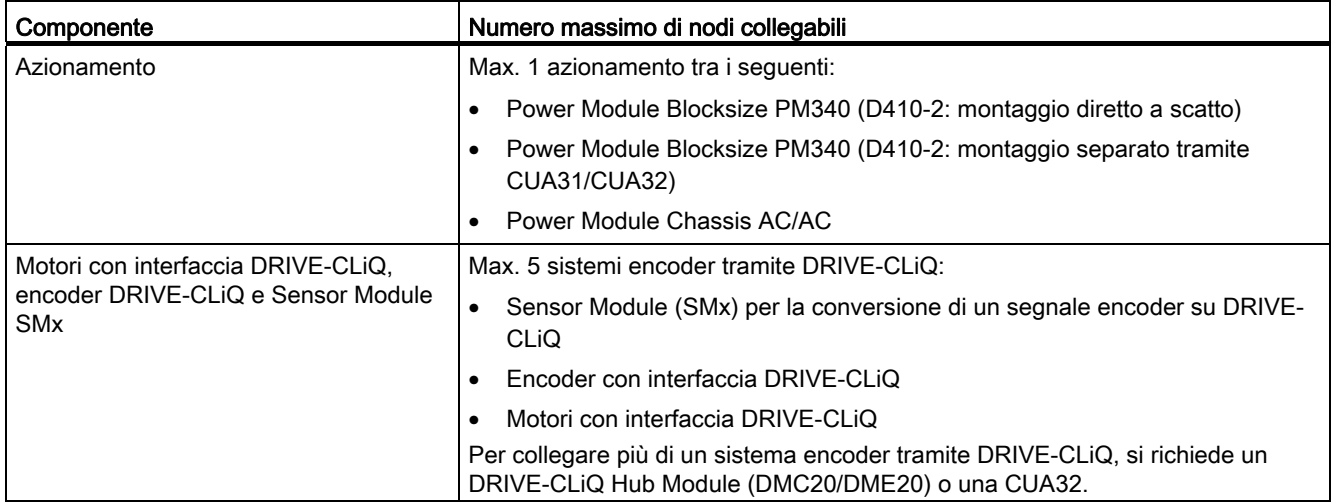

## 3.3 Interfacce PROFIBUS DP

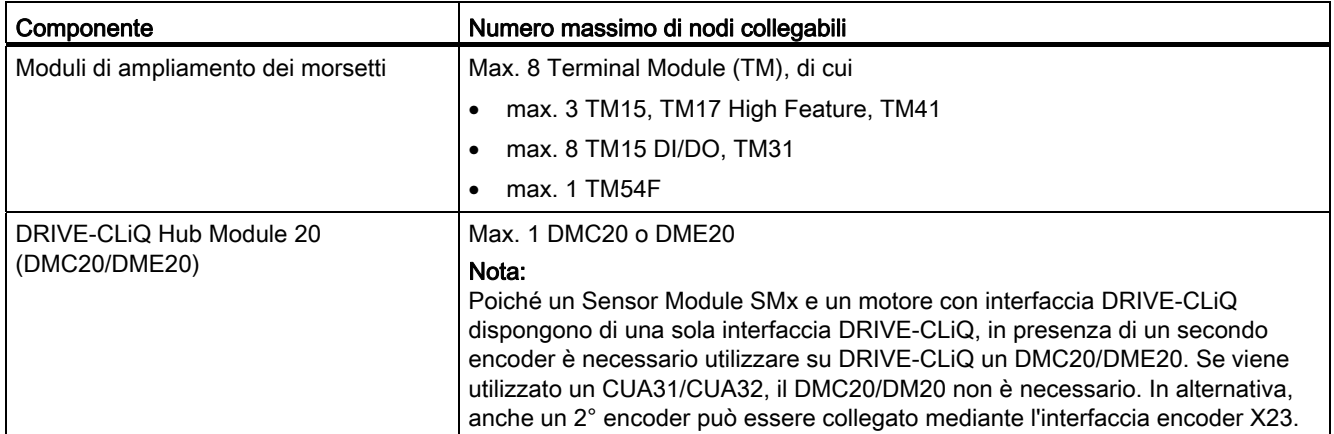

## Ulteriori informazioni

Per le informazioni sui componenti collegabili mediante DRIVE-CLiQ (struttura, collegamenti, progettazione, configurazione ecc.) vedere

- Manuale del prodotto SINAMICS S120 Control Unit e componenti di sistema aggiuntivi
- Manuale del prodotto SINAMICS S120 AC Drive
- Manuale per la messa in servizio SINAMICS S120
- Manuale di guida alle funzioni SINAMICS S120 Safety Integrated
- Manuale per la messa in servizio SIMOTION Terminal Module TM15/TM17 High Feature
- Manuale del prodotto SIMOTION Terminal Module TM15/TM17

## <span id="page-35-0"></span>3.3 Interfacce PROFIBUS DP

## Proprietà

SIMOTION D410-2 DP rende disponibili due interfacce per il collegamento a PROFIBUS DP:

- Interfaccia PROFIBUS DP/MPI (X21)
- Interfaccia PROFIBUS DP (X24)

Le interfacce possono essere utilizzate in modo asincrono, o con con sincronismo di clock, ed equidistante.

SIMOTION D410-2 DP presenta funzionalità master o slave DP intelligente.
## Caratteristiche delle interfacce

Tabella 3- 6 Interfacce X21 e X24

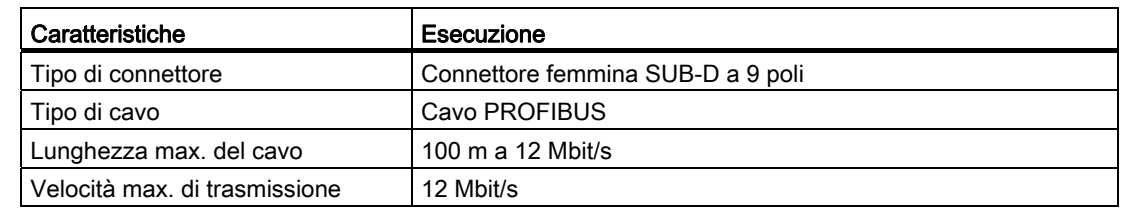

## Assegnazione dei pin dell'interfaccia X21

Tabella 3- 7 Interfaccia PROFIBUS DP/MPI X21

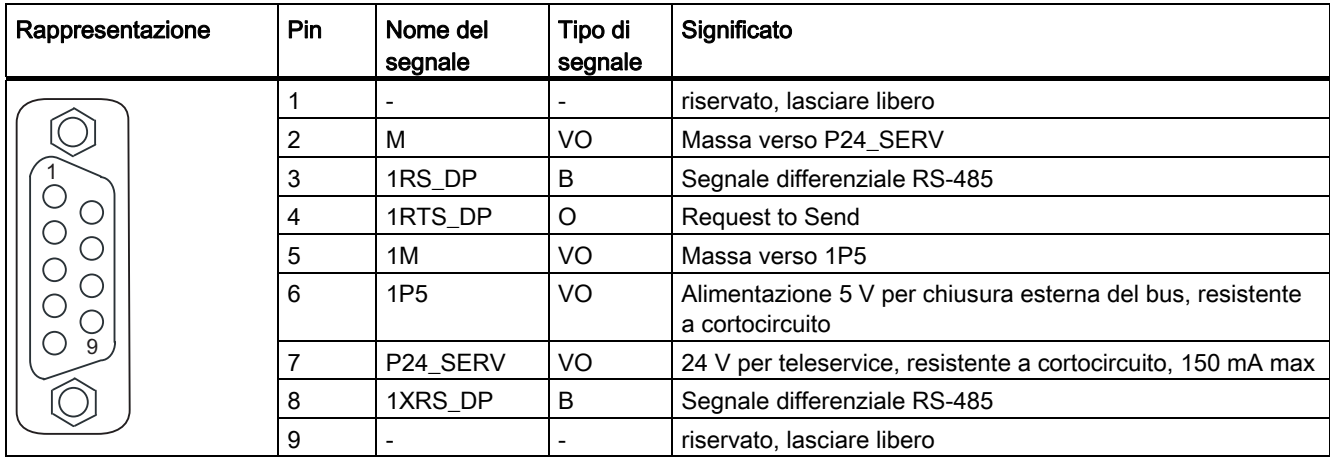

La tensione 1P5 serve esclusivamente per l'alimentazione della chiusura del bus.

Non sono ammessi OLP.

Tipo di segnale: VO = Voltage Output (alimentazione di tensione); O = Output; B = Bidirectional

#### **Interfacce**

3.3 Interfacce PROFIBUS DP

## Assegnazione dei pin dell'interfaccia X24

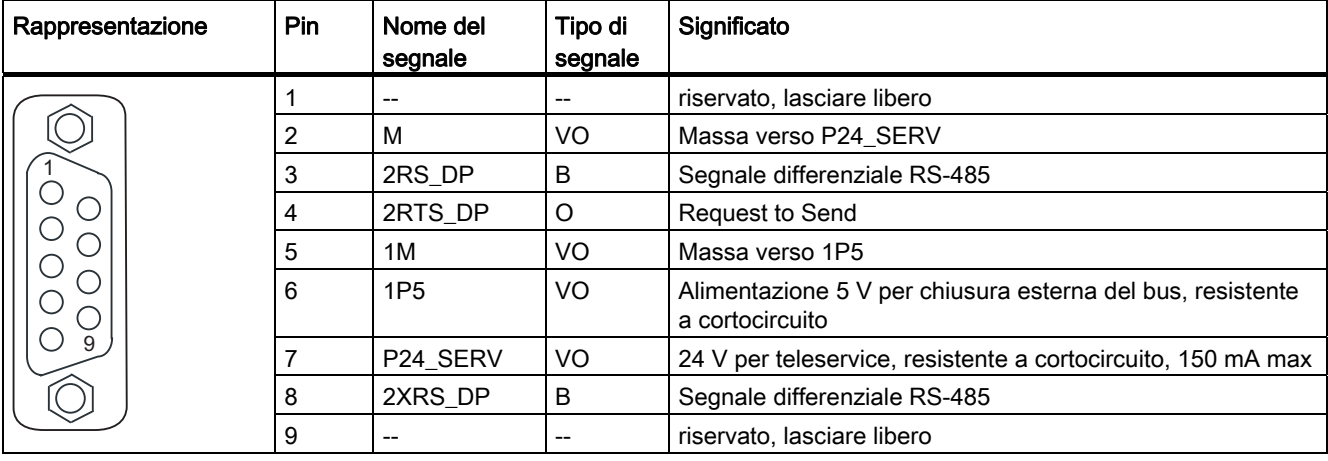

Tabella 3- 8 Interfaccia PROFIBUS DP X24

La tensione 1P5 serve esclusivamente per l'alimentazione della chiusura del bus.

Non sono ammessi OLP.

Tipo di segnale: VO = Voltage Output (alimentazione di tensione); O = Output; B = Bidirectional

## Apparecchi collegabili

I seguenti apparecchi possono essere collegati alle interfacce PROFIBUS DP:

- PG/PC
- Apparecchi SIMATIC HMI
- Controlli SIMATIC con interfaccia PROFIBUS DP
- Periferia decentrata
- Adattatore per teleservice
- Apparecchi di azionamento con interfaccia PROFIBUS DP (slave standard)

#### **Nota**

Per la diagnostica a distanza è possibile collegare all'interfaccia PROFIBUS X21 o X24 un adattatore TeleService. Solo ad una delle due interfacce può essere collegato un adattatore per il teleservice.

L'alimentazione per l'adattatore TeleService (morsetti 2 e 7) ammette una carica da 150 mA ed è resistente al cortocircuito permanente.

**Interfacce** 

3.4 Interfaccia encoder (HTL/TTL/SSI)

# 3.4 Interfaccia encoder (HTL/TTL/SSI)

L'interfaccia encoder HTL/TTL/SSI è funzionale al collegamento di encoder esterni.

## Caratteristiche delle interfacce

Tabella 3- 9 Interfaccia X23

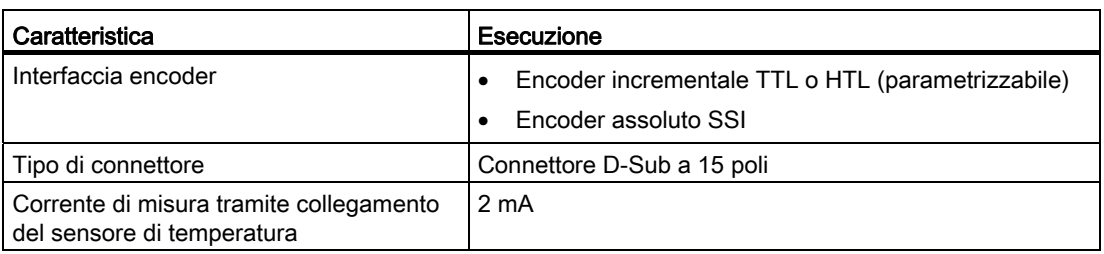

## ATTENZIONE

Occorre garantire che l'encoder collegato possa essere utilizzato con alimentazione di tensione a 24 V (ad es. encoder HTL). Il funzionamento a 24 V di un encoder concepito per il collegamento a 5 V può danneggiare irrimediabilmente l'elettronica dell'encoder. Questa impostazione può essere effettuata nella lista esperti dell'azionamento nel parametro p400. L'impostazione di default è

## Assegnazione dei pin delle interfacce

Tabella 3- 10 Assegnazione dei pin dell'interfaccia X23

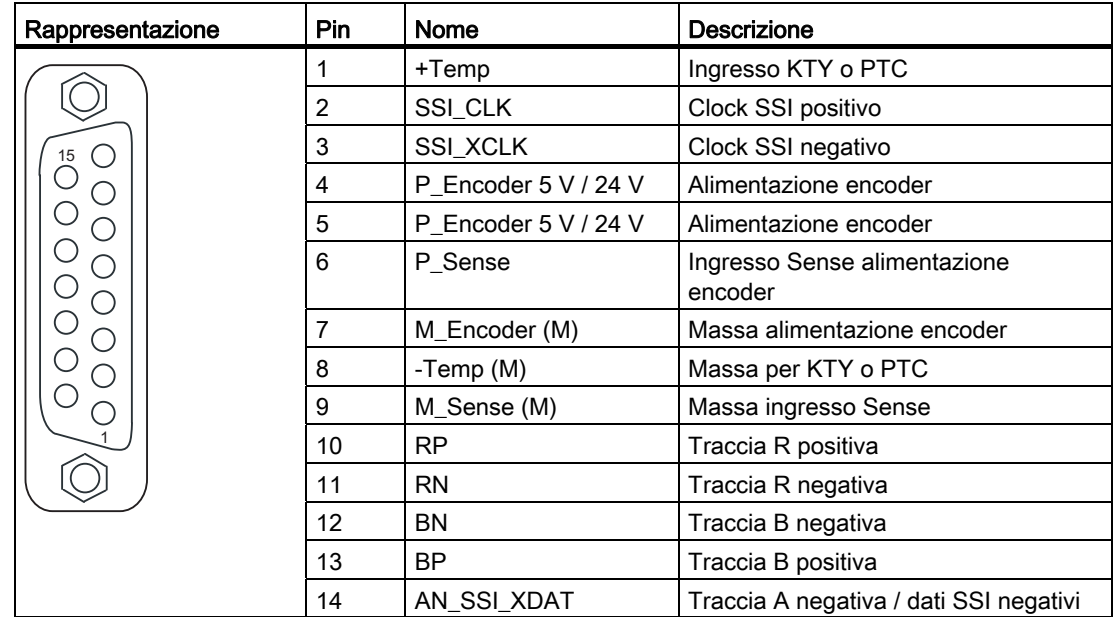

3.4 Interfaccia encoder (HTL/TTL/SSI)

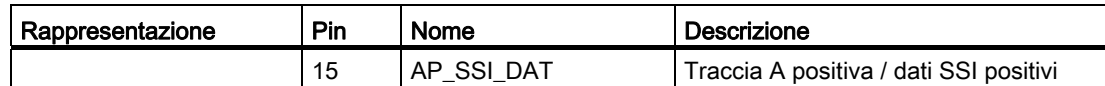

Per pin 1 / pin 8: Il relativo canale di temperatura (T1) è parametrizzabile come canale singolo o in combinazione con il secondo canale di temperatura (T2) sull'interfaccia X120. (Per la parametrizzazione vedere il Manuale per la messa in servizio SINAMICS S120).

Per pin 6 / pin 9: Tramite i cavi Sense è possibile rilevare e compensare le cadute di tensione sui cavi di alimentazione encoder in caso di alimentazione encoder 5 V. Allo scopo, l'alimentazione encoder su SIMOTION D410-2 viene riregolata.

## **ATTENZIONE**

Il sensore della temperatura KTY deve essere collegato rispettando la corretta polarità. Un sensore collegato a poli invertiti non è in grado di riconoscere un surriscaldamento del motore. Per ulteriori informazioni sui sensori di temperatura e sulla relativa esecuzione si rimanda al Manuale per la messa in servizio SINAMICS S120 al Capitolo Sensori di temperatura nei componenti SINAMICS.

#### Nota

Due sono le possibilità di collegamento del sensore di temperatura: 1. tramite X120, morsetto 1 e 2 2. tramite X23, Pin 1 e 8

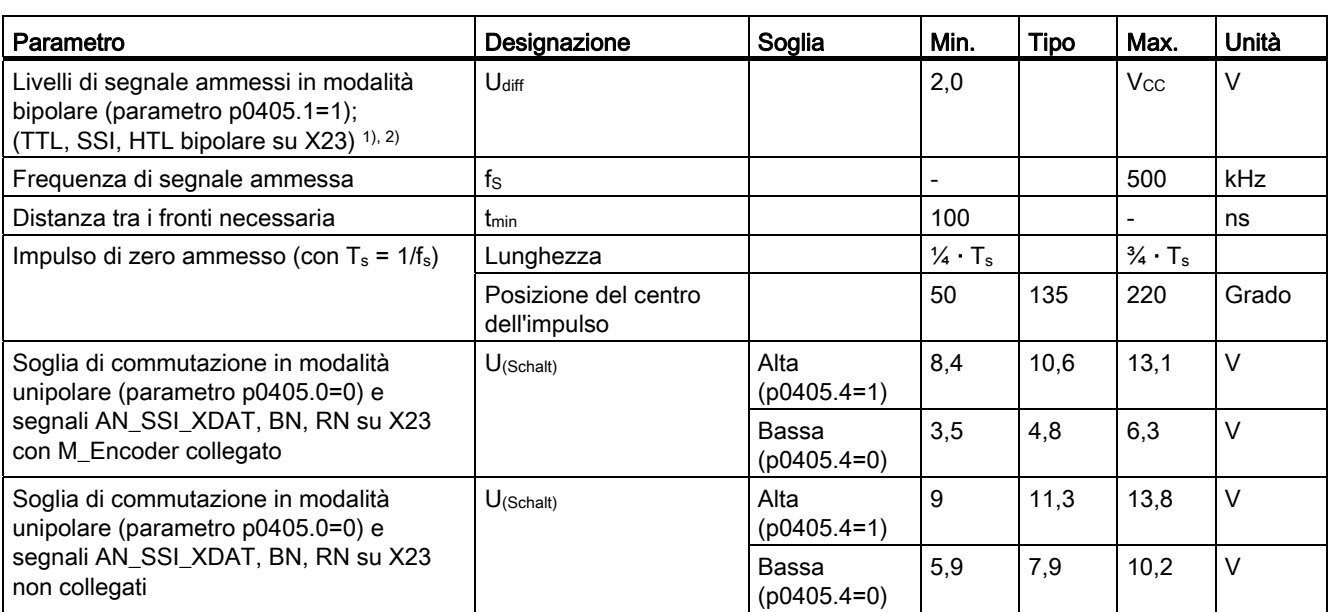

Tabella 3- 11 Specificazione dei sistemi di misura collegabili

1) Altri livelli di segnale conformi alla specifica RS422.

2) Il livello assoluto dei singoli è compreso tra 0 V e VCC del sistema di misura.

#### **Nota**

#### Si raccomanda l'impiego di encoder bipolari.

Se si utilizzano encoder unipolari, è possibile connettere i segnali di traccia negativi non utilizzati o collegarli a massa. Ne derivano soglie di commutazione differenti.

## ATTENZIONE

#### Confezionamento di cavi per encoder TTL 5 V

In caso di impiego di un encoder TTL 5 V (encoder 6FX) si deve utilizzare il cavo di collegamento 6FX8002-2CR00-... .

# 3.5 Ingressi/uscite digitali / sensore di temperatura / ingresso analogico

## 3.5.1 Proprietà

Gli ingressi/uscite onboard (I/O onboard) di SIMOTION D410-2 sono correlati a SINAMICS Integrated. Con una progettazione adeguata, è possibile utilizzare gli ingressi / le uscite anche con SIMOTION.

#### Ingressi/uscite digitali

Gli ingressi e le uscite digitali sui connettori X120, X121 e X130, X131 sono previsti per il collegamento di sensori e attuatori.

I seguenti tipi di ingressi/uscite digitali sono disponibili su SIMOTION D410-2:

● 3 ingressi digitali fail-safe con separazione di potenziale (F-DI)

(in alternativa utilizzabili come 6 ingressi digitali standard, DI 17 utilizzabile anche come morsetto EP)

● 1 uscita digitale fail-safe con separazione di potenziale (F-DO)

(in alternativa utilizzabile come 1 uscita digitale standard)

- 5 ingressi digitali con separazione di potenziale (DI)
- 8 ingressi/uscite digitali veloci senza separazione di potenziale (DI/DO).

L'assegnazione degli ingressi / delle uscite digitali alle funzioni può essere parametrizzata liberamente. È possibile assegnare agli ingressi/alle uscite anche funzioni speciali (ad es. ingresso tastatore di misura e uscita camma).

## Nota

Per garantire un'immunità EMC ottimale degli ingressi digitali è necessario l'utilizzo di cavi schermati se vengono impiegati come

- Ingressi per tastatori di misura o
- Ingressi per sostituzione tacche di zero

#### Ingresso analogico

L'ingresso analogico sul connettore X131 può essere parametrizzato come ingresso di tensione o di corrente.

La commutazione tra ingresso di tensione e di corrente avviene tramite un DIP switch; vedere [Interruttore S5.0](#page-29-0) (Pagina [30](#page-29-0)).

## 3.5.2 Caratteristiche delle interfacce

Tabella 3- 12 Caratteristiche delle interfacce

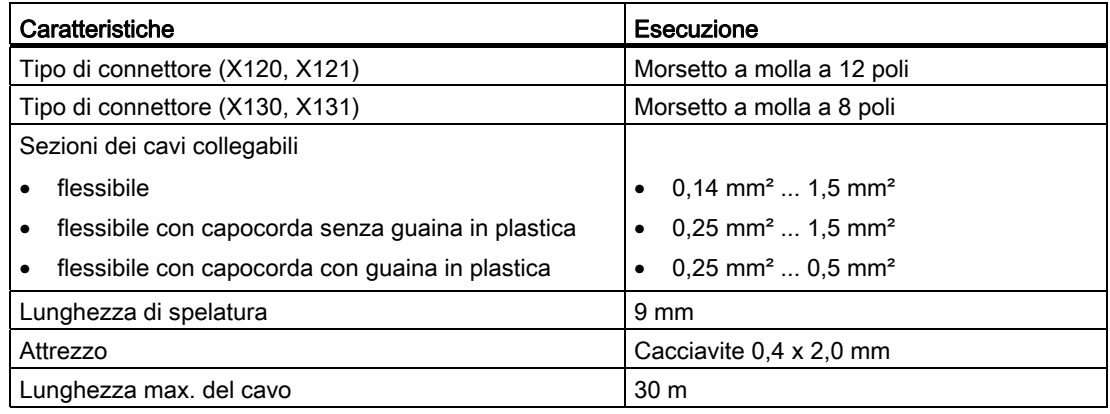

#### Nota

I connettori X120, X121, X130 e X131 sono forniti codificati per impedire un inserimento accidentale non corretto. I connettori riportano in aggiunta i numeri di morsetto e di pin.

## 3.5.3 Assegnazione dei pin delle interfacce

Le tabelle seguenti contengono le assegnazioni delle interfacce di ingressi/uscite onboard.

## X120

| Rappresentazio<br>ne |      | Pin | Designazione   |                         | <b>Note</b>                                     |                                                                                                    |
|----------------------|------|-----|----------------|-------------------------|-------------------------------------------------|----------------------------------------------------------------------------------------------------|
| 3                    |      |     | 1              | +Temp                   |                                                 | Ingresso sensore temperatura motore.                                                                                |
|                      |      |     | $\overline{2}$ | -Temp                   |                                                 | Sensori di temperatura: KTY84-1C130 /<br>PTC                                                                        |
|                      |      |     |                |                         |                                                 | Corrente di misura tramite collegamento<br>del sensore di temperatura: 2 mA                                         |
|                      | 5    |     | 3              | $F-DI$ (1 2)            | DI 16                                           | Ingresso digitale fail-safe 0 o ingressi                                                                            |
|                      | 6    |     | 4              |                         | DI 17+ / EP +24 V3                              | digitali 16 e 17                                                                                                    |
|                      |      |     |                |                         | (Enable Pulses)                                 | Funzione EP (Enable Pulses) con l'utilizzo                                                                          |
|                      | 8    |     | 5              |                         | DI 17- / EP M3<br>(Enable Pulses) <sup>1)</sup> | delle Safety Integrated Basic Functions<br>tramite morsetto                                                         |
|                      | 10ID |     | 6              | $F-DI$ 1 <sup>2</sup> ) | DI 18                                           | Ingresso digitale fail-safe 1 o ingressi                                                                            |
|                      | 11ID |     | $\overline{7}$ |                         | DI 19+                                          | digitali 18 e 19                                                                                                    |
|                      |      |     | 8              |                         | $DI$ 19-1)                                      |                                                                                                    |
|                      |      |     | 9              | $F-DI$ 2 <sup>2</sup>   | DI 20                                           | Ingresso digitale fail-safe 2 o ingressi                                                                            |
|                      |      |     | 10             |                         | $DI$ 21+                                        | digitali 20 e 21                                                                                                    |
|                      |      |     | 11             |                         | $DI$ 21- $1$ )                                  |                                                                                                    |
|                      |      |     | 12             | M <sub>1</sub>          |                                                 | Potenziale di riferimento per gli ingressi e<br>le uscite digitali fail-safe (o per DI 16, DI<br>18, DI 20 e DO 16) |

Tabella 3- 13 Assegnazione dei pin dell'interfaccia X120

1) Potenziale di riferimento per DI 17+ / DI 19+ / DI 21+

2) La funzionalità dipende dalle Safety Integrated Functions parametrizzate.

La funzionalità degli ingressi digitali DI 16 ... DI 21 dipende dalle Safety Integrated Functions parametrizzate.

Tabella 3- 14 Funzionalità Safety Integrated Functions tramite morsetti onboard

| Safety Integrated<br><b>Functions</b> | Ingressi digitali rilevanti |                                                                                                    |  |
|---------------------------------------|-----------------------------|----------------------------------------------------------------------------------------------------|--|
| <b>Basic Functions</b>                |                             | Il comando avviene su due tracciati d'arresto:                                                          |  |
|                                       | 1. Tracciato di<br>arresto  | Tramite morsetti D410-2                                                                                 |  |
|                                       |                             | DI 03, DI 16 (X121.14 e X120.3)                                                                         |  |
|                                       |                             | Il morsetto di ingresso desiderato viene selezionato<br>tramite l'interconnessione BICO (BI: p9620[0]). |  |

#### **Interfacce**

3.5 Ingressi/uscite digitali / sensore di temperatura / ingresso analogico

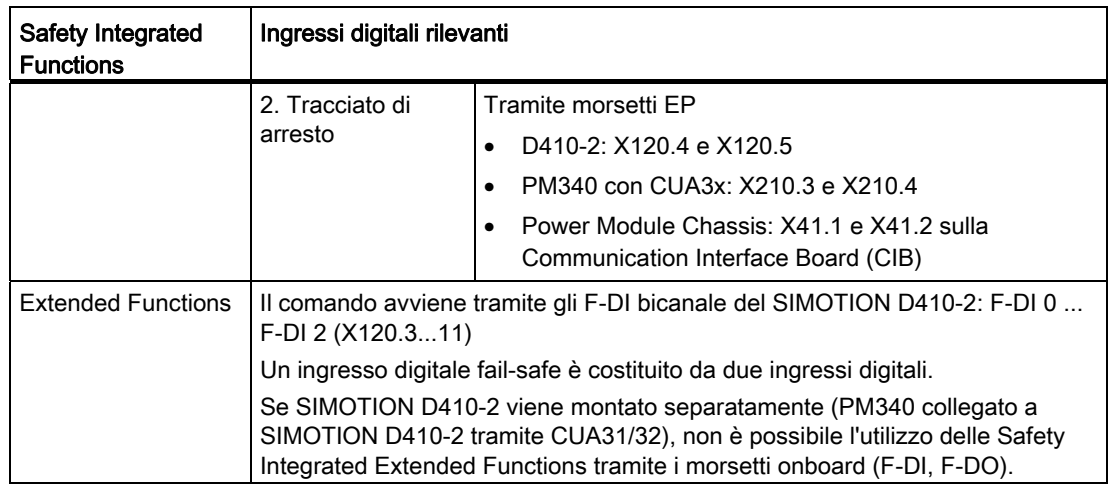

L'interfaccia X120 possiede un connettore per il sensore di temperatura motore.

Il connettore del sensore di temperatura consente di collegare il rilevamento della temperatura tramite KTY84-1C130 (sensore di temperatura speciale) o PTC (coefficiente di temperatura positivo). Il rilevamento della temperatura serve come protezione termica del motore grazie al riconoscimento di stati critici sul motore.

Per maggiori informazioni sulla protezione termica del motore vedere il Manuale per la messa in servizio SINAMICS S120.

## **ATTENZIONE**

Il sensore della temperatura KTY deve essere collegato rispettando la corretta polarità. Un sensore collegato a poli invertiti non è in grado di riconoscere un surriscaldamento del motore. Per ulteriori informazioni sui sensori di temperatura e sulla relativa esecuzione si rimanda al Manuale per la messa in servizio SINAMICS S120 al Capitolo Sensori di temperatura nei componenti SINAMICS.

La lunghezza max. del cavo per il collegamento del sensore di temperatura è di 300 m. I cavi devono essere schermati. Per lunghezze cavi >100 m utilizzare cavi con sezione ≥1 mm².

## PERICOLO

#### Pericolo di folgorazione!

Ai morsetti "+Temp" e "-Temp" si possono collegare solo sensori di temperatura che soddisfano le specifiche della protezione di isolamento separata a norma EN 61800-5-1. Se non è possibile garantire un isolamento elettrico sicuro (ad es. nei motori lineari o nei motori di terze parti), è necessario impiegare un Sensor Module External (SME120 o SME125) oppure il Terminal Module TM120.

La mancata osservanza comporta il pericolo di folgorazione!

## X121

| Rappresentazione | Pin            | Designazione    | <b>Note</b>                                                            |
|------------------|----------------|-----------------|------------------------------------------------------------------------|
|                  | 1              | DI <sub>0</sub> | Ingresso digitale 0 con separazione di potenziale                      |
|                  | $\overline{2}$ | DI 1            | Ingresso digitale 1 con separazione di potenziale                      |
|                  | 3              | DI <sub>2</sub> | Ingresso digitale 2 con separazione di potenziale                      |
|                  | 4              | DI3             | Ingresso digitale 3 con separazione di potenziale                      |
| 5                | 5              | M <sub>2</sub>  | Massa di riferimento per DI 0 - DI 3                                   |
| 6                | 6              | м               | Massa di riferimento dell'elettronica 1)                               |
| 81               | 7              | DI/DO 8         | Ingresso/uscita digitale veloce 8,<br>senza separazione di potenziale  |
| 9<br>10IDI       | 8              | DI/DO 9         | Ingresso/uscita digitale veloce 9,<br>senza separazione di potenziale  |
| 11ID             | 9              | м               | Massa di riferimento dell'elettronica 1)                               |
| I2IL             | 10             | <b>DI/DO 10</b> | Ingresso/uscita digitale veloce 10,<br>senza separazione di potenziale |
|                  | 11             | <b>DI/DO 11</b> | Ingresso/uscita digitale veloce 11,<br>senza separazione di potenziale |
|                  | 12             | м               | Massa di riferimento dell'elettronica <sup>1)</sup>                    |

Tabella 3- 15 Assegnazione dei pin dell'interfaccia X121

1) Potenziale di riferimento per ingressi/uscite digitali e ingresso analogico

## ATTENZIONE

Un ingresso aperto viene interpretato come "Low".

Per poter utilizzare gli ingressi digitali (DI 0 ... DI 3) è necessario collegare il morsetto M2. Questo si ottiene:

- concatenando la massa di riferimento degli ingressi digitali oppure
- con un ponticello con il morsetto M. In questo modo viene eliminata la separazione di potenziale per questi ingressi digitali.

## X130

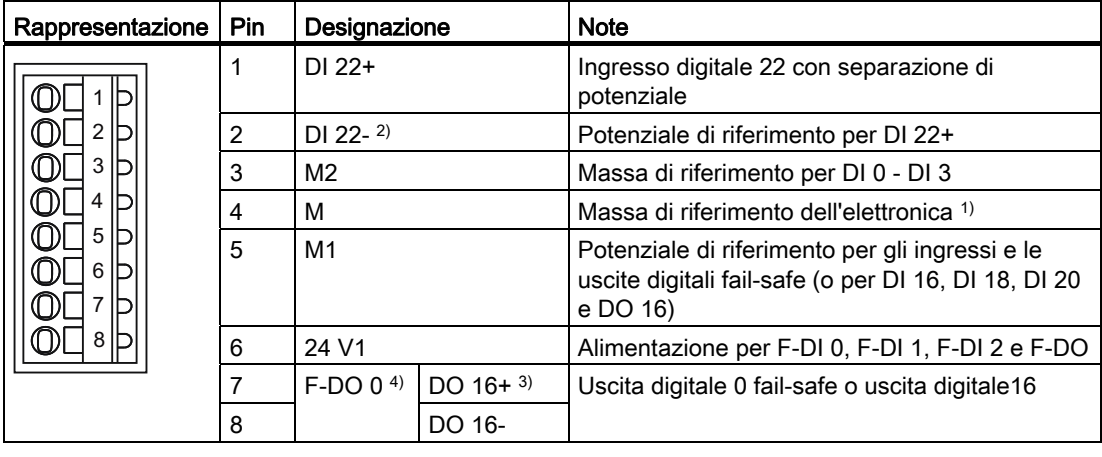

Tabella 3- 16 Assegnazione dei pin dell'interfaccia X130

- 1) Potenziale di riferimento per ingressi/uscite digitali e ingresso analogico
- 2) Potenziale di riferimento per DI 20+
- 3) Affinché il DO 16 funzioni correttamente è necessario che i morsetti 5 / 6 siano collegati.
- 4) F-DO 0 per Safety Integrated Extended Functions

## **ATTENZIONE**

Un ingresso aperto viene interpretato come "Low".

#### Nota

Se M1 o M2 viene collegato a M, la separazione di potenziale viene meno.

#### Nota

In caso di cortocircuito l'uscita digitale fail-safe (DO 16+, DO 16-) si disinserisce con memorizzazione.

## X131

| Rappresentazione | Pin | Designazione    | <b>Note</b>                                                            |
|------------------|-----|-----------------|------------------------------------------------------------------------|
|                  |     | <b>DI/DO 12</b> | Ingresso/uscita digitale veloce 12,<br>senza separazione di potenziale |
|                  | 2   | <b>DI/DO 13</b> | Ingresso/uscita digitale veloce 13,<br>senza separazione di potenziale |
|                  | 3   | м               | Massa di riferimento dell'elettronica 1)                               |
| 5<br>6           | 4   | <b>DI/DO 14</b> | Ingresso/uscita digitale veloce 14,<br>senza separazione di potenziale |
| 8                | 5   | <b>DI/DO 15</b> | Ingresso/uscita digitale veloce 15,<br>senza separazione di potenziale |
|                  | 6   | м               | Massa di riferimento dell'elettronica 1)                               |
|                  |     | AI $0+$         | Ingresso analogico di tensione o di corrente                           |
|                  | 8   | AI $0-$         |                                                                        |

Tabella 3- 17 Assegnazione dei pin dell'interfaccia X131

<sup>1)</sup> Potenziale di riferimento per ingressi/uscite digitali e ingresso analogico

# CAUTELA

Il campo di sincronismo non deve essere violato. Ciò significa che i segnali analogici della tensione differenziale possono presentare una tensione di offset di max. ±12 V rispetto al potenziale di riferimento. Il mancato rispetto di queste indicazioni può portare a risultati errati durante la conversione analogico-digitale.

## Nota

Per utilizzare gli ingressi digitali si deve collegare al morsetto X124 un'alimentazione di tensione a 24 V.

Se a livello dell'alimentatore a 24 V si verificano brevi interruzioni di tensione, durante tali interruzioni le uscite digitali vengono disattivate.

Se un'uscita digitale è parametrizzata e l'alimentazione di tensione esterna a 24 V non è collegata (o il livello è troppo basso), viene emesso l'allarme A03506. Questo allarme può essere parametrizzato anche come errore.

## Vedere anche

[Esempi di collegamento](#page-49-0) (Pagina [50](#page-49-0))

## 3.5.4 Utilizzo delle interfacce

## Ingressi/uscite digitali fail-safe (F-DI / F-DO)

Sul SIMOTION D410-2 sono presenti 3 ingressi digitali fail-safe con separazione di potenziale (F-DI) e 1 uscita fail-safe con separazione di potenziale (F-DO):

● Un F-DI è costituito da un ingresso digitale e da un secondo ingresso digitale; da quest'ultimo esce inoltre il catodo dell'optoisolatore.

Ciascun ingresso F-DI può fungere anche da 2 ingressi digitali standard, ad es. per l'impiego di F-DI 0 in funzione DI 16 e DI 17.

● L'uscita F-DO 0 può essere utilizzata anche come uscita digitale standard.

L'uscita F-DO 0 si compone di un High-Side-Switch e di un Low-Side-Switch. In caso di applicazioni senza funzione Safety, l'High-Side-Switch può essere utilizzato come uscita digitale addizionale. Il Low-Side-Switch non è disponibile.

#### Nota

Per SIMOTION D410-2 DP sono disponibili le seguenti funzioni di sicurezza:

- Safety Integrated Basic Functions tramite morsetti EP
- Safety Integrated Extended Functions tramite I/O onboard (3 F-DI e 1 F-DO)
- Safety Integrated Extended Functions con TM54F
- Funzioni Safety Integrated Basic ed Extended tramite comunicazione sicura "PROFIsafe su PROFIBUS"

Il comando (logica F) viene effettuato mediante una F-CPU SIMATIC, collegata tramite PROFIBUS a PROFIsafe (ad es. una CPU 317F-2 DP)

Ulteriori informazioni su Safety Integrated sono riportate nel Manuale di quida alle funzioni SINAMICS S120 Safety Integrated.

#### ingressi digitali (DI)

Su SIMOTION D410-2 sono presenti 5 ingressi digitali (DI).

Gli ingressi con separazione di potenziale possono essere utilizzati come ingressi liberamente indirizzabili.

#### **Nota**

Un ingresso aperto viene interpretato come "Low".

Affinché l'ingresso digitale DI 22 funzioni, è necessario collegare il potenziale di riferimento implicato (DI 22-). Esistono le seguenti possibilità:

- Collegare il potenziale di riferimento incluso a M1, M2 o M. In questo modo, l'ingresso viene assegnato al potenziale del rispettivo pin.
- Realizzare un ponticello tra il morsetto M e il morsetto M1 o M2. Attenzione: in questo modo viene eliminata la separazione di potenziale per l'ingresso digitale interessati.

## Ingressi/uscite digitali bidirezionali (DI/DO).

Su SIMOTION D410-2 sono presenti 8 ingressi/uscite digitali bidirezionali (DI/DO) parametrizzati in modo specifico per canale come ingresso o uscita digitale.

In caso di parametrizzazione dei DI/DO risultano le seguenti possibilità di utilizzo:

Tabella 3- 18 Possibilità di utilizzo DI/DO

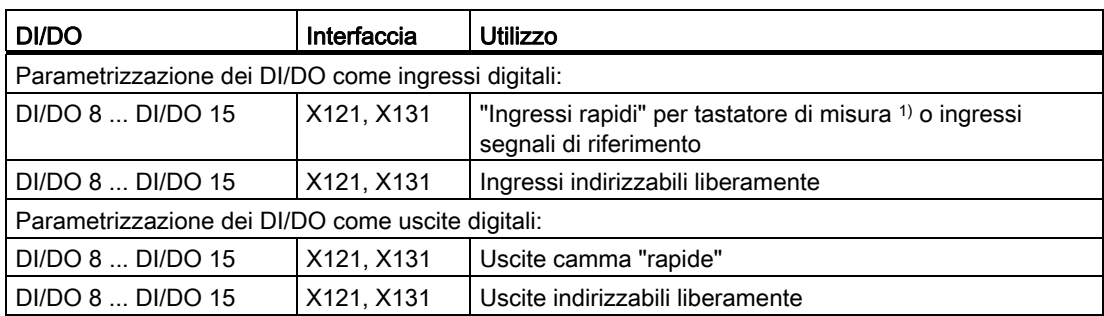

1) Con un fronte del segnale sul rispettivo ingresso vengono rilevati i valori reali correnti di uno o più encoder collegati con la posizione precisa, per ricavarne lunghezze e distanze. L'assegnazione degli ingressi non è fissa, l'attivazione dell'impiego speciale avviene nel sistema di engineering SIMOTION SCOUT.

## Nota

Una seconda alimentazione dell'elettronica tramite X124 è necessaria in due casi:

- Se si devono impiegare le uscite digitali da DO 8 a DO 15, l'alimentazione deve avvenire attraverso X124.
- L'alimentazione dell'elettronica di SIMOTION D410-2 è assicurata dal Power Module. Se, allo spegnimento del Power Module, SIMOTION D410-2 deve restare operativa, è necessario che l'alimentazione dell'elettronica avvenga tramite X124.

## Ulteriore bibliografia

Per informazioni sulla progettazione di ingressi/uscite digitali come I/O liberamente indirizzabili, come ingressi per tastatori di misura o uscite camma si rimanda al Manuale di installazione e messa in servizio SIMOTION D410-2.

Per informazioni sulla progettazione e il funzionamento degli oggetti tecnologici TO tastatore di misura e TO camma, consultare il Manuale di guida alle funzioni *SIMOTION Camma e* tastatore di misura.

# <span id="page-49-0"></span>3.5.5 Esempi di collegamento

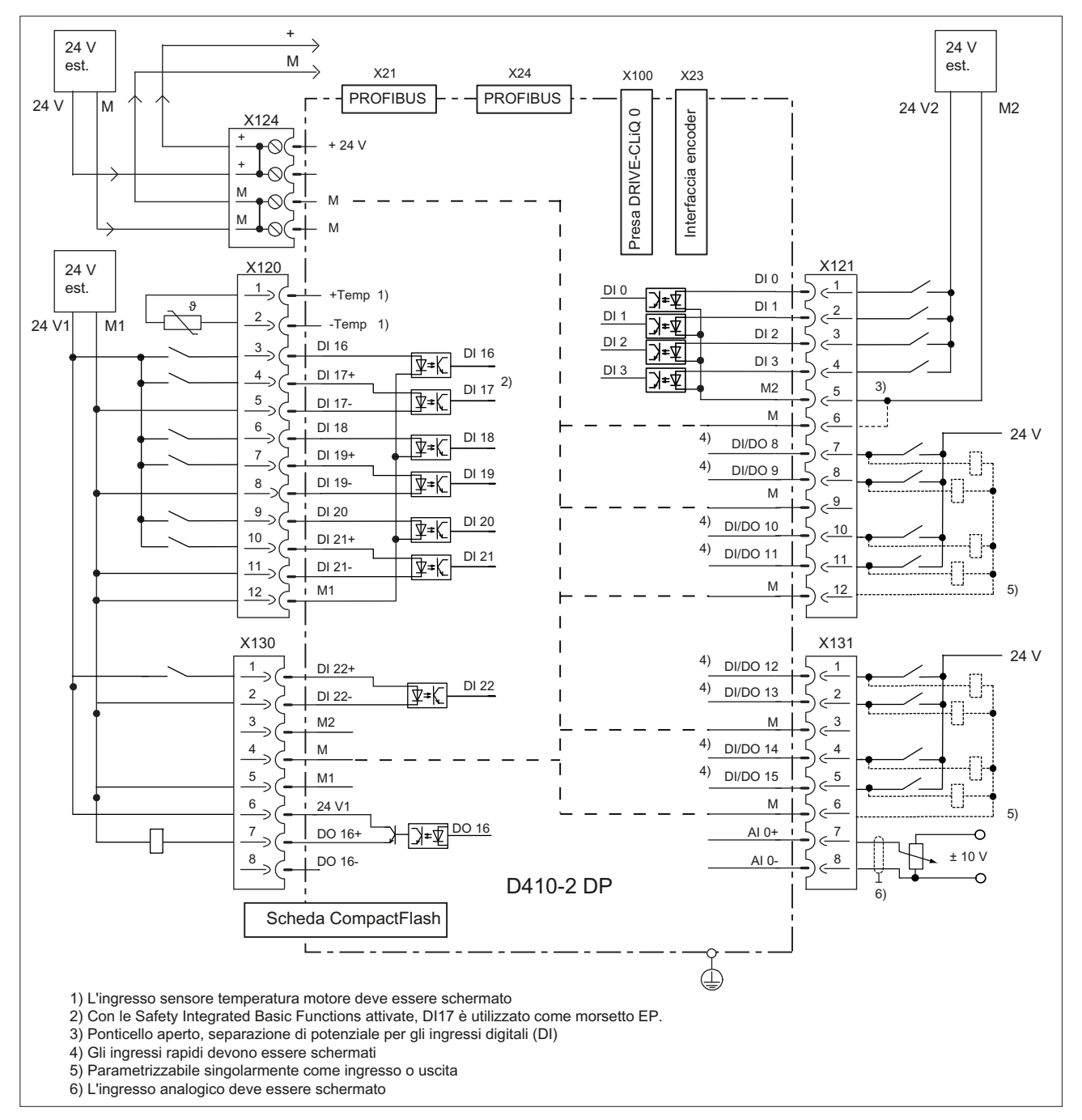

## Esempi di collegamento senza funzione Safety

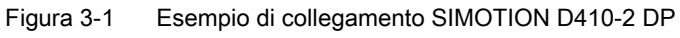

**Interfacce** 

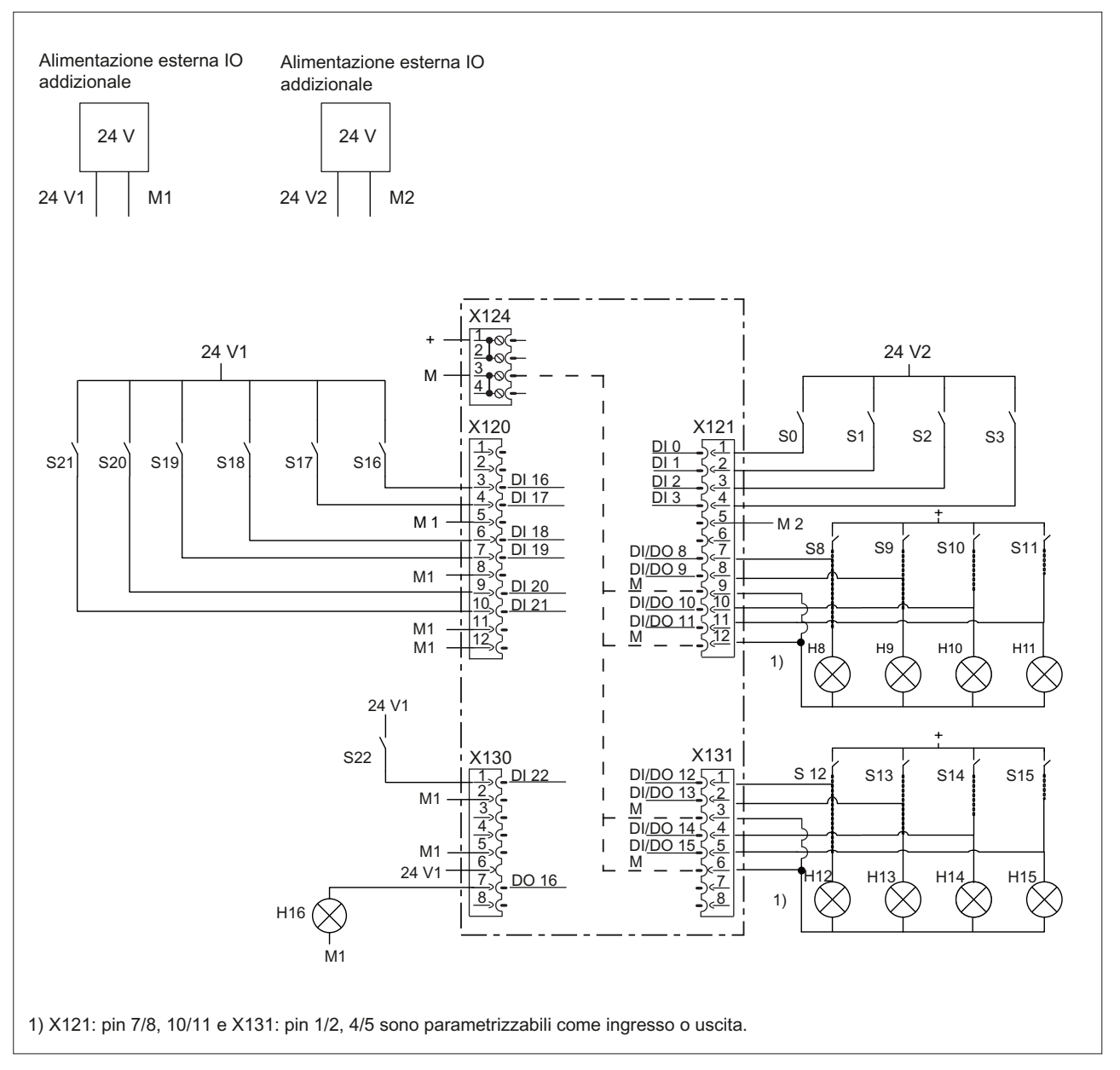

Figura 3-2 Esempio di schema di collegamento di DI / DO senza funzione Safety

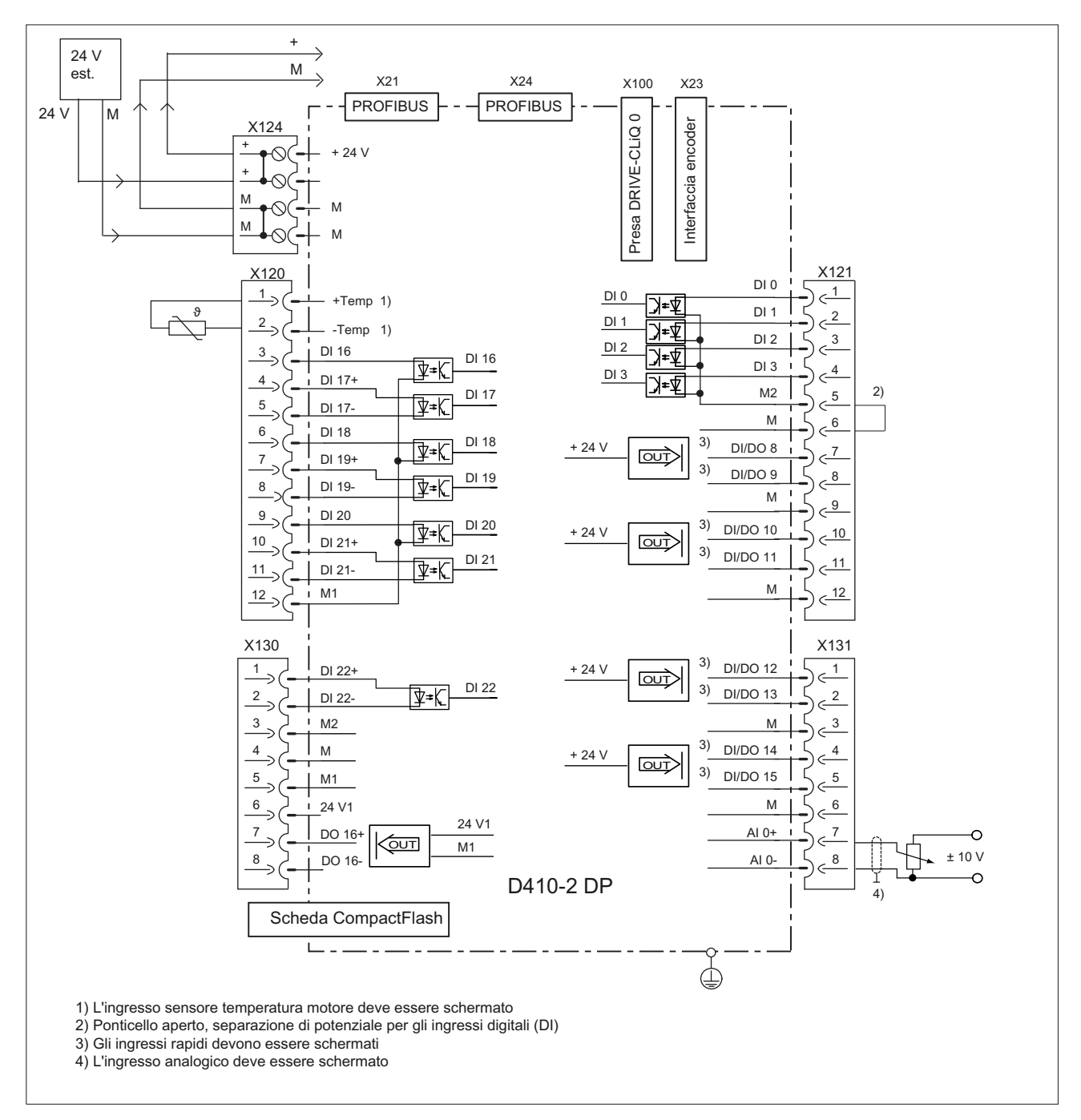

Figura 3-3 Circuito interno di SIMOTION D410-2 DP senza funzione Safety

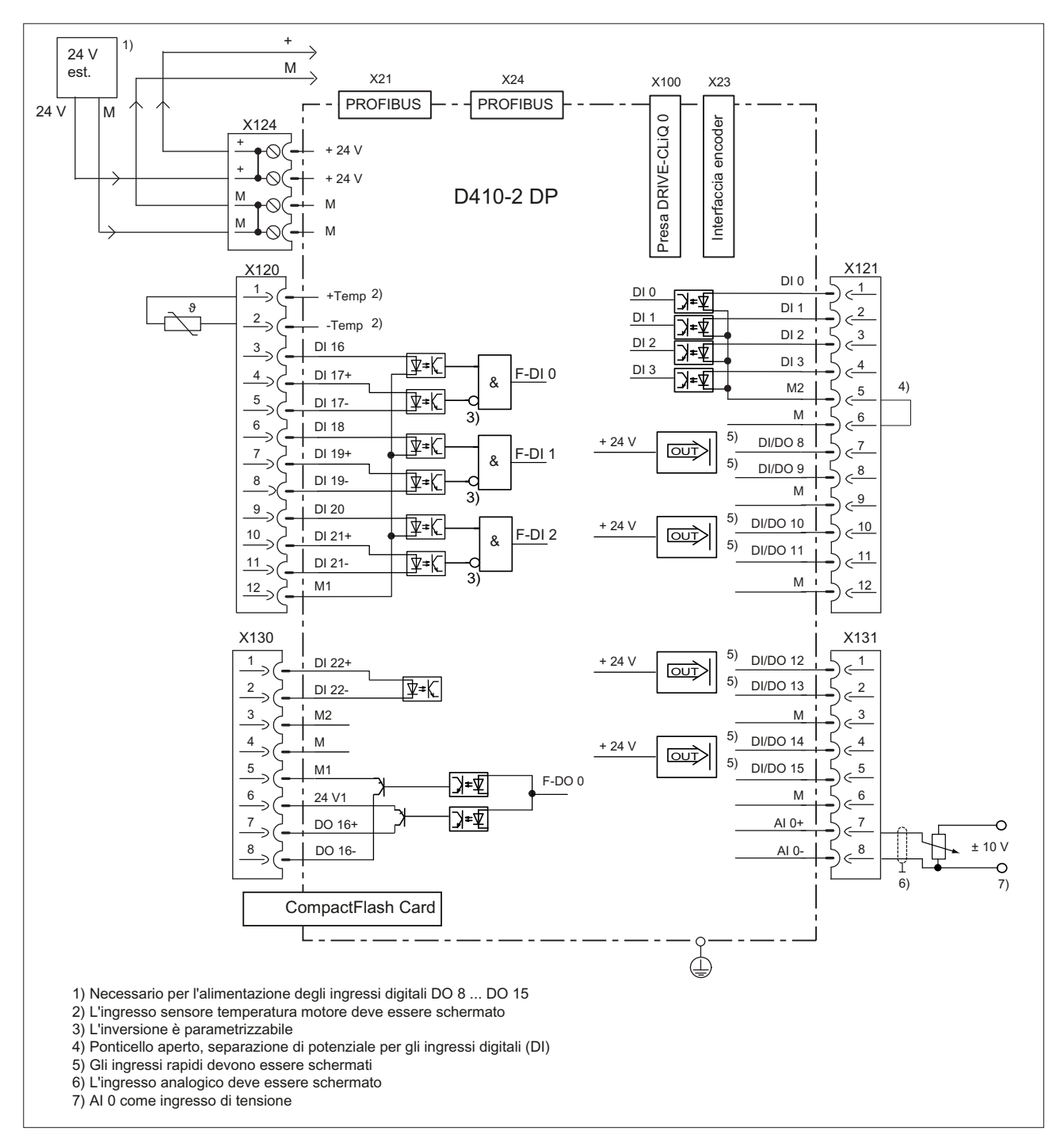

## Esempi di collegamento con Safety Integrated Extended Functions

Figura 3-4 Circuito interno di SIMOTION D410-2 DP con funzione Safety

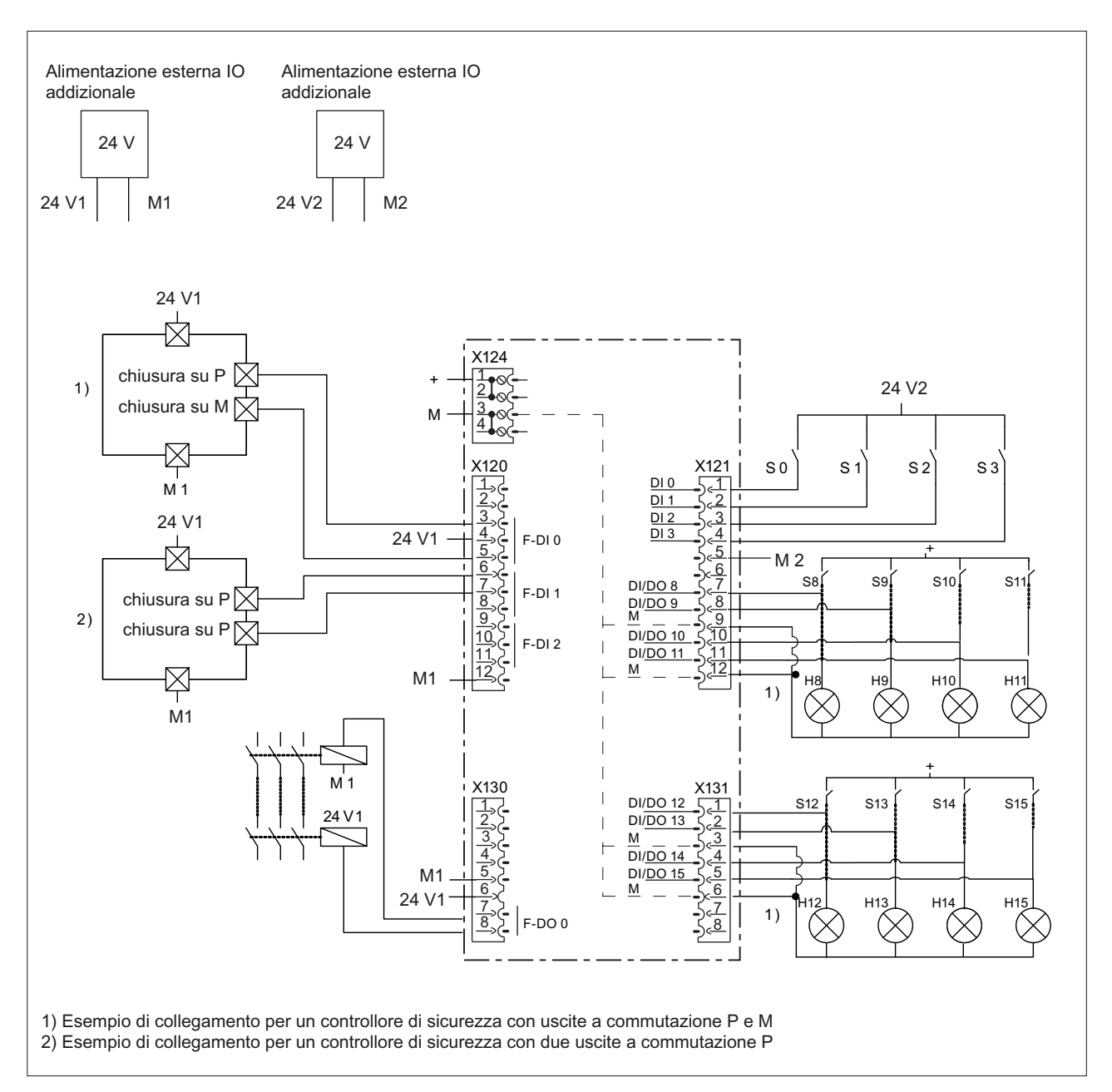

Figura 3-5 Esempio di schema di collegamento di F-DI e F-DO con funzione Safety

# 3.6 Alimentazione

L'interfaccia X124 serve per il collegamento dell'alimentazione esterna.

#### Nota

In caso di impiego di alimentazioni esterne (ad es. SITOP), il potenziale di massa deve essere collegato con il connettore del conduttore di terra (PELV).

## Caratteristiche delle interfacce

Tabella 3- 19 Interfaccia X124

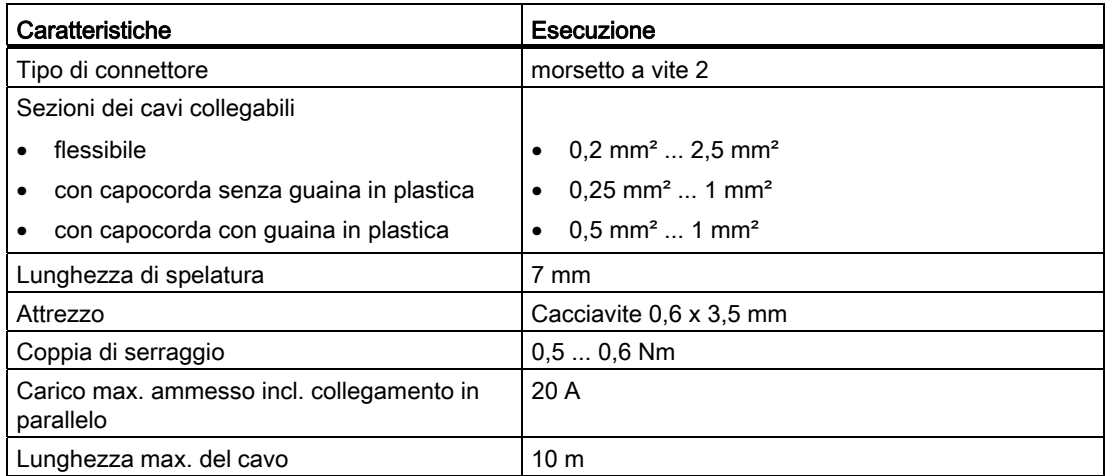

## Assegnazione dei pin delle interfacce

Tabella 3- 20 Alimentazione X124

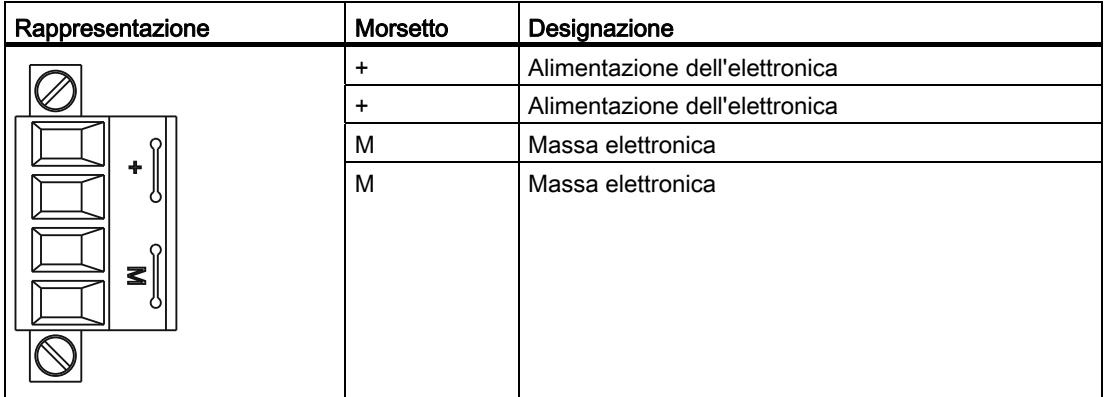

3.7 Interfaccia Ethernet

#### Nota

La morsettiera dell'alimentazione va serrata con un cacciavite a lama piatta.

#### Nota

Il collegamento in parallelo dell'alimentazione 24 V avviene tramite il connettore 24 V. In questo caso nel connettore vengono ponticellati il pin 1 con il pin 2 e il pin 3 con il pin 4. La corrente massima può essere limitata dalla portata di corrente del cavo. La portata di corrente del cavo dipende, ad es., dal tipo di posa (canalina per cavi, posa su traccia canali, ...).

# 3.7 Interfaccia Ethernet

## Proprietà

SIMOTION D410-2 possiede un'interfaccia X127 per il collegamento al sistema Industrial Ethernet.

Industrial Ethernet è una rete di comunicazione con una velocità di trasmissione di 10/100 Mbit/s.

Tramite l'interfaccia Ethernet, SIMOTION D410-2 svolge le seguenti funzioni:

● Servizi di base PROFINET (ad es. DCP, LLDP, SNMP)

Questi servizi di base PROFINET mettono a disposizione funzioni unitarie per l'assegnazione dell'indirizzo e la diagnostica, non consentono tuttavia alcuna comunicazione PROFINET IO per il collegamento ad es. di azionamenti o unità di periferia.

- Comunicazione con STEP 7 e SIMOTION SCOUT
- Comunicazione tra SIMOTION e SIMATIC NET OPC

Per questa funzione sul PG/PC deve essere installato il software "SIMATIC NET SOFTNET-S7 (server OPC S7)".

- Collegamento di sistemi HMI
- Comunicazione con qualsiasi altro apparecchio via comunicazione TCP/IP o UDP
- comunicazione IT (tramite SIMOTION IT DIAG, SIMOTION IT OPC XML-DA, SIMOTION IT Virtual Machine)

Per ulteriori informazioni sui pacchetti software vedere il Catalogo PM 21, per il numero di ordinazione vedere la bibliografia (documento separato).

## Caratteristiche delle interfacce

Tabella 3- 21 Interfaccia X127

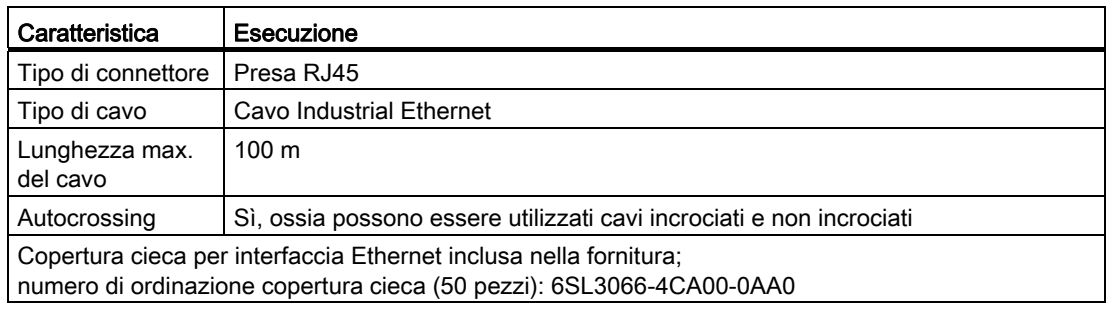

## Assegnazione dei pin delle interfacce

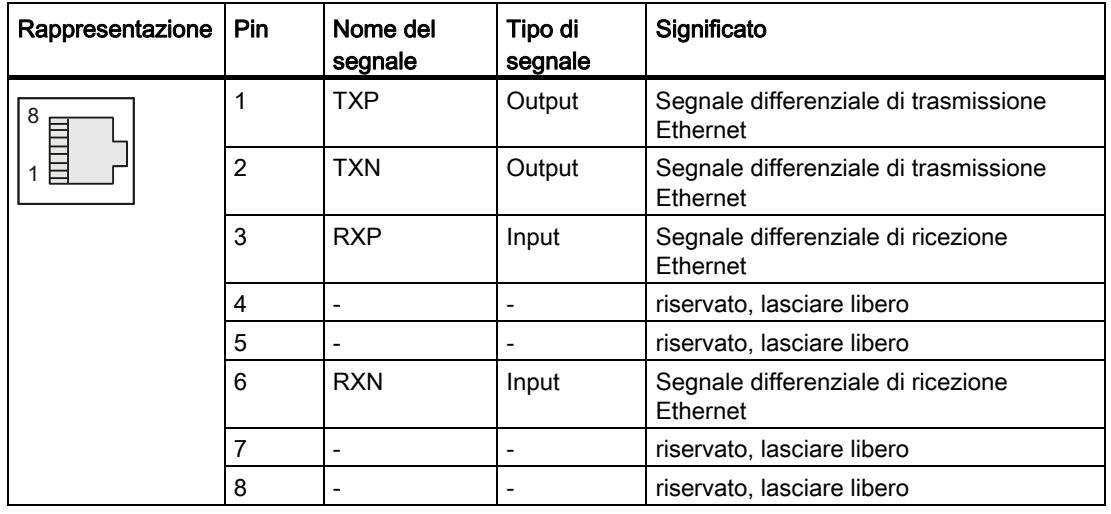

Tabella 3- 22 Assegnazione dei pin dell'interfaccia X127

#### Nota

L'indirizzo MAC è stampato su un adesivo visibile anteriormente.

3.8 Prese di misura

# 3.8 Prese di misura

## Proprietà

Le prese di misura T0 - T2 servono per l'emissione dei segnali analogici. Ogni presa di misura della Control Unit può emettere qualsiasi segnale liberamente collegabile tramite SINAMICS.

#### Nota

Le prese di misura sono adatte unicamente per i connettori ramificati con un diametro di 2 mm.

## Caratteristiche delle interfacce

Tabella 3- 23 Interfacce T0, T1 e T2

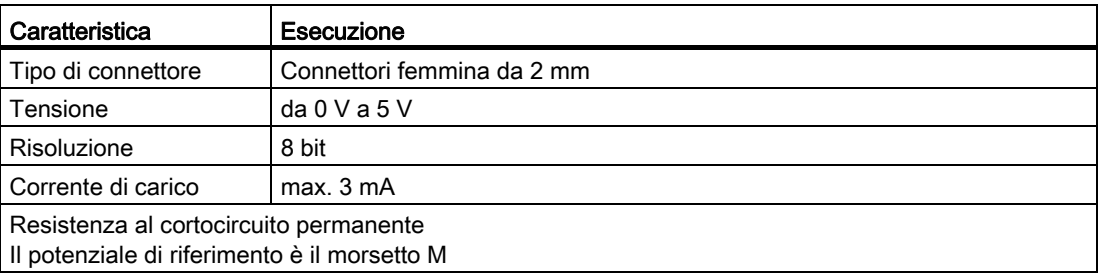

## Assegnazione dei pin delle interfacce

Tabella 3- 24 Occupazione delle interfacce T0, T1 e T2

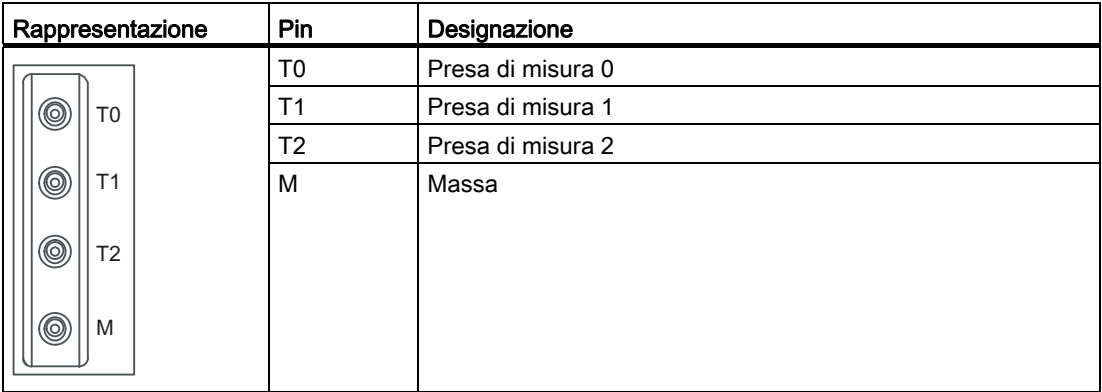

#### Nota

Le prese di misura servono da supporto per le operazioni di messa in servizio e diagnostica, non è consentito un collegamento da utilizzare durante il funzionamento.

# 3.9 Interfaccia Power Module

SIMOTION D410-2 può essere inserito su un SINAMICS S120 Power Module PM340 della forma costruttiva Blocksize mediante l'interfaccia Power Module.

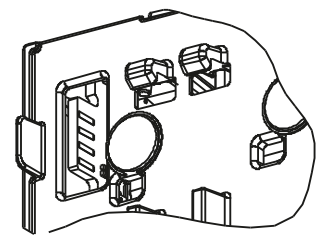

Figura 3-6 Interfaccia SIMOTION D410-2 per Power Module Interface (PM-IF)

## Nota

SIMOTION D410-2 può essere inserito solo su un SINAMICS S120 Power Module PM340 della forma costruttiva Blocksize mediante l'interfaccia Power Module. Un Power Module della forma costruttiva Chassis deve essere collegato mediante l'interfaccia DRIVE-CLiQ (vedere il Manuale di installazione e messa in servizio SIMOTION D410-2).

SIMOTION D410-2 non può essere utilizzato con Power Module di SINAMICS G120 (PM2x0). Un collegamento di Booksize Motor Module non è possibile.

Interfacce

3.9 Interfaccia Power Module

# Dati tecnici aliani di anche di anche di anche di anche di anche di anche di anche di anche di anche di anche d<br>Dati tecnici aliani di anche di anche di anche di anche di anche di anche di anche di anche di anche di anche

# 4.1 Condizioni di trasporto e immagazzinaggio

Le seguenti indicazioni valgono per unità che vengono trasportate nell'imballaggio per trasporto o immagazzinate a lungo nello stesso imballaggio.

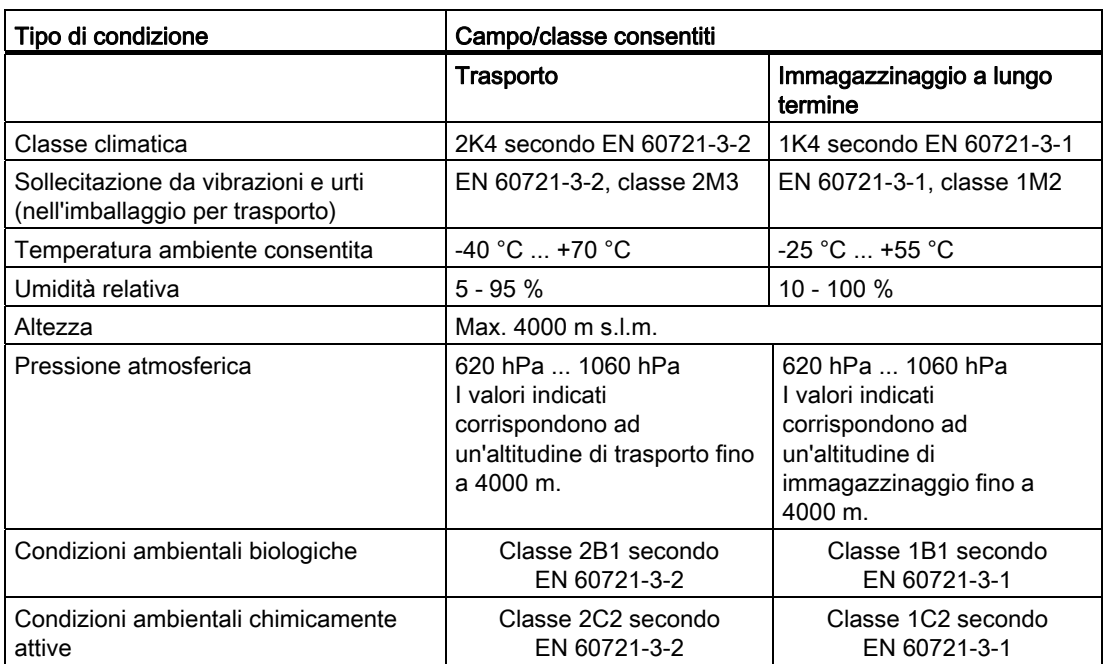

Tabella 4- 1 Condizioni di trasporto e immagazzinaggio

4.2 Condizioni ambientali meccaniche e climatiche

# 4.2 Condizioni ambientali meccaniche e climatiche

## Condizioni d'impiego

SIMOTION D410-2 è previsto per l'impiego fisso in ambiente protetto dagli agenti atmosferici.

SIMOTION D410-2 soddisfa le condizioni d'impiego della classe 3C3 secondo DIN EN 60721-3-3 (in luoghi d'impiego ad elevata densità di traffico e nell'immediata vicinanza di impianti industriali con emissioni chimiche).

## Divieto d'impiego

SIMOTION D410-2 non deve essere impiegato senza accorgimenti supplementari

- in luoghi con elevate radiazioni ionizzate
- In luoghi nei quali le condizioni di funzionamento sono rese più difficili, p. es. da
	- sviluppo di polveri
	- vapori o gas corrosivi
- negli impianti che richiedono una sorveglianza particolare, quali ad esempio:
	- impianti di sollevamento
	- impianti elettrici in ambienti a particolare rischio

Una misura supplementare per l'impiego di SIMOTION D410-2 può essere, ad es., il montaggio in armadi.

## Condizioni ambientali per il funzionamento

SIMOTION D410-2 può essere impiegato nelle seguenti condizioni ambientali.

| Condizioni ambientali                                                               | Campi d'impiego                       | Osservazioni                                                                                          |  |  |
|-------------------------------------------------------------------------------------|---------------------------------------|----------------------------------------------------------------------------------------------------|--|--|
| Condizioni climatiche e ambientali                                                  |                                       |                                                                                                    |  |  |
| Classe climatica                                                                    | 3K <sub>3</sub>                       | Secondo EN 60721-3                                                                                    |  |  |
| Temperatura ambiente consentita                                                     | 0 $+55$ °C fino a 2000 m s. l. m      | A partire da un'altitudine di 2000 m, la                                                              |  |  |
| Altitudine massima di installazione                                                 | 2000 m fino a max, 4000 m s.l.m.      | temperatura ambiente max. si riduce di 7 °C<br>ogni 1000 m di aumento di altitudine.                  |  |  |
| Umidità relativa                                                                    | 595%                                  |                                                                                                    |  |  |
| Condensa, formazione ghiaccio,<br>gocce d'acqua, spruzzi d'acqua e<br>getto d'acqua | non ammesso                           |                                                                                                    |  |  |
| Pressione atmosferica                                                               | 620  1060 hPa                         | corrispondente all'altitudine 4000 m - 0 m s.l.m.                                                     |  |  |
| Condizioni ambientali di carattere meccanico                                        |                                       |                                                                                                    |  |  |
| Grado d'inquinamento                                                                | 2 secondo EN 60664-1                  |                                                                                                    |  |  |
| Condizioni ambientali biologiche                                                    | Classe 3B1 secondo EN 60 721-3-<br>3: | muffa e rispettiva crescita, spugne, roditori,<br>termiti ed altri animali nocivi non sono consentiti |  |  |

Tabella 4- 2 Requisiti ambientali

4.3 Dati di sistema, dati tecnici dell'alimentazione, dimensioni e peso

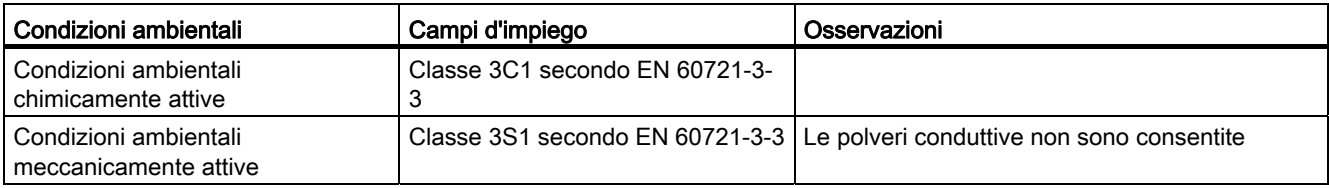

#### Nota

Rispettare i campi d'impiego dei Power Module PM340 e il relativo derating. Vedere il manuale del prodotto SINAMICS S120 AC Drive

## Riduzione delle oscillazioni

Se SIMOTION D410-2 è sottoposto a forti colpi e oscillazioni, è necessario ridurre l'accelerazione e l'ampiezza impiegando misure adatte.

Si raccomanda il montaggio su materiale attenuante (ad es. gomma-metallo).

## Altri dati

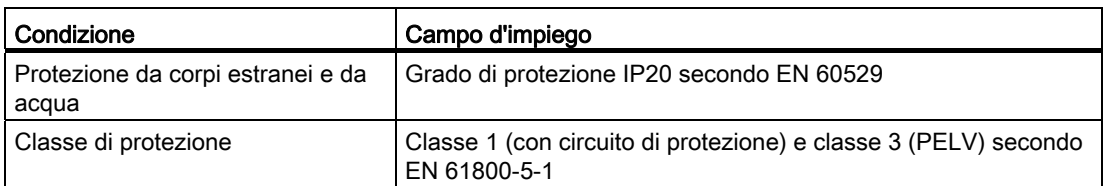

# 4.3 Dati di sistema, dati tecnici dell'alimentazione, dimensioni e peso

#### Dati tecnici generali

SIMOTION D410-2 dispone di un ventilatore integrato.

#### Tabella 4- 3 Dati tecnici generali

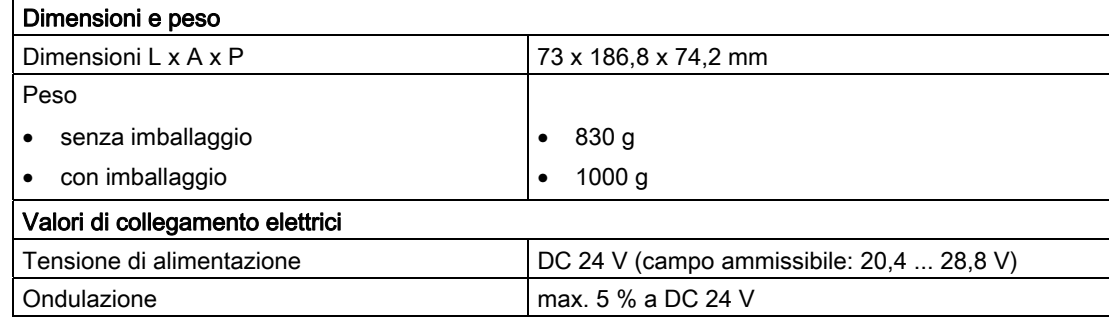

## Dati tecnici

4.3 Dati di sistema, dati tecnici dell'alimentazione, dimensioni e peso

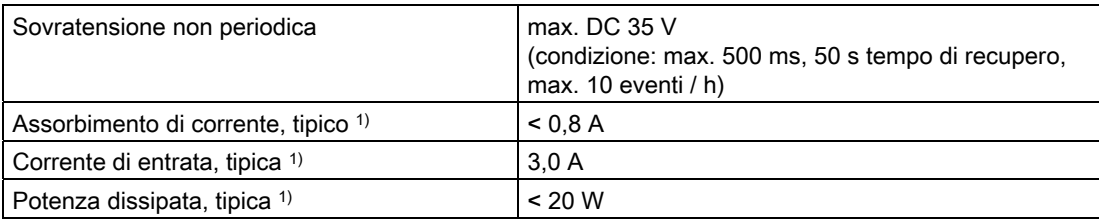

1) senza carico su ingressi/uscite e nessuna alimentazione 24 V sull'interfaccia DRIVE-CLiQ e PROFIBUS.

## Memoria

Tabella 4- 4 Dati tecnici di memoria

| RAM (memoria di lavoro)                                                               | minimo 40 MByte                                               |
|---------------------------------------------------------------------------------------|---------------------------------------------------------------|
| RAM disk (memoria di caricamento)                                                     | minimo 25 MByte                                               |
| Settore di memoria ritentivo<br>(variabili Retain)                                    | minimo 25 KByte                                               |
| Memoria persistente<br>(dati utente su scheda CF da 1 GB)                             | 300 MByte                                                     |
| Memoria di lavoro per applicazioni Java                                               | 20 MByte                                                      |
| Bufferizzazione per dati resistenti a OFF di<br>rete<br>Tempo di bufferizzazione min. | illimitato (bufferizzazione esente da manutenzione)           |
| Memoria per dati di sistema                                                           |                                                               |
| Buffer di diagnostica (sicuro in caso di<br>mancanza di rete)                         | 100 messaggi (SIMOTION)<br>100 messaggi (SINAMICS Integrated) |

## Scheda CompactFlash

Tabella 4- 5 Scheda CF

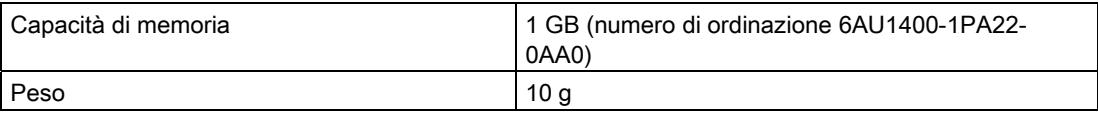

## Piastra di montaggio

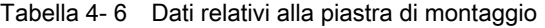

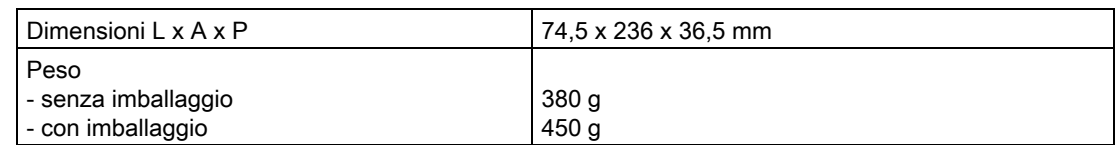

4.4 Interfacce e caratteristiche di funzionamento

## Ulteriori dati tecnici

Per ulteriori dati tecnici, quali ad es. il numero massimo di collegamenti online, le apparecchiature HMI impiegabili e una presentazione dei task disponibili nel sistema esecutivo, vedere la panoramica delle funzioni nel Catalogo PM 21, Motion Control SIMOTION, SINAMICS S120 e Motori per macchine operatrici.

## 4.4 Interfacce e caratteristiche di funzionamento

## 4.4.1 PLC e Motion Control Performance

## Numero di assi e clock

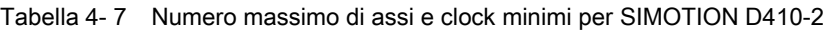

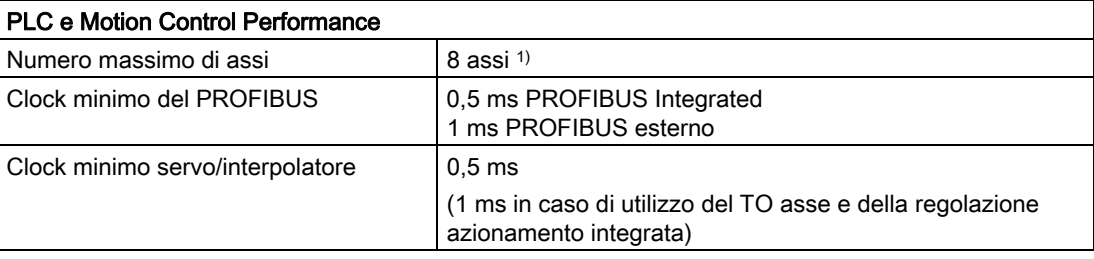

1) L'interpolazione vettoriale non è supportata per V4.3.

#### Regolazione azionamento integrata

Tabella 4- 8 Regolazioni per azionamenti integrati

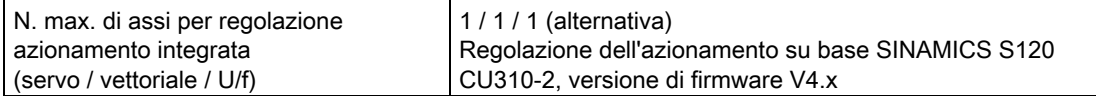

#### Dati tecnici

4.4 Interfacce e caratteristiche di funzionamento

## 4.4.2 Comunicazione

## Interfacce

Tabella 4- 9 Interfacce

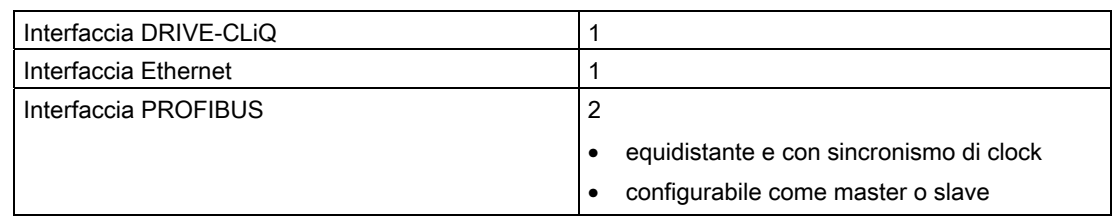

## Area indirizzi

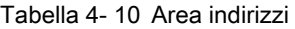

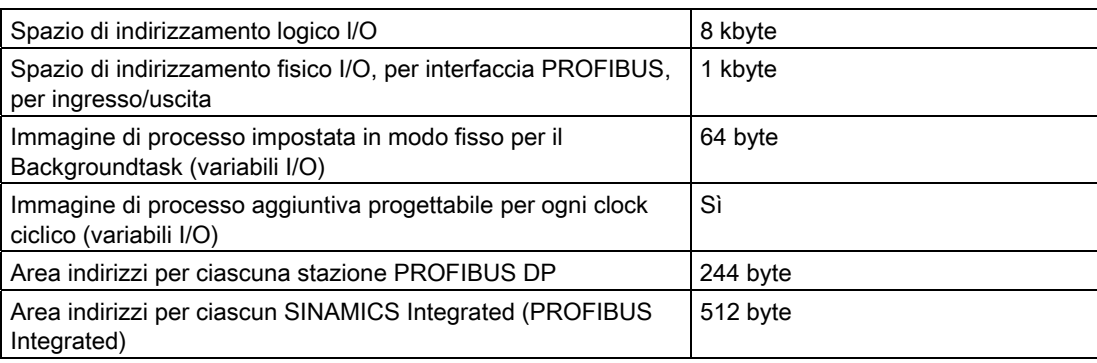

# 4.4.3 Ingressi/uscite onboard

## Ingressi digitali

Tabella 4- 11 Dati tecnici degli ingressi digitali

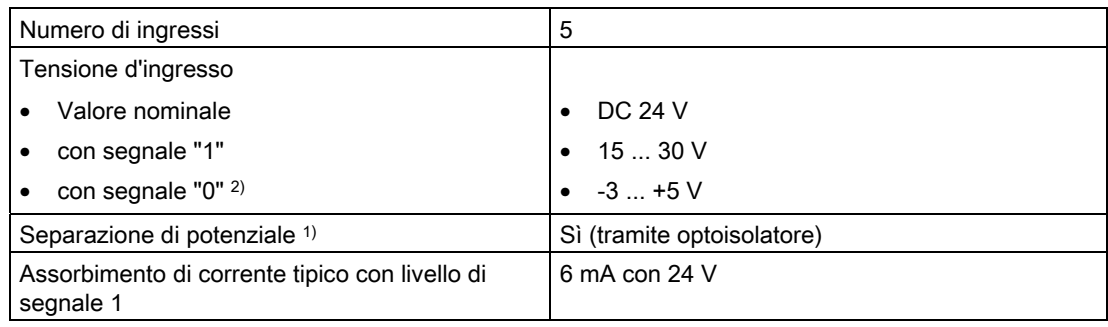

4.4 Interfacce e caratteristiche di funzionamento

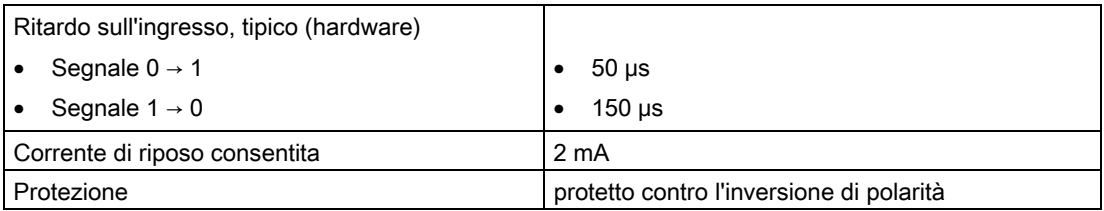

1) Il potenziale di riferimento per DI 0 ... DI 3 è il morsetto M2 (X121, X130), il potenziale di riferimento per DI 22+ è il morsetto DI 22- (X130)

2) Gli ingressi digitali sono realizzati in modo sicuro contro l'inversione di polarità fino a -30 V.

## Ingressi/uscite digitali

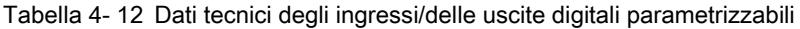

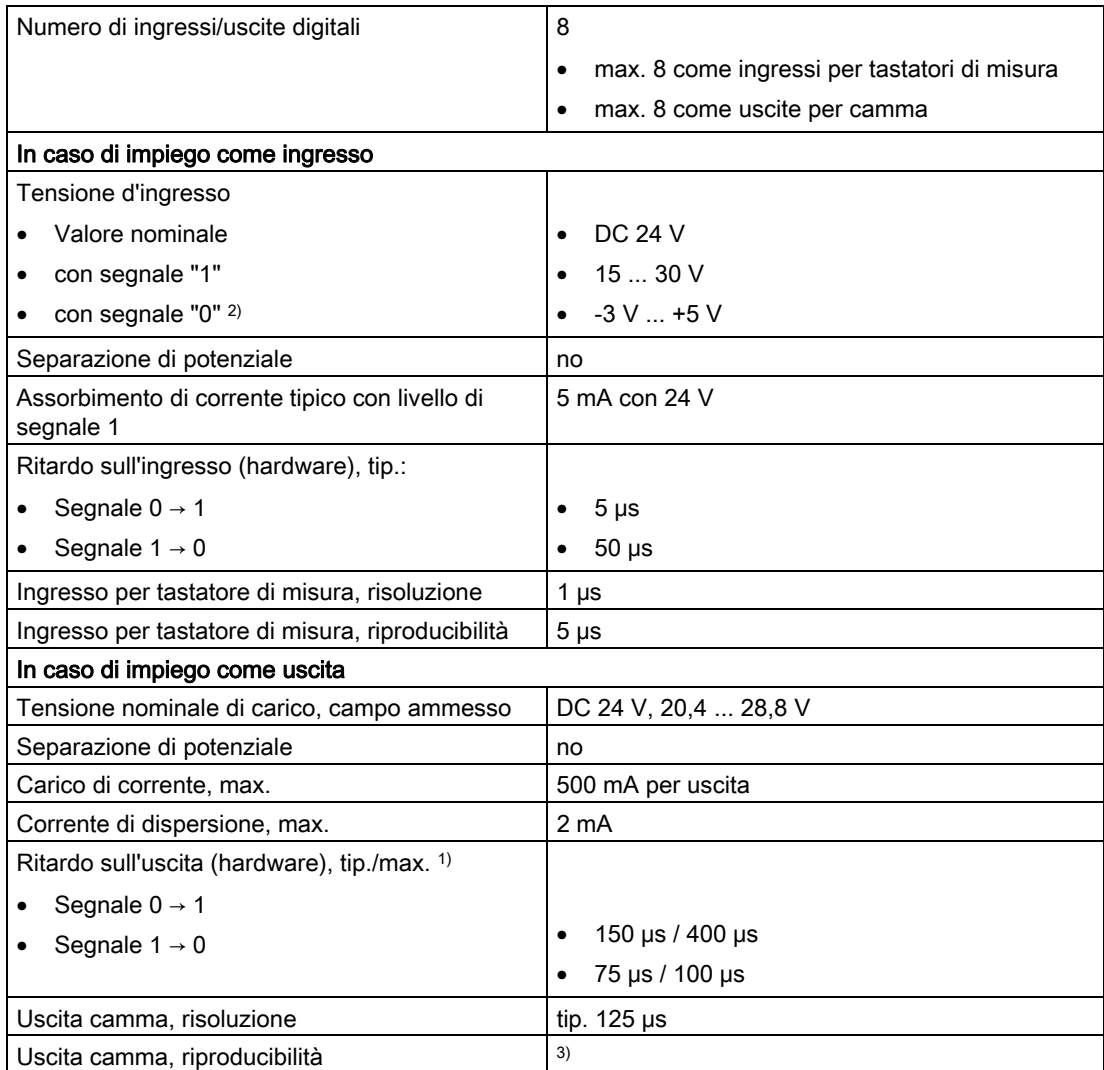

## Dati tecnici

4.4 Interfacce e caratteristiche di funzionamento

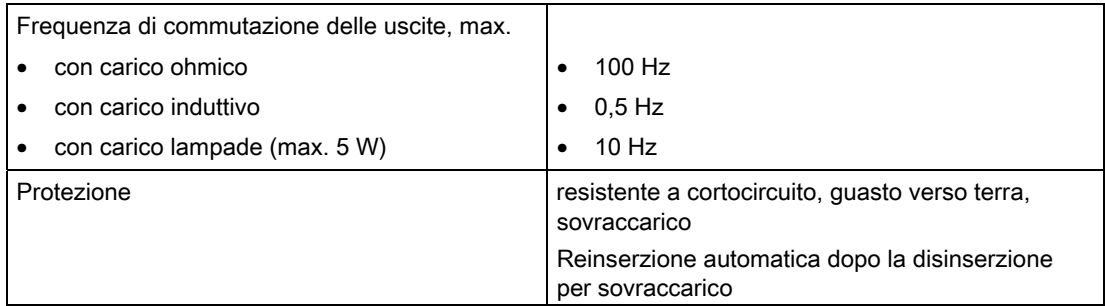

<sup>1)</sup> Indicazione per: V<sub>cc</sub>= 24 V; carico 48 Ω; High ("1") = 90 % V<sub>out</sub>; Low ("0") = 10 % V<sub>out</sub>

- 2) Gli ingressi digitali sono realizzati in modo sicuro contro l'inversione di polarità fino a -30 V.
- 3) Al momento della chiusura redazionale della documentazione questa informazione non era ancora disponibile. Per informazioni aggiornate si rimanda all'indirizzo http://support.automation.siemens.com/WW/view/de/27585482.

## Ingressi/uscite digitali fail-safe

Tabella 4- 13 Dati tecnici per ingressi digitali fail-safe (F-DI)

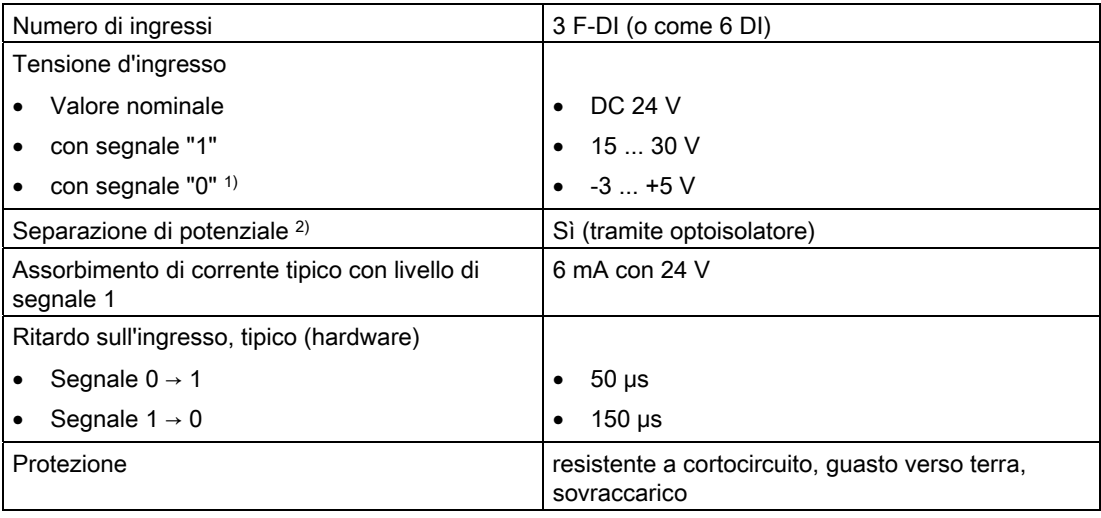

1) Gli ingressi digitali sono realizzati in modo sicuro contro l'inversione di polarità fino a -30 V.

<sup>2)</sup> Il potenziale di riferimento per DI 16, DI 18, DI 20 e DO 16 è il morsetto M1 (X120, X130)

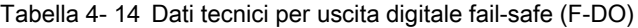

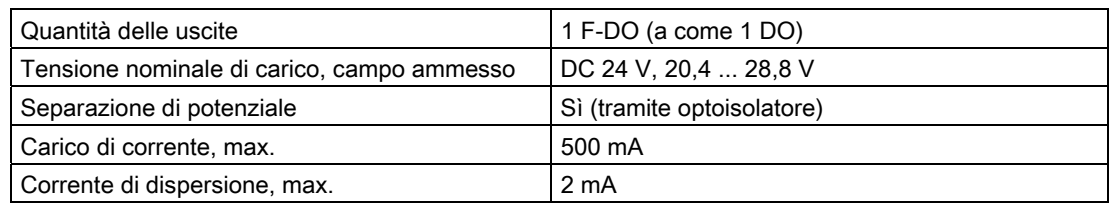

4.4 Interfacce e caratteristiche di funzionamento

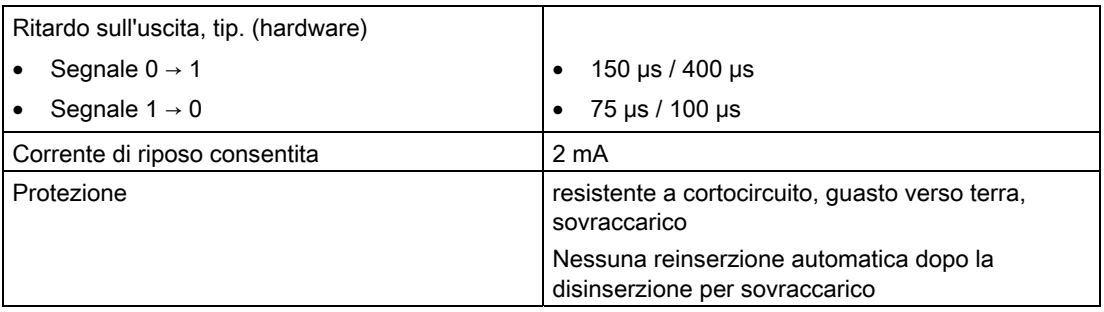

## Ingresso analogico

Tabella 4- 15 Dati tecnici dell'ingresso analogico

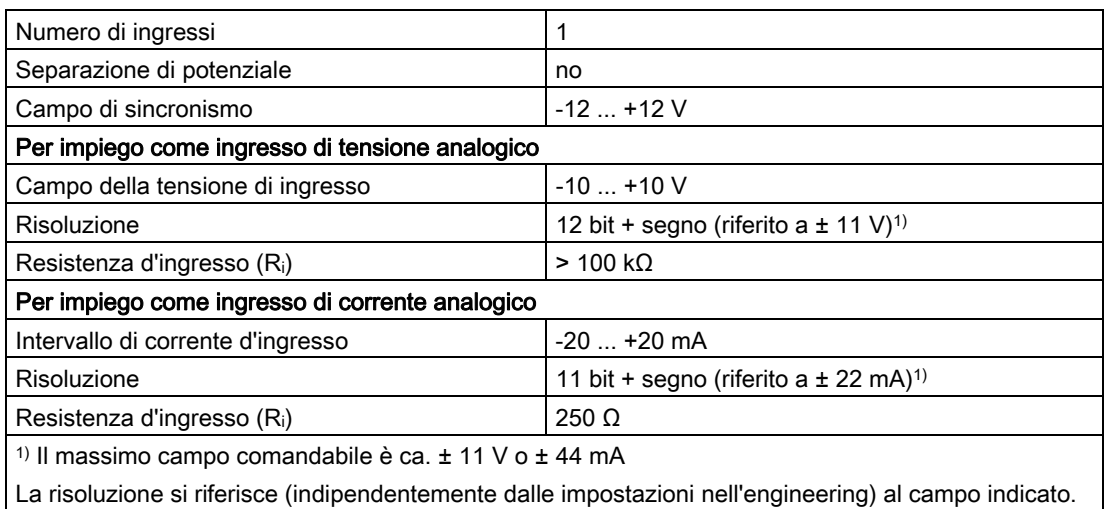

## 4.4.4 Interfaccia trasduttore onboard

Tabella 4- 16 Dati tecnici dell'interfaccia encoder

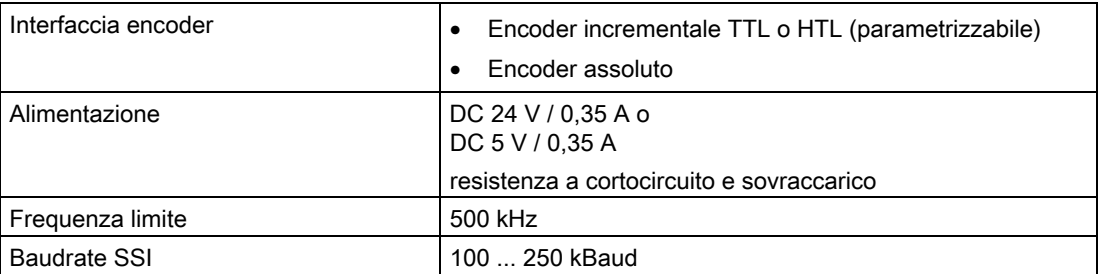

#### Dati tecnici

## 4.5 Orologio

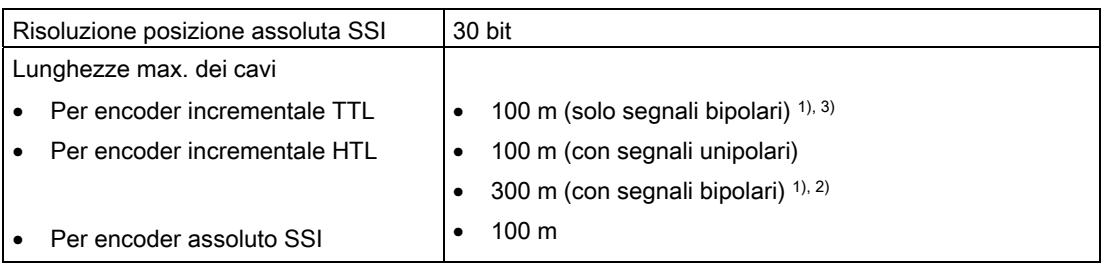

1) Cavi di segnale intrecciati a coppie e schermati. A causa dello standard fisico di trasmissione più robusto, in linea di massima va privilegiato il collegamento bipolare. Solo se il tipo di encoder impiegato non fornisce alcun segnale controfase, va utilizzato il collegamento unipolare.

- <sup>2)</sup> A partire da una lunghezza dei cavi di 200 m deve essere utilizzato un cavo per l'alimentazione con una sezione  $\geq 0.75$  mm<sup>2</sup>.
- 3) 100 m con Remote Sense

## Nota

Il Control Unit Adapter CUA32 offre inoltre un'apposita interfaccia per un encoder HTL, TTL o SSI.

I dati tecnici dell'unità adattatore CUA32 sono riportate nel manuale del prodotto SINAMICS S120 AC Drive.

# 4.5 Orologio

#### Caratteristiche dell'orologio in tempo reale

La tabella seguente descrive le proprietà e le funzioni dell'orologio della Control Unit.

Tabella 4- 17 Caratteristiche dell'orologio

| Proprietà                                                                                                    | Significato                                                |
|----------------------------------------------------------------------------------------------------|------------------------------------------------------------|
| Tipo                                                                                                    | Orologio hardware ("orologio in tempo reale"<br>integrato) |
| Impostazione predefinita alla consegna                                                                        | DT#1992-01-01-00:00:00                                     |
| Scostamento max. giornaliero<br>con tensione di alimentazione inserita e disinserita<br>da 0 a $55^{\circ}$ C | ±5s                                                        |
| Tempo di bufferizzazione                                                                                      | almeno 5 giorni (a $0 \dots 55^{\circ}$ C)                 |
| Tempo di ricarica                                                                                             | 1 h                                                        |

## In caso di OFF di rete

L'orologio della Control Unit continua a funzionare anche in assenza dell'alimentazione di rete (OFF di rete), fintantoché è alimentato da una batteria tampone (tranne l'orologio software). All'ON di rete il buffer viene ricaricato. Se il tempo di bufferizzazione nell'orologio in tempo reale viene superato, l'orario viene ripristinato. Quando il SIMOTION D410-2 viene riportato alle impostazioni di fabbrica, anche l'orologio si resetta secondo le "impostazioni predefinite alla consegna".

Dati tecnici

4.5 Orologio
**hil<sub>o</sub>** 

€

G

 $\overline{\bullet}$  $\overline{\mathbb{C}}$ 

 $\bar{\sigma}$ 

## Disegni quotati sentimente della controlle della controlle della controlle della controlle della controlle dell

## 5.1 Disegno quotato SIMOTION D410-2 DP

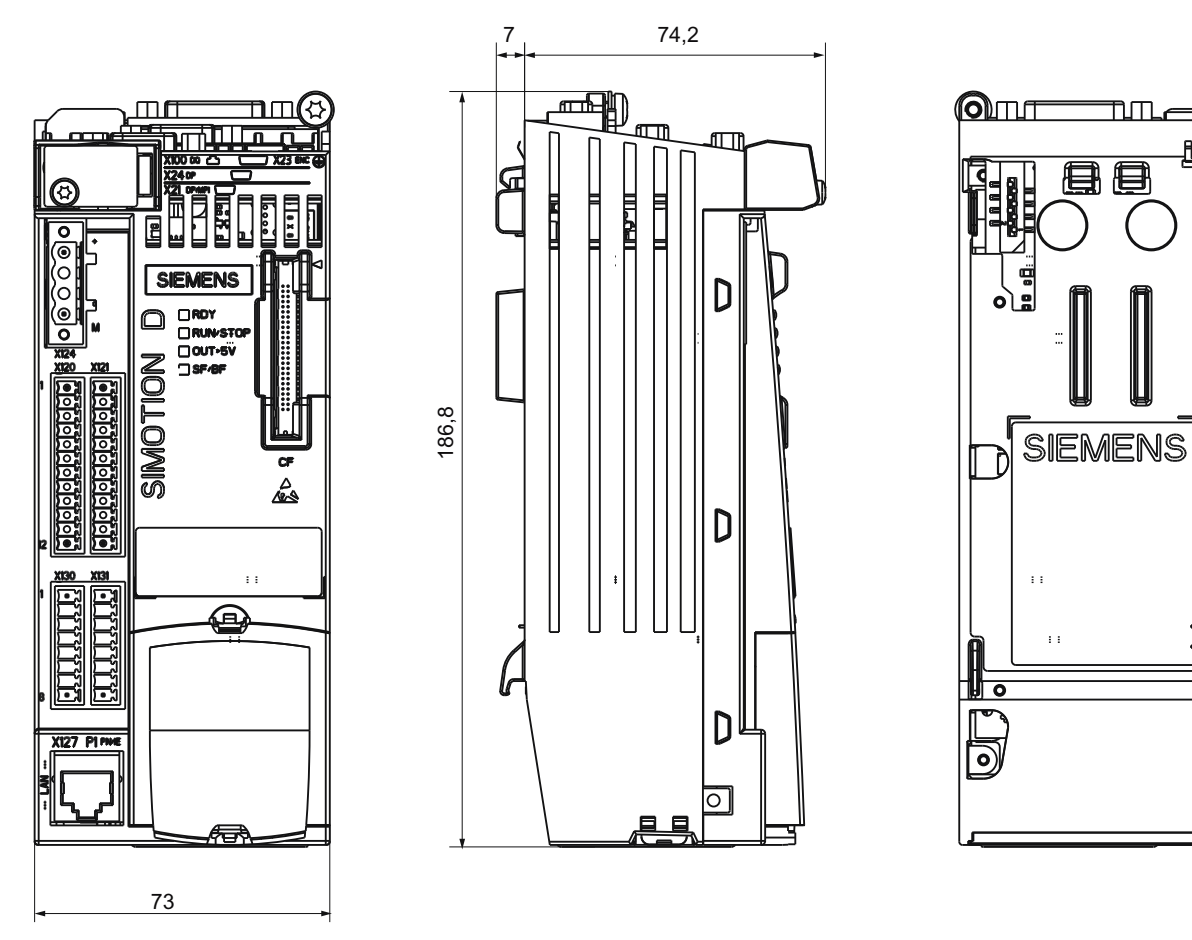

<span id="page-72-0"></span>Figura 5-1 Disegno quotato SIMOTION D410-2 DP

#### Disegni quotati

5.2 Disegno quotato piastra di montaggio

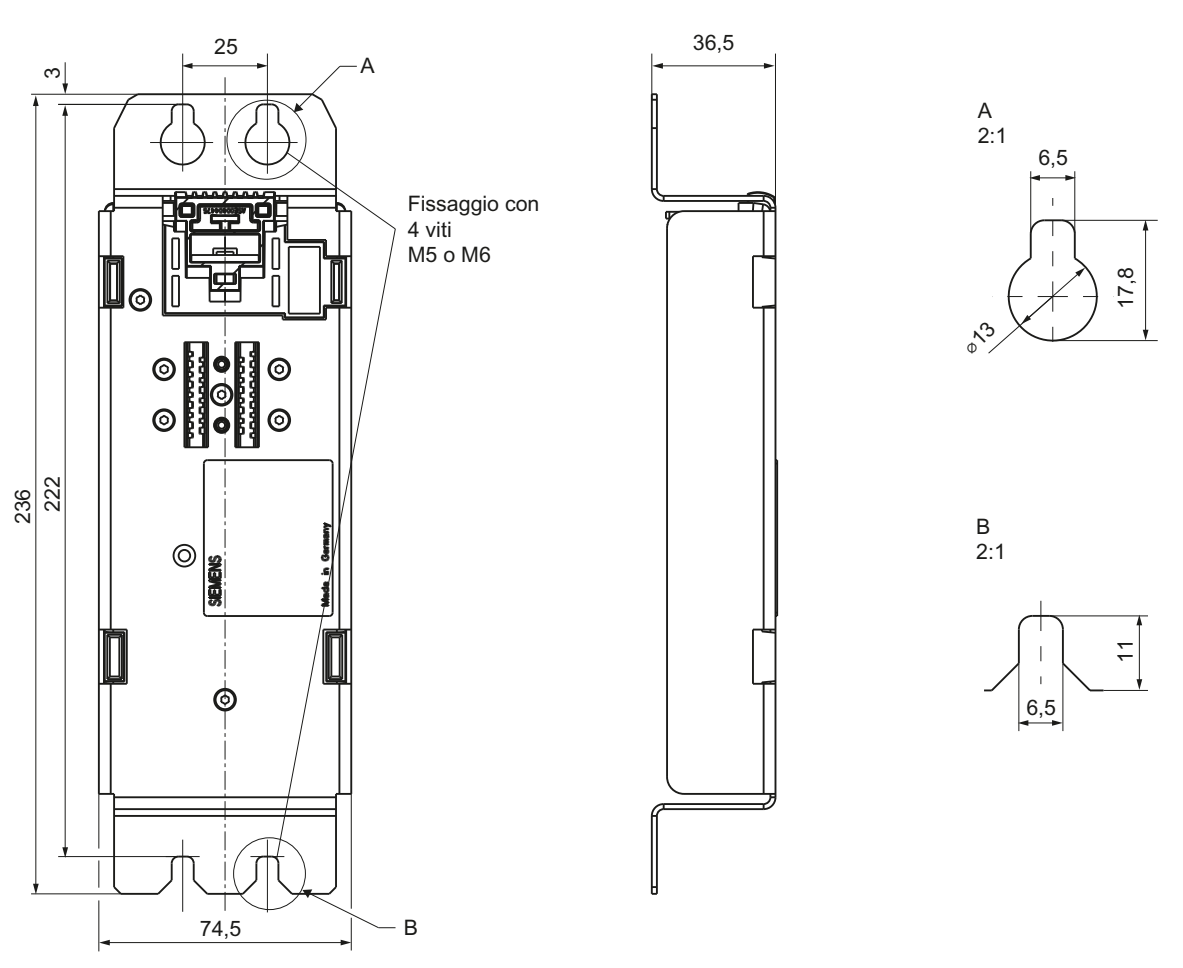

## 5.2 Disegno quotato piastra di montaggio

<span id="page-73-0"></span>Figura 5-2 Disegno quotato piastra di montaggio

5.3 Dati CAD, disegni quotati e macro degli schemi circuitali

## 5.3 Dati CAD, disegni quotati e macro degli schemi circuitali

#### <span id="page-74-0"></span>Disegni quotati e dati CAD

Disegni quotati e dati CAD 2D e 3D si trovano:

- In CAD Creator al seguente Indirizzo Internet [\(http://support.automation.siemens.com/WW/view/it/30559271](http://support.automation.siemens.com/WW/view/it/30559271)).
- Nel Configuratore DT di Industry Mall (<http://www.siemens.com/dt-configurator>).

#### <span id="page-74-1"></span>Macro degli schemi circuitali

Per SIMOTION D410-2 sono a disposizione macro degli schemi circuitali EPLAN. Le macro sono di supporto per la realizzazione di piani circuitali. A riguardo vedere il seguente Indirizzo Internet [\(http://support.automation.siemens.com/WW/view/it/31622426\)](http://support.automation.siemens.com/WW/view/it/31622426).

### Disegni quotati

5.3 Dati CAD, disegni quotati e macro degli schemi circuitali

## Ricambi/accessori **6**

## 6.1 Ricambi e accessori ordinabili

<span id="page-76-0"></span>Tabella 6- 1 Parti di ricambio e accessori

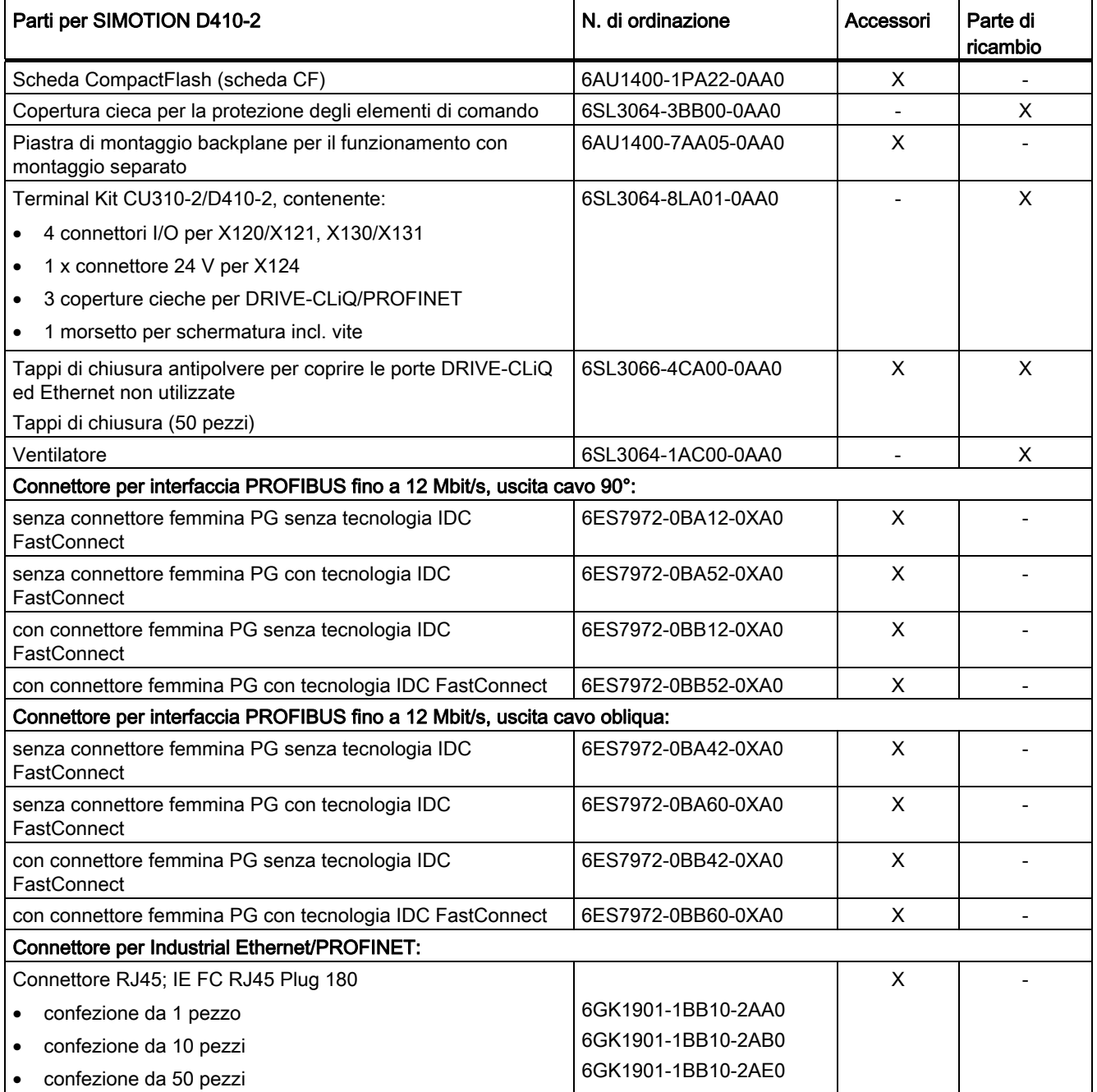

#### Ricambi/accessori

6.1 Ricambi e accessori ordinabili

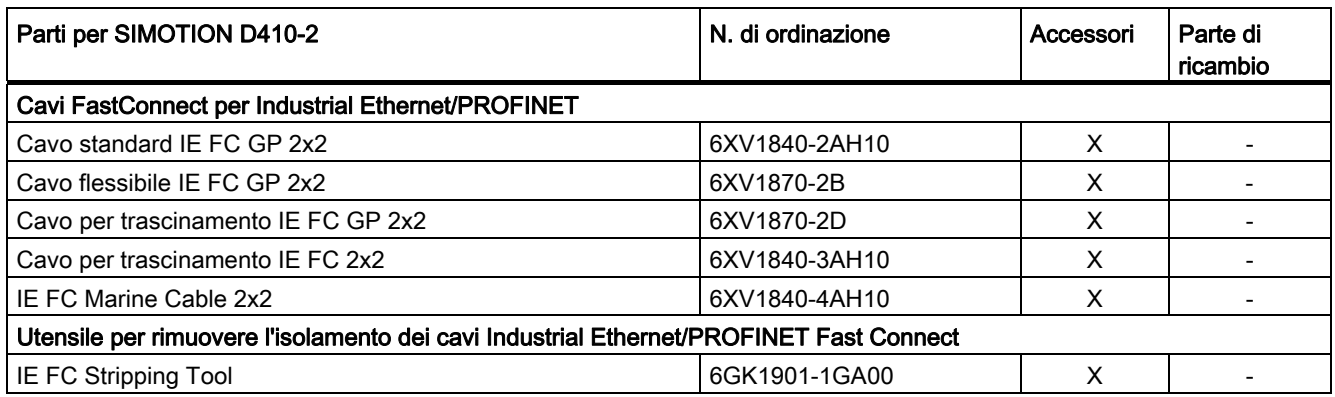

#### **Bibliografia**

Informazioni sui dati di ordinazione di ulteriori componenti di azionamento SINAMICS come Line Module, Motor Module, linee DRIVE-CLiQ, ecc. sono disponibili nel Catalogo PM 21.

#### Nota

La sostituzione del ventilatore di SIMOTION D410-2 è descritta nel Manuale di installazione e messa in servizio SIMOTION D410-2.

#### Spares on Web

Spares on Web è un sistema di informazione con cui è possibile ricercare le parti di ricambio ordinabili per l'apparecchio in oggetto. Al riguardo vedere il seguente indirizzo Internet ([https://b2b-extern.automation.siemens.com/spares\\_on\\_web\)](https://b2b-extern.automation.siemens.com/spares_on_web).

Per visualizzare i pezzi di ricambio, è necessario disporre del numero di ordinazione e del numero di serie dell'unità.

Queste due indicazioni possono essere ricavate dalla targhetta sull'unità o dall'etichetta dell'imballaggio.

## 6.2 Terminal Module TM31

#### Proprietà

Con il Terminal Module TM31 è possibile ampliare il numero degli ingressi digitali/delle uscite digitali disponibili e il numero degli ingressi analogici/delle uscite analogiche all'interno di un sistema di azionamento. Il TM31 viene collegato tramite DRIVE-CLiQ. Dispone inoltre di due interfacce DRIVE-CLiQ.

#### <span id="page-78-0"></span>Interfacce

Sul TB31 sono presenti i seguenti morsetti:

Tabella 6- 2 Panoramica delle interfacce del TB31

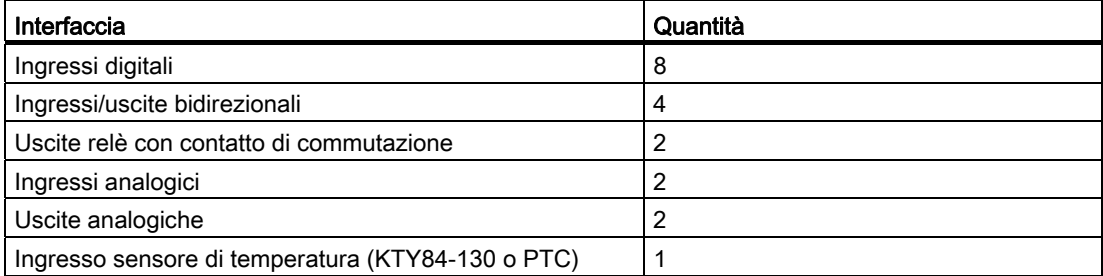

#### CAUTELA

È necessario rispettare le distanze di ventilazione di 50 mm sopra e sotto i componenti.

#### Ulteriore bibliografia

Per maggiori informazioni sul Terminal Module TM31 vedere il Manuale di installazione e messa in servizio SIMOTION D410-2.

## 6.3 Terminal Module TM41

#### Proprietà

Con il Terminal Module TM41 è possibile ampliare il numero di ingressi/uscite digitali disponibili e il numero di ingressi analogici all'interno di un sistema di azionamento. Inoltre l'uscita TTL può essere utilizzata per la formazione successiva di encoder. Il TM41 viene collegato tramite DRIVE-CLiQ.

#### <span id="page-79-0"></span>Interfacce

Sul TM41 si trovano i seguenti morsetti:

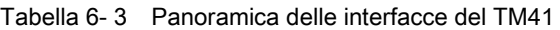

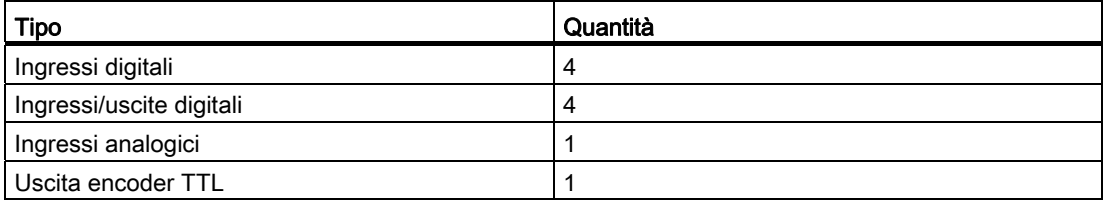

### CAUTELA

È necessario rispettare le distanze di ventilazione di 50 mm sopra e sotto i componenti.

#### Ulteriore bibliografia

Per maggiori informazioni sul Terminal Module TM41 vedere il Manuale di installazione e messa in servizio SIMOTION D410-2.

## 6.4 Terminal Module TM54F

#### <span id="page-79-1"></span>Proprietà

Il Terminal Module TM54F è un'unità di ampliamento dei morsetti per il montaggio a scatto su guida profilata conforme a DIN EN 60715. Il TM54F offre ingressi e uscite digitali sicuri per il controllo delle funzioni Safety Integrated di SINAMICS.

A ogni SIMOTION D410-2 può essere assegnato un TM54F, che viene collegato tramite DRIVE-CLiQ.

Il Terminal Module TM54F rappresenta un'alternativa all'impiego delle funzioni Safety Integrated tramite i morsetti onboard (F-DI, F-DO) o mediante PROFIsafe.

#### Interfacce

Tabella 6- 4 Sul TM54F si trovano i seguenti morsetti:

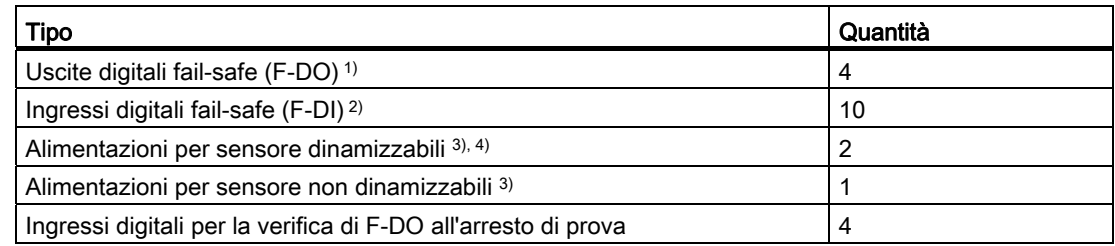

1) Un'uscita digitale fail-safe è composta da un'uscita a commutazione P/M e da un ingresso digitale per la retrolettura dello stato di commutazione.

- 2) Un ingresso digitale fail-safe comprende due ingressi digitali.
- 3) Sensori: apparecchi fail-safe per il comando e la registrazione, come ad es. tasti di arresto d'emergenza e serrature di sicurezza, nonché interruttori di posizione e griglie luminose / barriere luminose.
- 4) Dinamizzazione: l'alimentazione del sensore viene inserita e disinserita con l'arresto di prova per il controllo dei sensori, dei cablaggi e dell'elettronica di valutazione del TM54F.

CAUTELA

È necessario rispettare le distanze di ventilazione di 50 mm sopra e sotto i componenti.

#### Ulteriore bibliografia

Ulteriori informazioni sul Terminal Module TM54F sono riportate nel Manuale di guida alle funzioni SINAMICS S120 Safety Integrated.

#### Vedere anche

[Interfaccia DRIVE-CLiQ](#page-33-0) (Pagina [34\)](#page-33-0)

6.5 Terminal Module TM15 e TM17 High Feature

## 6.5 Terminal Module TM15 e TM17 High Feature

#### **Caratteristiche**

Con i Terminal Module TM15 e TM17 High Feature si possono realizzare ingressi tastatore di misura e uscite camme per SIMOTION D. Inoltre i Terminal Module offrono degli ingressi e delle uscite digitali in prossimità dell'azionamento con ridotti tempi di ritardo del segnale. TM15 e TM17 High Feature vengono collegati tramite DRIVE-CLiQ.

#### <span id="page-81-0"></span>TM15

Ciascuno dei 24 DI/DO con separazione di potenziale è parametrizzabile, per canale, come ingresso digitale (DI), uscita digitale (DO), ingresso di misura o uscita camma.

#### TM15 DI/DO

Ciascuno dei 24 DI/DO con separazione di potenziale è parametrizzabile, canale per canale, come ingresso digitale (DI) o uscita digitale (DO). I DI/DO sono collegabili BICO e possono essere usati in questo modo anche dal lato azionamento. Ingressi di misura e uscite camma come nel TM15 non sono disponibili nel TM15 DI/DO.

#### Nota

L'hardware delle unità di TM15 e TM15 DI/DO è identico. La distinzione avviene prima di tutto con l'inserimento dei componenti nella navigazione di progetto di SIMOTION SCOUT tramite la funzione "Inserisci componenti I/O".

#### TM17 High Feature

Ciascuno dei 16 DI/DO è parametrizzabile, per canale, come ingresso digitale (DI), uscita digitale (DO), ingresso di misura o uscita camma.

Il modulo TM17 High Feature dispone di un numero minore di canali I/O rispetto al TM15; d'altra parte possiede una funzionalità superiore. TM17 High Feature si distingue soprattutto per l'elevata risoluzione e l'alto grado di precisione nonché per la presenza di un filtro d'ingresso parametrizzabile e di ingressi di abilitazione (max. 6). Gli ingressi di abilitazione parametrizzati possono abilitare gli ingressi di misura o le uscite camma (funzione porta). Data l'elevata precisione, i canali DI/DO del TM17 High Feature sono di tipo a potenziale.

Nota

CAUTELA

È necessario rispettare le distanze di ventilazione di 50 mm sopra e sotto i componenti.

6.6 Control Unit Adapter CUA31/CUA32

#### Ulteriore bibliografia

Ulteriori informazioni relative a TM15/TM17 High Feature sono disponibili nel manuale per la messa in servizio SIMOTION Terminal Module TM15/TM17 High Feature.

## 6.6 Control Unit Adapter CUA31/CUA32

#### Proprietà

Mediante l'unità adattatore CUA31 è possibile collegare un Power Module con forma costruttiva Blocksize all'interfaccia DRIVE-CLiQ. L'unità adattatore CUA32 offre inoltre un'apposita interfaccia per un encoder HTL, TTL o SSI.

#### <span id="page-82-0"></span>Interfacce

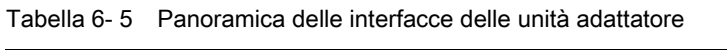

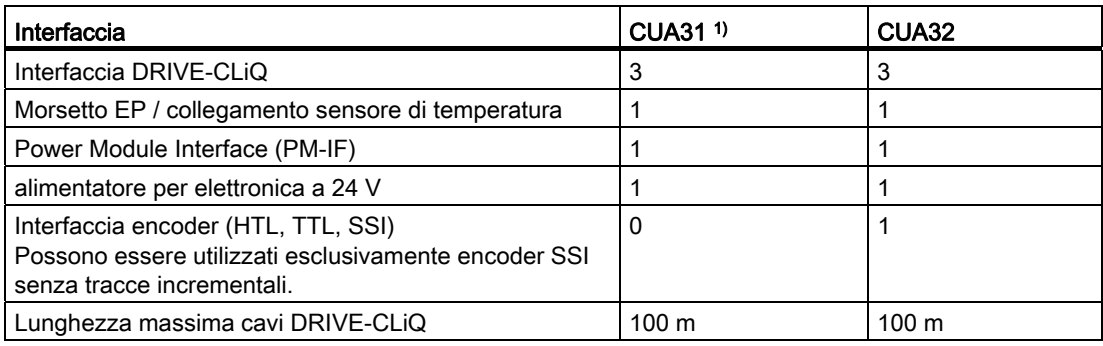

1) CUA31 con numero di ordinazione 6SL3040-0PA00-0AAx (necessario x ≥ 1)

#### **CAUTELA**

È necessario rispettare le distanze di ventilazione di 50 mm sopra e sotto i componenti. Le aperture di ventilazione non devono essere coperte con i cavi di collegamento.

#### Ulteriore bibliografia

Ulteriori informazioni sul Control Unit Adapter CUA31/CUA32 sono riportate nel manuale del prodotto SINAMICS S120 AC Drive.

6.7 DMC20/DME20 DRIVE-CLiQ Hub

## 6.7 DMC20/DME20 DRIVE-CLiQ Hub

#### <span id="page-83-0"></span>**Caratteristiche**

I DRIVE-CLiQ Hub Module DMC20 e DME20 servono per la ripartizione a stella di un ramo DRIVE-CLiQ.

- DMC20 è l'hub per l'installazione nel quadro elettrico
- DME20 è l'hub per l'impiego senza quadro elettrico (grado di protezione IP67).

I moduli sono particolarmente adatti per applicazioni che richiedono di poter cancellare nodi DRIVE-CLiQ Link a gruppi, senza interrompere il ramo DRIVE-CLiQ Link e di conseguenza lo scambio dei dati.

Inoltre, il DMC20/DME20 viene utilizzato con un SIMOTION D410-2 DP nel caso in cui debba essere collegato un 2° encoder. Poiché un Sensor Module SMx e un motore con interfaccia DRIVE-CLiQ dispongono di una sola interfaccia DRIVE-CLiQ, in presenza di un secondo encoder è necessario utilizzare tramite DRIVE-CLiQ un DMC20/DME20. Se viene utilizzato un CUA31/CUA32, il DMC20/DM20 non è necessario. In alternativa, è possibile collegare un secondo encoder anche tramite l'interfaccia X23 di SIMOTION D410-2 DP.

## CAUTELA

È necessario rispettare le distanze di ventilazione di 50 mm sopra e sotto i componenti.

#### Ulteriore bibliografia

Ulteriori informazioni su DMC20/DME20 sono riportate nel manuale del prodotto SINAMICS S120 Control Unit e componenti di sistema aggiuntivi.

## Norme e omologazioni

## A.1 Regole generali

#### <span id="page-84-3"></span>Marchio CE

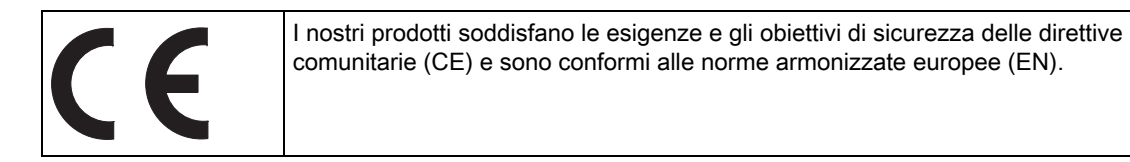

#### <span id="page-84-1"></span>Compatibilità elettromagnetica

Le normative EMC sono soddisfatte se si rispetta la direttiva per l'installazione EMC.

I prodotti SIMOTION sono progettati per l'impiego nel settore industriale in conformità con la norma DIN EN 61800-3, categoria C2.

#### <span id="page-84-2"></span>Omologazione cULus

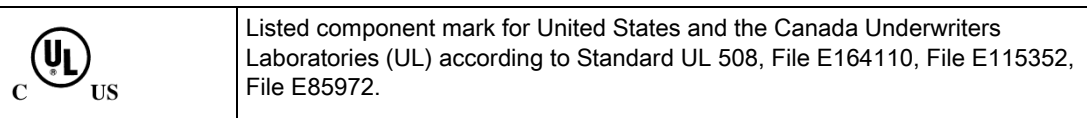

#### <span id="page-84-0"></span>EMC

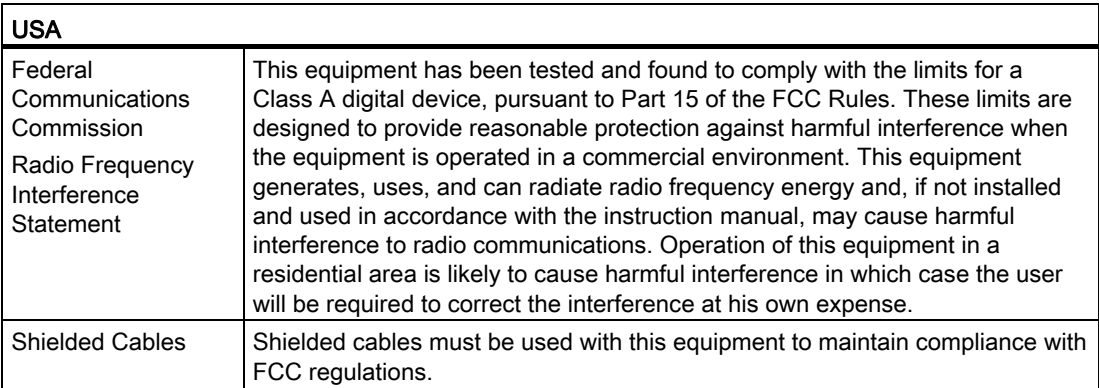

#### A.1 Regole generali

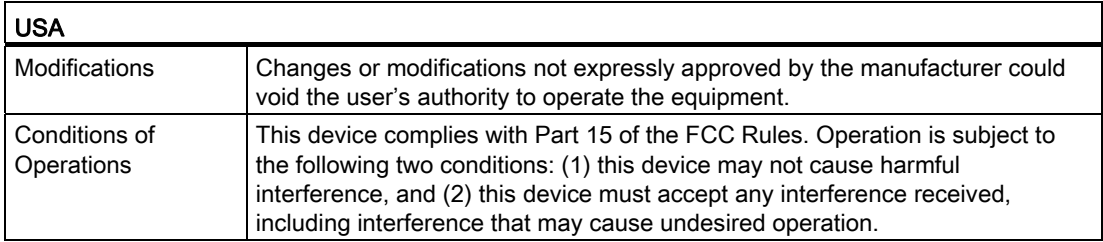

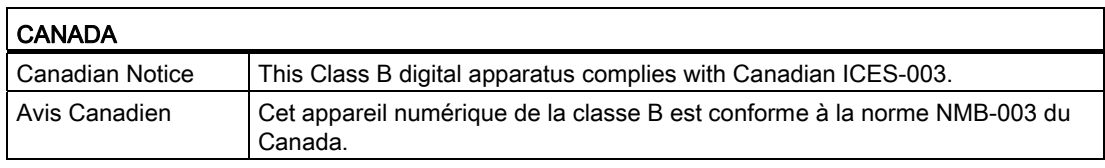

#### COREA DEL SUD

이 기기는 업무용(A급) 전자파적합기기로서 판매자 또는 사용자는 이 점을 주의하시기 바라며, 가정외의 지역에서 사용하는 것을 목적으로 합니다.

For sellers or other user, please keep in mind that this device in an A-grade electromagnetic wave device. This device is intended to be used in areas other than home.

I valori limite EMC da rispettare corrispondono a quelli della direttiva EMC per gli azionamenti elettrici a velocità variabile EN 61800-3 della categoria C2 o alla classe di valori limite A, gruppo 1 secondo EN 55011. Con misure supplementari appropriate vengono rispettati i valori limite della categoria C2 o della classe di valori limite A, gruppo 1. A questo scopo si devono prevedere ulteriori accorgimenti, come l'impiego di un filtro antiradiodisturbi supplementare (filtro EMC). In questo manuale e nel manuale di progettazione sono inoltre descritte nei dettagli le misure che devono essere adottate per una configurazione dell'impianto conforme ai requisiti EMC. Si tenga presente che in ultima istanza, ai fini del rispetto delle normative, risulta decisivo il contrassegno o marchio che caratterizza il dispositivo.

#### Dichiarazione di conformità

La dichiarazione di conformità aggiornata è reperibile in Internet all'indirizzo Dichiarazione di conformità [\(http://support.automation.siemens.com/WW/view/it/10805446/134200](http://support.automation.siemens.com/WW/view/it/10805446/134200)).

#### <span id="page-85-0"></span>Avvertimenti generali

#### CAUTELA

Sussiste il rischio di danni materiali e lesioni personali. Nelle aree a rischio di esplosione l'estrazione dei connettori durante il funzionamento può causare danni materiali e lesioni personali. Accertarsi che nelle aree a rischio di esplosione sia sempre disinserita la corrente nell'impianto prima di staccare i connettori.

## A.2 Avvertenze specifiche degli apparecchi

#### Nota su SIMOTION D

#### Nota

La norma di prodotto EN 61800-3 descrive i requisiti EMC per i "sistemi di azionamento a velocità variabile". Essa definisce diversi valori limite dipendenti dal luogo di installazione del sistema di azionamento.

Le parti di potenza SINAMICS S120 sono concepite per l'impiego nel secondo ambiente. Per secondo ambiente si intendono tutte le ubicazioni esterne agli edifici di abitazione civile. Si tratta principalmente di aree industriali che sono alimentate dalla rete di media tensione attraverso trasformatori specifici.

Per rispettare i valori di emissione di interferenze o immunità ai disturbi occorre rispettare le istruzioni di installazione fornite nei manuali dei prodotti SINAMICS S120.

Per la Control Unit SIMOTION D410-2 valgono riguardo all'EMC le stesse istruzioni di installazione della Control Unit CU310-2 per SINAMICS S120.

Ulteriori informazioni in merito si trovano anche nel Catalogo PM21 e nei Manuali di guida alle funzioni SINAMICS.

### A.3 Sicurezza dei comandi elettronici

#### Premessa

Le informazioni seguenti sono di natura generica e valgono a prescindere dal tipo di comando elettronico e dal produttore.

#### <span id="page-86-1"></span><span id="page-86-0"></span>Il rischio

In condizioni in cui eventuali errori possono causare danni alle persone o al materiale, è necessario adottare misure speciali per la sicurezza dell'impianto. Per questo genere di applicazioni esistono norme specifiche per ogni impianto, che occorre rispettare nella configurazione del PLC (p. es. VDE 0116 per gli impianti di combustione).

Per i comandi elettronici in cui la sicurezza deve essere garantita, le misure da adottare al fine di evitare o controllare gli errori sono stabilite in base al rischio generato dall'impianto. In questo caso, a partire da un determinato potenziale di rischio, i provvedimenti di base sopraindicati non sono più sufficienti. È quindi necessario attuare e certificare per il controllo alcuni provvedimenti aggiuntivi (ad es. struttura a doppio canale, test, checksum, ecc.) (DIN VDE 0801).

A.3 Sicurezza dei comandi elettronici

#### <span id="page-87-0"></span>Il rischio residuo

Nell'ambito della valutazione dei rischi della macchina, da eseguire conformemente alla Direttiva Macchine CE, il costruttore della macchina deve considerare i seguenti rischi residui derivanti dai componenti per il controllo e l'azionamento:

- 1. Movimenti indesiderati di parti della macchina motorizzate durante la messa in servizio, il funzionamento, la manutenzione e la riparazione, dovuti ad es. a
	- Errori HW e/o SW nei sensori, nel controllo, negli attuatori e nella tecnica di collegamento
	- Tempi di reazione del controllo e dell'azionamento
	- Funzionamento e/o condizioni ambientali esterni alla specifica
	- Errori durante la parametrizzazione, la programmazione, il cablaggio e il montaggio
	- Utilizzo di apparecchiature radio / telefoni cellulari nelle immediate vicinanze del controllo
	- Influenze esterne / danneggiamenti
- 2. Temperature eccezionali nonché emissioni di luce, rumori, particelle e gas, dovute ad es. a
	- Guasto a componenti
	- Errori del software
	- Funzionamento e/o condizioni ambientali esterni alla specifica
	- Influenze esterne / danneggiamenti
- 3. Tensioni di contatto pericolose, dovute ad es. a
	- Guasto a componenti
	- Influenza in caso di cariche elettrostatiche
	- Induzione di tensioni con motori in movimento
	- Funzionamento e/o condizioni ambientali esterni alla specifica
	- Condensa / imbrattamenti conduttivi
	- Influenze esterne / danneggiamenti
- 4. Campi elettrici, magnetici ed elettromagnetici in condizioni di esercizio che ad es. possono essere pericolosi per portatori di pacemaker, impianti od oggetti metallici in caso di distanza insufficiente
- 5. Rilascio di sostanze ed emissioni dannose per l'ambiente in caso di utilizzo non appropriato e/o smaltimento non corretto dei componenti

# Direttive ESD BOOK CONTROL CONTROL CONTROL CONTROL CONTROL CONTROL CONTROL CONTROL CONTROL CONTROL CONTROL CONTROL CONTROL CONTROL CONTROL CONTROL CONTROL CONTROL CONTROL CONTROL CONTROL CONTROL CONTROL CONTROL CONTROL CON

## B.1 Definizione ESD

#### <span id="page-88-0"></span>Cosa significa ESD?

Tutte le unità elettroniche sono dotate di elementi e componenti altamente integrati. Per le loro caratteristiche tecnologiche, tali componenti sono estremamente sensibili alle sovratensioni e alle cariche elettrostatiche.

Per classificare i componenti / le unità (Device) sensibili all'elettricità statica, è stata adottata l'abbreviazione ESD. La sigla internazionale ESD sta per electrostatic sensitive device.

I componenti sensibili alla scariche elettrostatiche sono contrassegnati mediante questo simbolo:

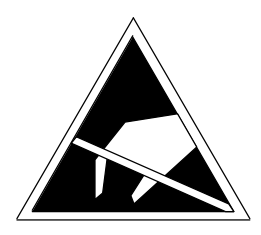

Figura B-1 Simbolo distintivo delle unità sensibili alle scariche elettrostatiche

## CAUTELA

Alcune tensioni inferiori alla soglia di percezione umana potrebbero distruggere i componenti sensibili all'elettricità statica. Queste tensioni si formano quando si tocca un componente o un contatto elettrico di un'unità senza prima avere scaricato dal corpo l'elettricità statica accumulata. I danni subiti dall'unità a causa di una sovratensione non sono immediatamente riconoscibili, ma si manifestano dopo un certo periodo di funzionamento.

B.2 Carica elettrostatica delle persone

## B.2 Carica elettrostatica delle persone

Ogni persona che non è collegata in modo conduttivo con il potenziale elettronico dell'ambiente circostante può accumulare cariche elettrostatiche.

Nella figura sono rappresentati i valori massimi delle tensioni elettrostatiche potenziali per il personale di servizio che entra in contatto con i materiali rappresentati nella figura seguente. Tali valori corrispondono ai dati IEC 801-2.

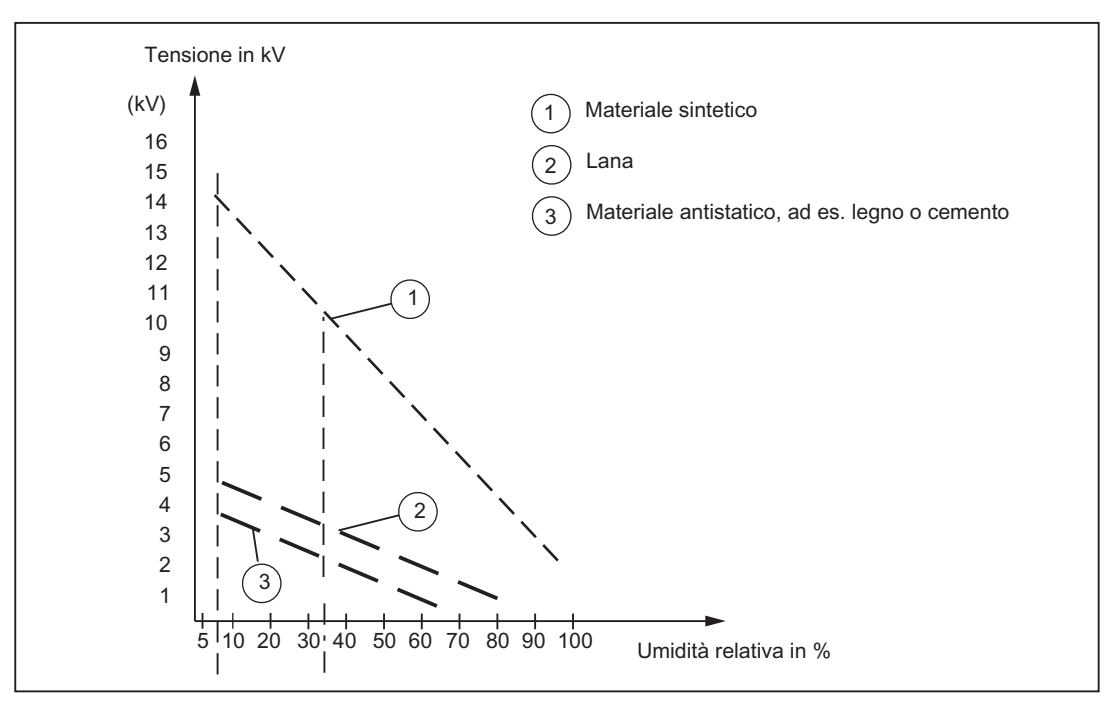

Figura B-2 Tensioni elettrostatiche potenziali per il personale di servizio

## B.3 Provvedimenti di base contro le cariche elettrostatiche

#### Effettuare una buona messa a terra

In prossimità di componenti sensibili all'elettricità statica, verificare l'esistenza di buona messa a terra di persone, luogo di lavoro e imballaggi. In questo modo è possibile evitare le cariche elettrostatiche.

#### Evitare il contatto diretto

Manipolare i componenti sensibili all'elettricità statica solo se strettamente necessario (ad es. per lavori di manutenzione). Manipolare i componenti in modo da non entrare in contatto con i pin o con le piste di collegamento. In questo modo l'energia delle scariche non raggiunge i componenti sensibili all'elettricità statica e non provoca danni.

Se si effettuano misurazioni su un'unità, è necessario, prima di eseguire le operazioni, scaricare dal corpo le cariche elettrostatiche. A questo scopo è sufficiente toccare un oggetto metallico collegato a terra. Utilizzare esclusivamente strumenti di misura messi a terra.

B.3 Provvedimenti di base contro le cariche elettrostatiche

## Indice analitico

## A

Accessori, [77](#page-76-0)  CUA31/CUA32, [83](#page-82-0)  DRIVE-CLiQ Hub Module DMC20, [84](#page-83-0)  DRIVE-CLiQ Hub Module DME20, [84](#page-83-0) TM15, [82](#page-81-0) TM15 DI/DO, [82](#page-81-0)  TM17 High Feature, [82](#page-81-0)  TM31, [79](#page-78-0) TM41, [80](#page-79-0) TM54F, [80](#page-79-1) Affidabilità Rischio, [87](#page-86-0) Approvazione UL, [85](#page-84-0) Area indirizzi, [66](#page-65-0)  Assegnazione dei pin delle interfacce X120, [43](#page-42-0)  X121, [45](#page-44-0)  X130, [46](#page-45-0)  X131, [47](#page-46-0)  Avvertenza per il lettore, [4](#page-3-0)  Avvertenze di sicurezza, [24](#page-23-0)

## B

Buffer di diagnostica, [64](#page-63-0) Bufferizzazione Dati resistenti a OFF di rete, [64](#page-63-1) 

## $\mathbf C$

Collegamento del sensore di temperatura, [44](#page-43-0)  Compatibilità elettromagnetica, [85](#page-84-1)  Componente su DRIVE-CLiQ, [17](#page-16-0)  Condizioni ambientali climatiche, [62](#page-61-0) Meccaniche, [62](#page-61-0)  Condizioni di magazzinaggio, [61](#page-60-0)  Condizioni di trasporto, [61](#page-60-0)  Condizioni d'impiego, [62](#page-61-1)

## D

Dati CAD, [75](#page-74-0)  Dati tecnici Area indirizzi, [66](#page-65-0)  Comunicazione, [66](#page-65-1) Ingressi/uscite digitali, [66](#page-65-2)  Ingresso analogico, [69](#page-68-0) Interfaccia encoder, [69](#page-68-1)  Memoria SIMOTION D410-2, [64](#page-63-2) Orologio, [70](#page-69-0) Piastra di montaggio, [64](#page-63-3)  Scheda CF, [64](#page-63-4) Dichiarazione di conformità, [86](#page-85-0)  Dimensioni, [63](#page-62-0)  Direttiva ESD, [89](#page-88-0) Direttive EMC, [85](#page-84-2)  Disegno quotato, [75](#page-74-0) Piastra di montaggio, [74](#page-73-0)  SIMOTION D410-2 DP, [73](#page-72-0) DMC20 Caratteristiche, [84](#page-83-0)  DME20 Caratteristiche, [84](#page-83-0)  DRIVE-CLiQ Apparecchi collegabili, [35](#page-34-0) Assegnazione dei pin delle interfacce, [35](#page-34-1)  Caratteristiche delle interfacce, [34](#page-33-1) Interfaccia, [34](#page-33-2) 

## E

Elementi di comando, [25](#page-24-0)  Interruttore S5.0, [30](#page-29-0)  Selettore dei modi operativi, [27](#page-26-0)  Selettore di service, [26](#page-25-0)  Tasto DIAG, [29](#page-28-0)  Tasto RESET, [30](#page-29-1)  Elementi di visualizzazione, [25](#page-24-0)  ESD Direttiva, [89](#page-88-0) Esempi di collegamento con Safety Integrated Extended Functions, [53](#page-52-0)  Senza funzione Safety, [50](#page-49-0)  Ethernet Apparecchi collegabili, [56](#page-55-0)

Interfaccia, [56](#page-55-0) 

#### H

Hub DMC20 Caratteristiche, [84](#page-83-0) 

#### I

Indicatori a LED, [32](#page-31-0) Indirizzo MAC, [20](#page-19-0) Ingressi/uscite digitali, [41](#page-40-0) Ad elevata sicurezza, [48](#page-47-0)  Bidirezionali, [49](#page-48-0) Dati tecnici, [66](#page-65-2) Esempi di collegamento, [50](#page-49-0)  Ingresso analogico, [42](#page-41-0) Interfacce Alimentazione, [55](#page-54-0) Collegamento del sensore di temperatura (X120), [44](#page-43-0) DRIVE-CLiQ (X100), [34](#page-33-2)  Ethernet (X127), [56](#page-55-0)  Ingressi/uscite digitali, [41](#page-40-1) Ingresso analogico (X131), [42](#page-41-0) Interfaccia encoder (X23), [39](#page-38-0)  Interfaccia Power Module, [59](#page-58-0) Presa di misura, [58](#page-57-0)  PROFIBUS DP, [36](#page-35-0) SIMOTION D410-2 DP, [33](#page-32-0) Interfaccia encoder, [39](#page-38-0) Assegnazione dei pin delle interfacce, [39](#page-38-1) Caratteristiche delle interfacce, [39](#page-38-2)  Interfaccia PROFIBUS DP Occupazione, [37](#page-36-0) 

#### L

Licenze, [23](#page-22-0)  Runtime, [21](#page-20-0)  Licenze runtime, [21](#page-20-0) 

#### M

Macro degli schemi circuitali, [75](#page-74-1) Marchio CE, [85](#page-84-3) Memoria SIMOTION D410-2, [64](#page-63-5)

## O

Omologazione cULus, [85](#page-84-0)  Orologio, [70](#page-69-0)  Orologio in tempo reale, [70](#page-69-0) 

#### P

Parti di ricambio, [77](#page-76-0)  Peso, [63](#page-62-0)  Piastra di montaggio Dati, [64](#page-63-6) PLC e Motion Control Performance SIMOTION D410-2 DP, [65](#page-64-0)  Presa di misura, [58](#page-57-0)  Prestazioni Motion Control, [65](#page-64-0) PLC, [65](#page-64-0) 

### R

Rischio residuo, [88](#page-87-0)

## S

Scheda CF, [21](#page-20-1) Data Matrix Code, [22](#page-21-0) Dati tecnici, Licenze, [21](#page-20-0)  Posto connettore, [31](#page-30-0)  Proprietà, [20](#page-19-1)  Targhetta dei dati tecnici, [21](#page-20-1) Selettore dei modi operativi, [27](#page-26-0) Selettore di service, [26](#page-25-0) Sicurezza dei comandi elettronici, [87](#page-86-1) SIMOTION D410-2 Componenti hardware, [13](#page-12-0)  Componenti software, [13](#page-12-1)  Possibilità di impiego, [12](#page-11-0)  SIMOTION D410-2 DP Interfacce, [33](#page-32-0)

## T

Targhetta dei dati tecnici Scheda CF, [21](#page-20-1) SIMOTION D410-2, [19](#page-18-0) Tasto DIAG, [29](#page-28-0) Tasto RESET, [30](#page-29-1) Terminal Module TM15, [82](#page-81-0) 

TM15 DI/DO, [82](#page-81-0)  TM17 High Feature, [82](#page-81-0)  TM31, [79](#page-78-0) TM41, [80](#page-79-0) TM54F, [80](#page-79-1)

### V

Valori di collegamento elettrici, [63](#page-62-1)

Indice analitico